### PENGGUNAAN APLIKASI MYOB DENGAN BANTUAN VIDEO TUTORIAL UNTUK MENINGKATKAN MOTIVASI DAN HASIL BELAJAR SISWA

(Studi Kasus Pada Siswa Kelas XI AK 2 SMK 1 Pancasila Ambulu Jembeter Pelajaran Komputer Akuntansi Kompetensi Dasar Mengentri Transaksi Pembelian Pada Perusahaan Dagang Tahun Ajaran 2018/2019)

**SKRIPSI** 

Oleh : YESY TIARA ANGELINA NIM 150210301046

PROGRAM STUDI PENDIDIKAN EKONOMI JURUSAN PENDIDIKAN ILMU PENGETAHUAN SOSIAL FAKULTAS KEGURUAN DAN ILMU PENDIDIKAN UNIVERSITAS JEMBER

2019

### PENGGUNAAN APLIKASI MYOB DENGAN BANTUAN VIDEO TUTORIAL UNTUK MENINGKATKAN MOTIVASI DAN HASIL BELAJAR SISWA

(Studi Kasus Pada Siswa Kelas XI AK 2 SMK Pancasila AmbululemberMata Pelajaran Kompute Akuntansi Kompetensi Dasar Mengen Transaksi Pembelian Rda PerusahaaDagang Tahun Ajaran 2018/2019)

**SKRIPSI** 

diajukan guna melengkapi tugas akhir dan memenuhi salah satu syarat untuk menyelesaikan studi pada Progr**Stu**di Pendidikan Ekonomi (S1) dan mencapai gelar Sarjana Pendidikan

> Oleh : YESY TIARA ANGELINA NIM 150210301046

### PROGRAM STUDI PENDIDIKAN EKONOMI JURUSAN PENDIDIKAN ILMU PENGETAHUAN SOSIAL FAKULTAS KEGURUAN DAN ILMU PENDIDIKAN UNIVERSITAS JEMBER

2019

### PERSEMBAHAN

Dengan menyebut nama Allah SWT yang Maha Pengasih dan Maha Penyayang Rasasyukur Allhamdulillah saya panjatkan kepada Allah SWT yang telah melimpahkan segala nikmat dan karuniya sehingga saya dapat [menyelesaikan studi saya dengan keadaan sehat wallafiat, sehingga skrip](http://repository.unej.ac.id/)si ini dapat terselesaikan dengan baik dan Shollawat salam tercurah kepada Nabi Muhammad SAW yang telah menuntun manunsia mujujalan kebenaran. Skripsi ini penulis persembahkan kepada:

- 1. Kedua orang tua tercintabunda Murtiah dan Bapak Sukali yang tak pernah lelah medo<del>lea</del>n, menasehati, memberikan kasih ayang, pengorbanandan dukungannya selama inidemi kesuksesan saya
- 2. SaudarakuRosa Mutiara Yuliani dan Laura Putri Oktaviayang telah menjadi penyemangatku dan selalu melukungku selama ini
- 3. Bapak bu guruku mulai SDSMP, dan SMA, yangelah memberikan ilmunya hingga sampai saat ini .
- 4. Bapak Ibu Dosen di Pendidikan Ekonomi Faxsilt Keguruan dan Ilmu Pendidikan Universitas Jemberang telah tulus memberikan ilmu pengetahuan dan pengalamanya.
- 5. Alamamaterku tercinta Program Studi Pendidikan Ekonomi, Fakultas Keguruan dan Ilmu Pendidikan Universitas Jember.

### MOTTO

€ Hai orangorang yang beriman, bersabarlah kamu dan kuatkanlah kesabaranmu dan tetaplah bersiap siaga (di perbatasan negerimu) dan bertaqwalah kepada Allah, supaya kamu beruntung.•

 $(QS.$  An-Nisaa  $[4]$  : 200)

[€Di sana pertolongan itu hanya dari Allah yang Hak. Dia adalah sebaik](http://repository.unej.ac.id/) pemberi pahala dan sebaikaik pemberi balasan.•

(QS. Al-Kahfi [18] : 44)²

<sup>1</sup>Menteri Agama Republik Indonesi2009. Al Quran dan Terjemahannya. Jakaktanahira <sup>2</sup>Menteri Agama Republik Indonesi2009. Al Quran dan Terjemahannya. Jakarta: Almahira

### PERNYATAAN

Saya yang bertantangan dbawah ini:

Nama : Yesy Tiara Angelina

NIM : 150210301046

menyatakan dengan sesungguhnya bahwa skripsi yang berjadungunaan Aplikasi MYOB dengan Bantuan Video Tutorial untuk Meningkatkan Masi dan Hasil Belajar Siswa Studi Kasuspada Siswa Kelas XI AK 2SMK 1 Pancasila Ambulu Mata Pelajaran KomputeAkuntansi Kompetensi Dasar Mengentri Transaksi Pembelian pada rußahaan Dagang Tahun Ajaran 2018/2019) adalah benabenar hasil karya sendirikecuali jika disebutkan sumbernya dan belum pernah diajuk tinistitusi manapun serta bukan trya jiplakan. Saya bertanggung jawab atas keben isi sesuai sikap ilmiah yang harus dijunjung tinggi.

Demikian Peryatan ini saya buat dengan sebebanarnyatanpa tekanan paksaan serta beedia mendapat aksi akademik jika peryataan ini tidak benar.

> Jember, 20 Juni 2019 Yang menyatakan,

Yesy Tiara Angelina NIM. 150210301046

### PERSETUJUAN

### PENGGUNAAN APLIKASI MYOB DENGAN BANTUAN VIDEO TUTORIAL UNTUK MENINGKATKAN MOTIVASI DAN HASIL BELAJAR SISWA

[\(Studi Kasus Pada Siswa kelas XI AK 2 SMK 1 Pancasila Ambulu Jember M](http://repository.unej.ac.id/)ata Pelajaran Komputer Akuntansi Kompetensi Da angentri Transaksi Pembelian Pada Perusahaan Dagang Tahun Ajaran 2018/2019)

diajukan guna memenuhi syarat untuk menyelesaikan Pendidikan Program Sarjana Strata Satu Studi Pendidikan Ekonomi Jurusan Pendidikan Ilmu Pengetahuan Sosial Pada Fakultas Kegudan Ilmu Pendidikan Universitas Jember

### Oleh

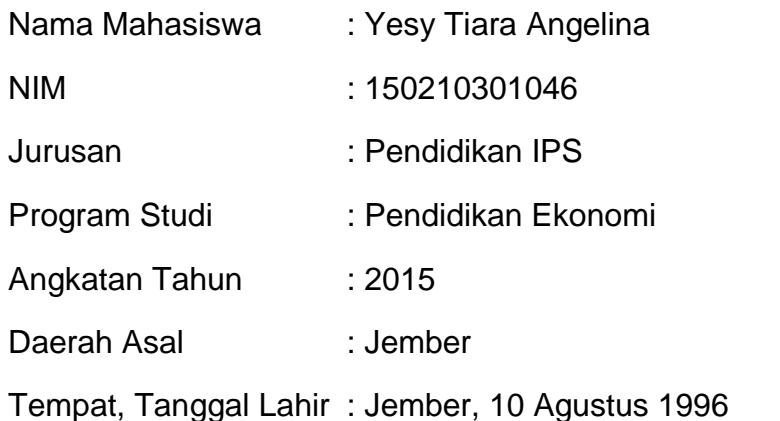

Disetujui oleh,

Desen Pembimbing I Dosen Pembimbing II

Titin Kartini, S.Pd, M.Pd Dr. Sri Kantun, M .Ed

NIP.19801205 200604 2 001 NIP.19581007 198602 2 001

### PENGESAHAN

Skripsi berjudul • Penggunaan Aplikasi YOB dengan Bantuan Video Tutorial untuk Meningkatkan Motivasi dan Hasil Belajar Siswa (Studi Kasus pada Siswa Kelas XI AK 2 SMK 1 Pancasila Ambulu Mata Pelajaran Komputer Akuntansi [Kompetensi Dasar Mengentri Transaksi Pembelian pada Perusahaan Da](http://repository.unej.ac.id/)gang Tahun Ajaran 2018/2019),. Telah disetujui pada :

Hari : Senin

Tanggal : 22 Juli 2019

Tempat : Gedung I Fakultas Keguruan dan Ilmu Pendidikan

Universitas Jember

Tim Penguji

Ketua **Sekretaris** 

<u>Titin Kartini, S.Pd, M.Pd</u><br>
WIP 19801205 200604 2 001<br>
WIP 19581007 198602 2 001 NIP.19801205 200604 2 001 NIP.19581007 198602 2 001

Anggota I anggota II

Drs. Joko Widodo, M.M Dr. Sukidin. M.Pd NIP. 19600217 198603 1 003 NIP. 196603231993011 001

Mengesahkan, P.l.h Dekan Fakultas Keguruan dan Ilmu Pendidikan Universitas Jember

> Prof.Dr. Suratno. M.Si. NIP 19670625 199203 1 003

#### RINGKASAN

Penggunaan Aplikasi MYOB Dengan Bantuan Video Tutorial untuk Meningkatkan Motivasi dan Hasil Belajar Siswa (Studi Kasus Pada Siswa kelas XI AK 2 SMK 1 Pancasila Ambulu Jember Mata Pelajaran Komputer Akuntansi Kompetensi Dasar Mengentri Transaksi Pembelian Pada Perusahaan Dagang Tahun Ajaan 2018/2019); Yesy Tiara Angelina, 150210301046; 201996 halamanProgram Sudi Pendidikan Ekonomi Fakultas Keguruan dan Ilmu Pendidikan Universitas Jember.

Komputerisasi dalam akuntansi di perluksoftware atau program sebagai media pembeljaran, tidak hanya cukupoftwae itu saja melainkan dibutuhkan bantuan secara visual agar matering abstrak menjadi lebih konkret gi siswa. Proses pembelajaran komputer akuntansi yang selamberlangsung di SMK 1 Pancasila Ambulu Jember menggunakan aplikasi MYOB guru hanya menggunakan powerpoint dan disampaikan secara verbal sajaru menginformasikan bahwa belum ada pengaan video tutorial sebelumnya, sehinggabelum dapatmemotivasi siswa untuk belajar dan siswa nya terbiasa mendengarkanceramah guruHal tersebut berdampak pada rendahnya motivasi belajar siswarendahnya motivasi elajarsiswa mempngaruhi hasil belajar siswa dikarenakan jika siswa tidak memiliki motivasi belajar yang baik akambuat siswa susah mempelajatan memahammateri yang elah diberikan guru.

Penggunaan aplika MYOB dengan bantuan video tutorial yang disajikan denganmenarik, diharapkan dapat membantu proses pembelajaran dan menjadi solusi pemecahan masalah yang sudah dipaparkan d**Petæs**itian ini bertujan untuk : 1.)Mendeskripsikan proses pembelajaran dengan menggunakan aplikasi MYOB dengan bantuan video tutorial dalameningkatkan motivasi dan hasil belajar siswa kelas XI AK 2 di SMK1 Pancasila AmbuluJember pada kompetensi dasamengentri transaksi pembelian padaerusahaan dagang semester genap tahun ajaran 2018/2021 Meningkatan motivasi belajarsiswa

vi

kelas XI AK 2 di SMK 1 Pancasila Ambulu Jember paklampetensi dasar mengentri transaksi pembeliampada perusahaan dagang sester genap tahun ajaran 2018/2019. Meningkatkan hasil belajar siswa kelas XI AK 2 di SMK1 Pancasila Ambulu Jember pakkampetensi dasamengentri transaksi pembelian padaperusahaan dagang semester genap tahun ajaran 2018/2019 .

Penelitian ini merupakan penelitian tindakakelas yang daksanakandalam [2 siklus yang terdiri dari beberapa tahapan yaitu perencanaan, pelaksana](http://repository.unej.ac.id/)naan, pengamatan dan refleks Metode pengumpulan data yang digunakan yaitu observasi, wawancara, tes dan dokumentasi. Penehitian enggunakan analisis data deskriptif dengan pendekatan kualitatif beramparkan data yang diperoleh dari hasil penelitian yang telah dilaksanakan.

Hasil penelitian memiukkan bahwa penggunaan apalisi MYOB dengan bantuan video tutorial dapateningkatkan motivasi dan hasil belajar siswa kelas XI AK 2 SMK 1 Pancasila Ambulu Jember pada kompetensi dasar mengentri transaksi pembelian pada perusahaan dagang semester genap tahun ajaran 2018/2019 Peningkatan motivasi belajar siswa ri siklus I kesiklus II meningkat dari kategori sedang dengan skor rata sebesar 2,58 menjadi tinggi ngan skor ratarata sebesar 3,30 dasil belajar siswa meningkat dari siklus I ke siklus II dilihat dari nilai rata-rata siswapada siklus Imencapai 77,5 dengan the tasan secara klasikal ebesar 79,54% pada siklus II nilai rataata siswameningkat menjadi 83,09 dengan ketuntasan klasikal sebesar 90,90 %. Sehingga dapat dikatakan bahwa hasil belajar siswa pada siklus lah te mencapai target penelitian.Peneliti menyarankan kepada guru mata pelajaran komputer akuntansi kelas XI AK 2 SMK 1 Pancasila Anutu Jember agar penggunaan kapali MYOB dengan bantuan video tutorial dapat dijadikan alternatiflam proses pembelajaran untuk meningkatkan motivasi dan hasibelajar siswa pada kompetensi dasarmengentri transaksi pembelian pada perusahaan dagang.

### PRAKATA

Segala puji bagi Allah SWT penulis panjatkan atas limapalkarunia, rahmat dan hidaya**N**ya, sehingga penulis dapat menyelesaikan karya tulis ilmiah berupa kripsi yangberjudul •Penggunaan AplikaMYOBdengan bantuan Video Tutorial untuk Meningkatkan Motasi dan Hasil Belajar Sisw<sup>a</sup> (udi Kasuspada [Siswa Kelas XI AK 2 SMK1 Pancasila Ambulu Mata Pelajaran Kompute](http://repository.unej.ac.id/)r Akuntansi Kompetensi Dasar Mengentri Traksi Pembelian pada Perusahaan Dagang Tahun Ajaran 2018/2019). Skripsi ini disusun untuk memenuhi salah satu syarat dalam menyeleikan pendidikan strata sat<sup>61</sup> pada program Studi Pendidikan Ekonomi Fakultas Keguruan dan Ilmu Pendidikan Universita **s**ulemb

Penyusunan karya ilmiah ini tidak lepas dari bantuan berbagai pihatk, karena itu penulis ingin menyampaikan ucapan tekasah kepada:

- 1. Prof. Drs. Dafik, M.Sc.,Ph.D., selaku Dekan Fakultas Keguruan dan Ilmu Pendidikan Universita Jember
- 2. Dr. Sumardi, M.Hum., selakuKetua Jurusan Pendidikan mlu Pengetahuan Sosial Fakultas K ruan dan Ilmu Pendidikan Universitas Jember;
- 3. Drs. Kayan Swatika, M.Si, selaku Sekretaris Jurusan Pendidikan Ekonomi Fakultas Keguruan dan Ilmu Pendidikan Universitas Jemb
- 4. Wiwin Hartanto, S.Pd., M.Siselaku Ketua Program Studi Pendidikan Ekonomi Fakultas Keguruan dan Ilmu Pendidikan Universite anber
- 5. Titin Kartini, S.R., M.Pd., selaku dosen pembimbing I dan D& ri Kantun, MEd selaku Dosen Pembimbing II yang alal meluangkan waktu dan pikiranserta perhatianya untuk memberikan bimbingan demi terselesaikannya penyusunan skripsi ini.
- 6. Drs. JokoWidodo, M.M selaku Dosen Penguji I daDr. Sukidin, M.Pd selaku dosen penguji II yang sudah memberikan berbagai madakan saran untuk perbaikan skripsi ini;

- 7. SemuaDosen FKIP Program Studi Pendidikan Ekonomi yang selama ini telah banyak memberikan pengalaman berharga dan ilmu kepada penulis sampai akhirna dapat menyelesaikan studi ini;
- 8. Ir. Hendri Suparto, M.Si selaku Kepala SMK 1 Pancasila Ambulu Jember, Nurul Hidayatush Sholihah S.A.B selaku Guru Mata Pajaran Komputer Akuntansi SMK1 Pancasila Ambulu Jembean seuruh guru sertasiswa Kelas XI AK2 SMK 1 Pancasila Ambulu Jemberang telah membatu terlaksananyaenelitian ini;
- 9. Seluruh temanteman seperjuangan Pendidikan Ekonomi angkatan 2015, terimakasih atas doa dan dukungannya.
- 10. Berbagai pihak yang membantu terselesaikan penulisan skripsi ini yang tidak penulis sebutkan satu persatu

Penulis juga menerima sega kritik dan saran dari semua pihak demi kesempurnaan skripsi ini. Akhirnya penulis berharsemoga karya ini dapat bermanfaat bagi semua pihak. Amin

Jember, 20 Juni 2019

Penulis

### **DAFTAR ISI**

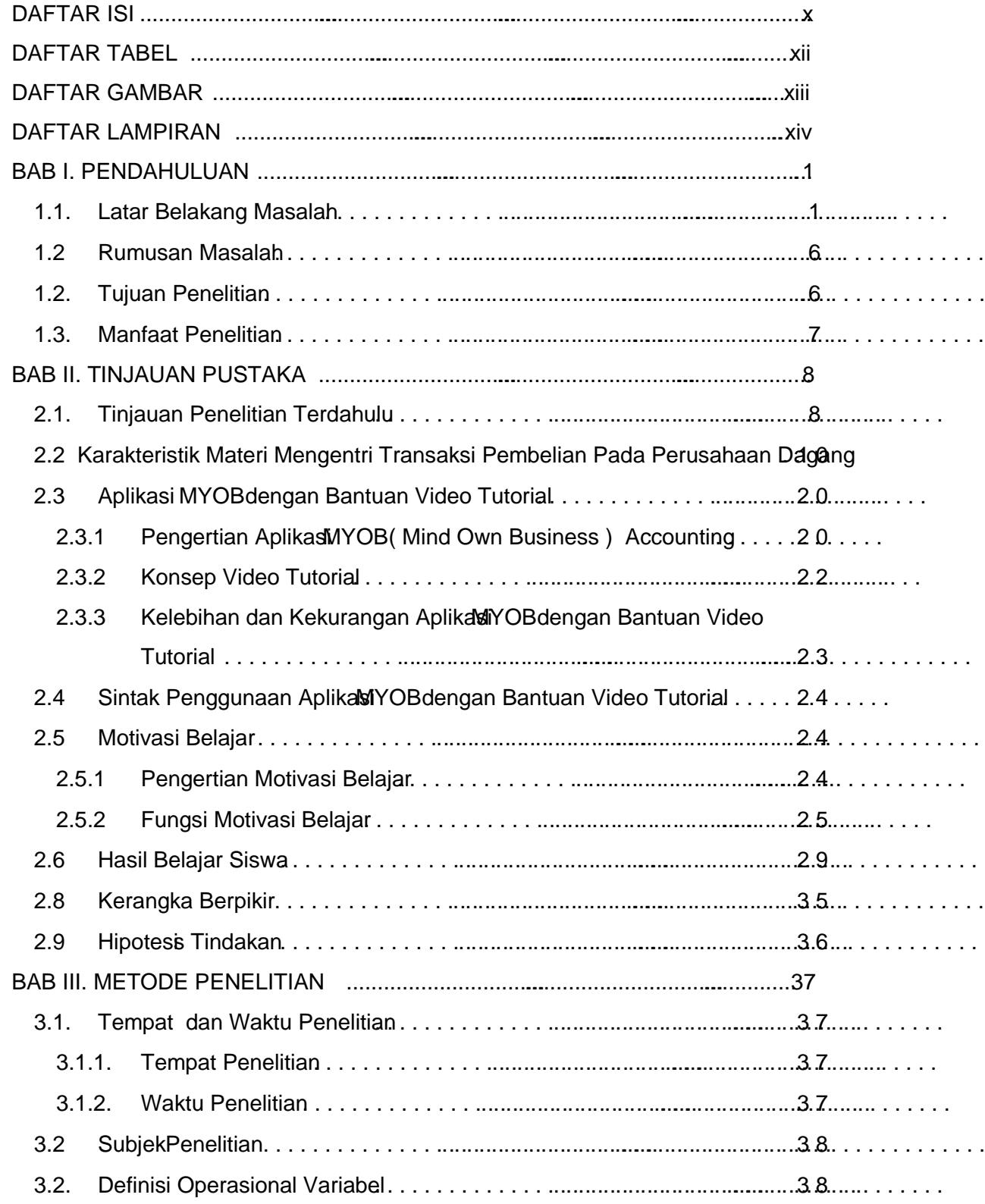

l,

 $\overline{\phantom{a}}$ 

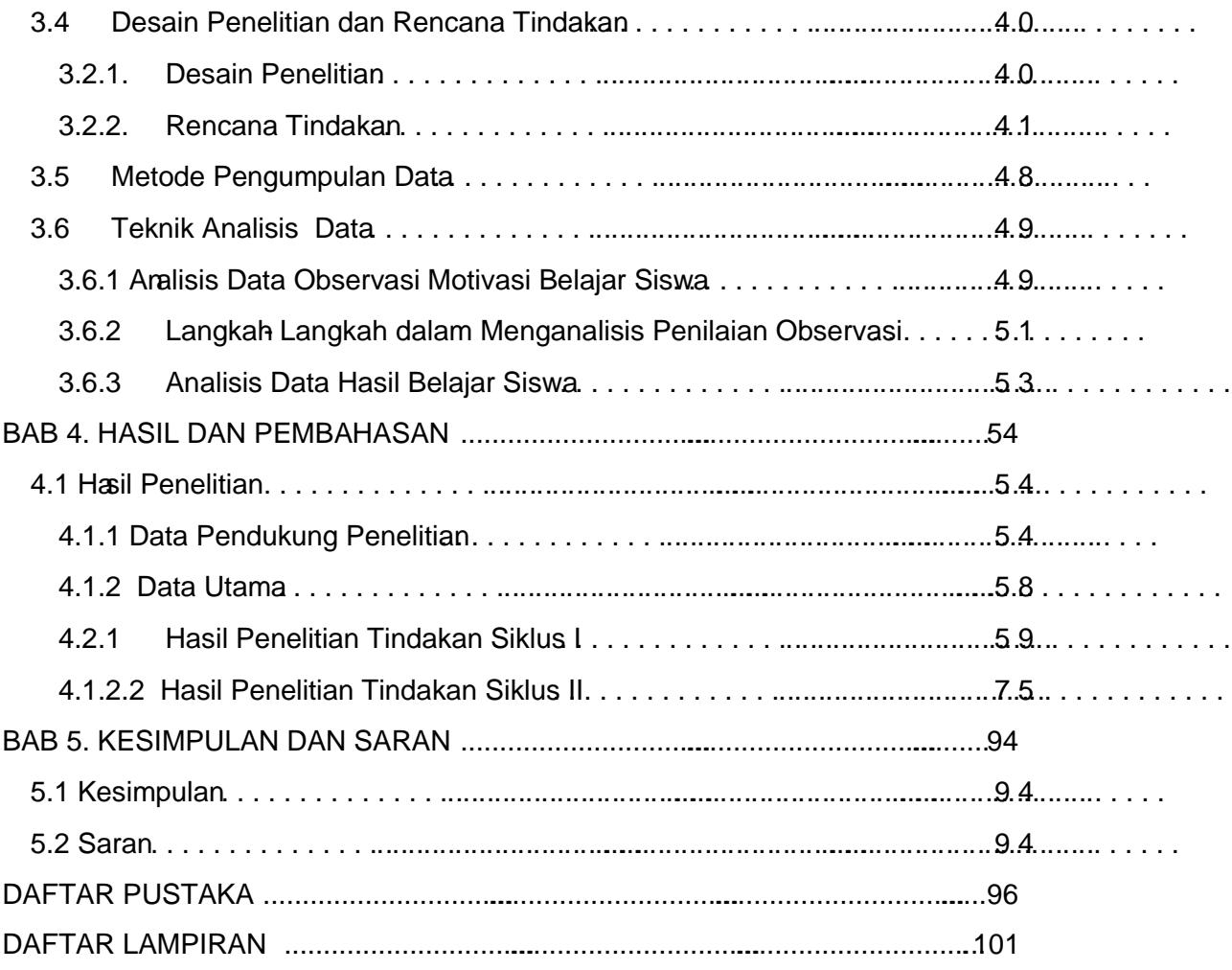

Ġ,

### DAFTAR TABEL

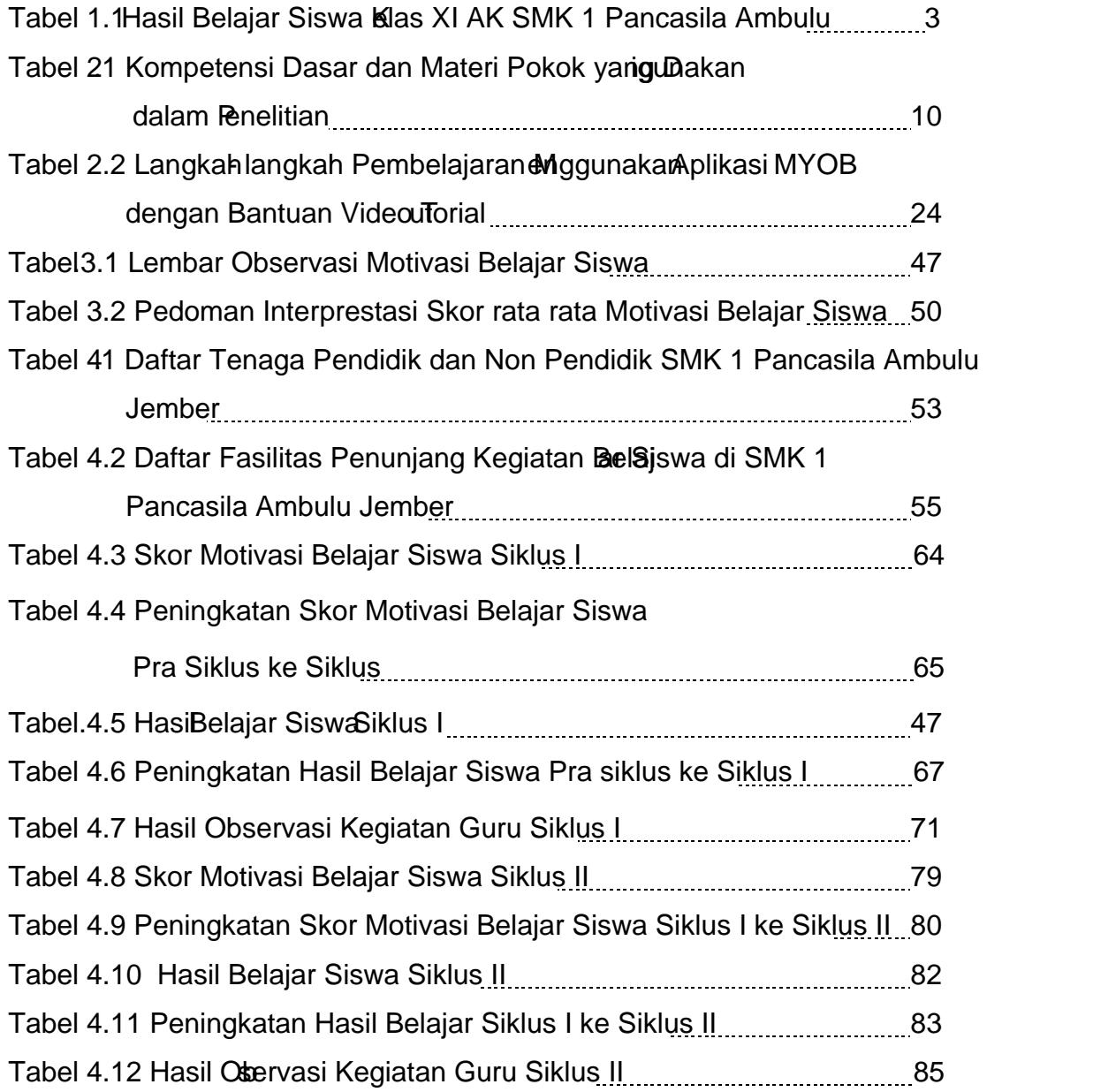

### DAFTAR GAMBAR

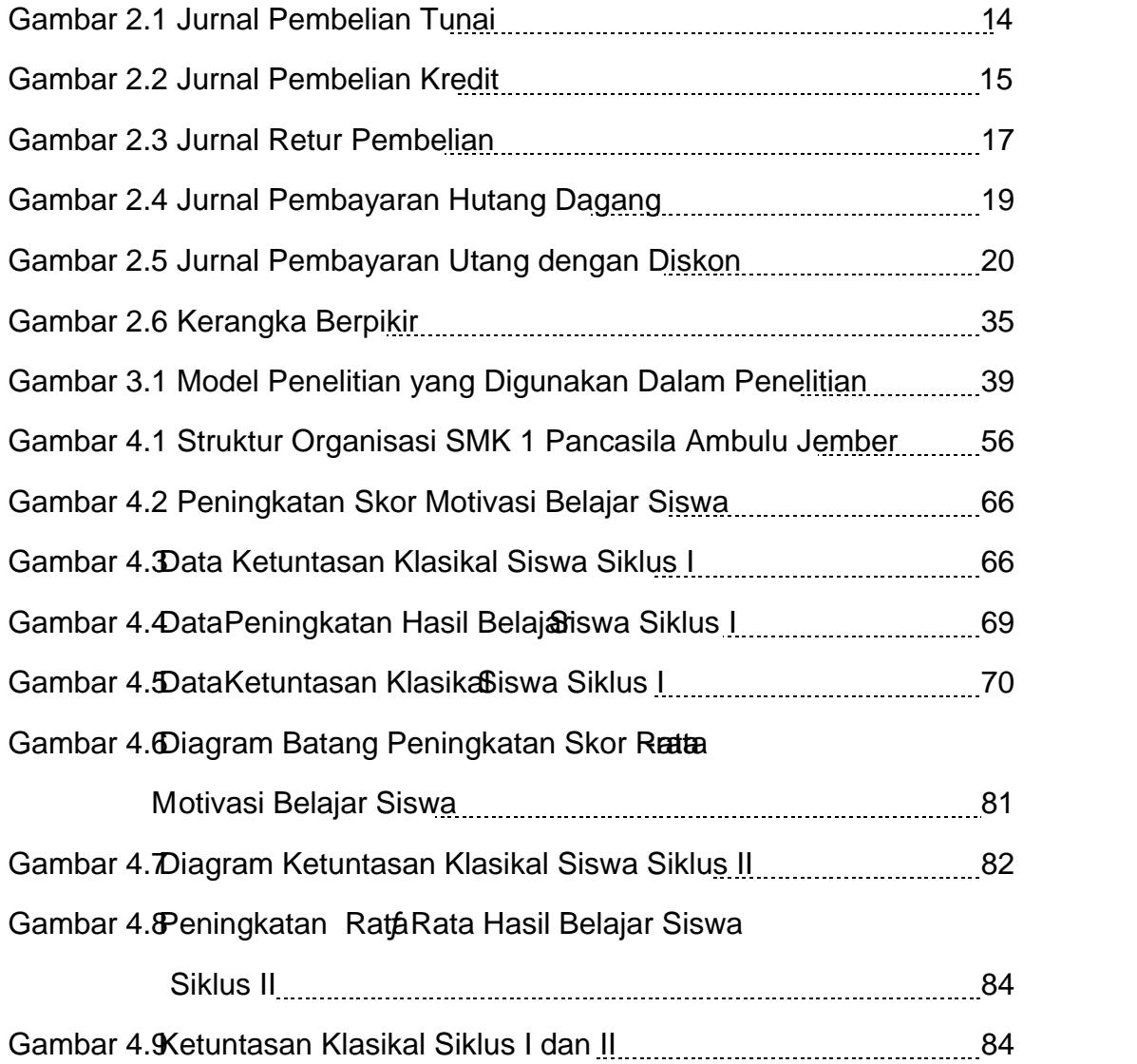

### DAFTAR LAMPIRAN

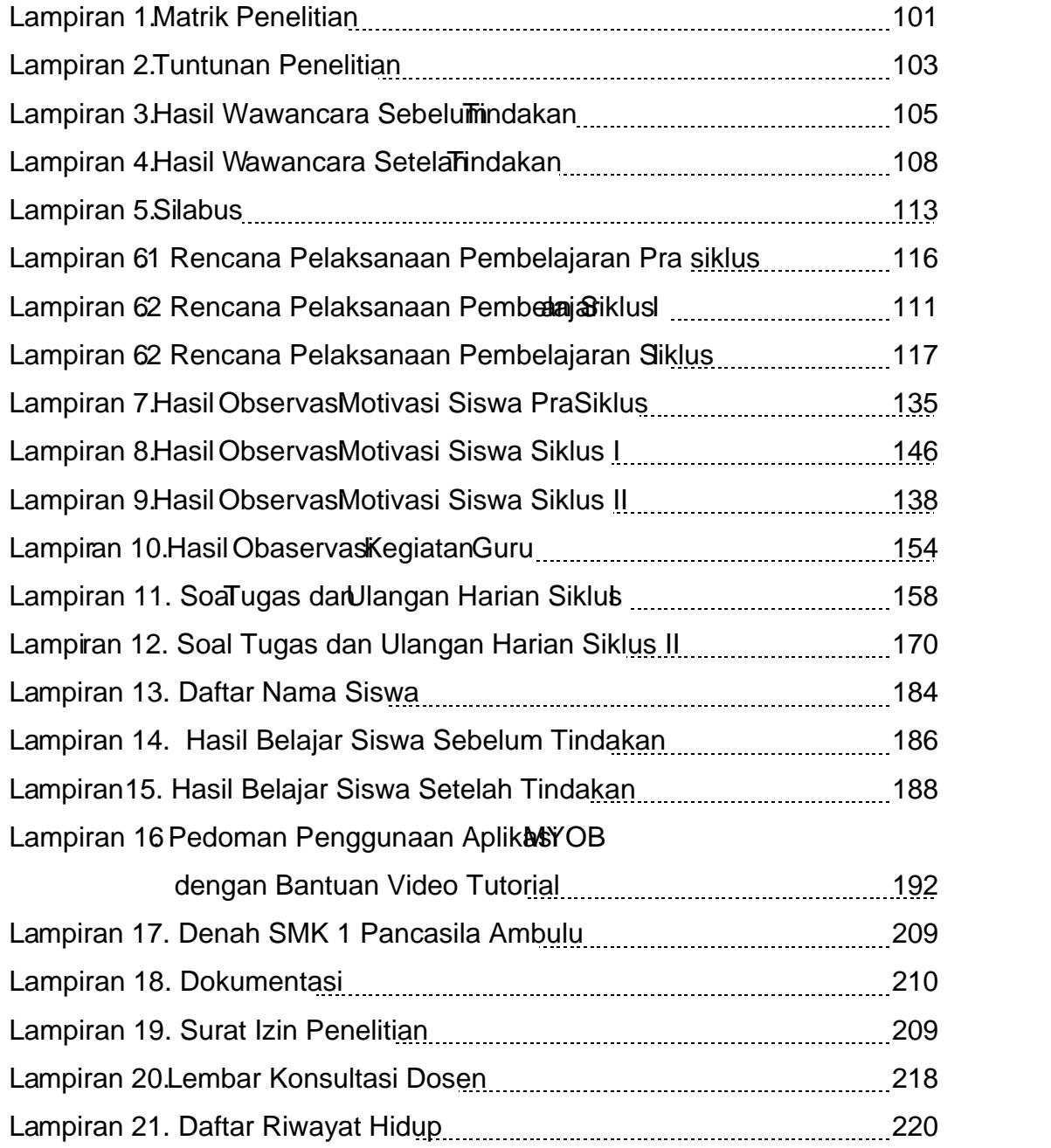

### BAB I. PENDAHULUAN

#### 1.1. Latar Belakang Masalah

Pemanfaatan teknologiaat ini bagiproses pembelajararangatlah penting untuk menambahmotivasi belajarsiswa. Pemberlakuankurikulum 2013 yang mengintegrasikan teknologi informasian komunikasi (TIK) dalam proses pembelajaran mengharuskan siswa untuk ng unakanteknologi misalnya berupa software atau program komputer tidak hanya sebatas siswa mengetahuina namun siswa juga dapat megunakansoftware atau program tersebutsebagai media dalam opses pembelajaran. Pengguna an ologiberupa [softwareatau programsebagai media pembelajaran sangatlah utama dalam pr](http://repository.unej.ac.id/)oses pembelajaran untuk meningkatkan motivasiajar siswa.

Motivasi belajar siswa sangat diperlukan dalam proses pembelajaran, dikarenakan motivasi yang dimiliki siswadapat membuat siswa bersemangat dalambelajar.Hal tersebut sesuai dengan pendapat (201427) seorang siswa yang memiliki motivai untuk belajar akan berusaha mempelaj esuatu tersebut dengan semangatan tekun untuk memperoleh hasil yalabih baik. Motivasi siswa dalam belajar diperlukan khususnya pada materi mengentri transaksi pembelian pada perusahaan jasabiivasi belajarsiswa ini ditunjukkan dengan minat siswa yang cukup besar dalam pelajaran, keingintahuan siswa terhadap materi yang disampaikan guru, semangat siswa dalam mengerjakan tugas yang diberikan guru, memiliki tanggung jawab pada setiap tugas yang diberikan guru , memberikan respon yang baika at at mulus yang diberikan gurudiana, 2016: 61). Berdasarkan penjelasan tersebut dapat disimpulkan pentingnya mdariasi dalam diri siswa untuk mendorong dan menggerakkan siswa itu semdirik melakukan kegiatan belar di kelas.

Berdasarkan hasibbservasiyang telah dilakukan penelipadasiswa dan guru mata pelajaran komputer akuntareas XIAK 2 SMK 1 Pancasila Ambulu Jember pada materi sebelumnya yaitu mengentri transaksi belian pada perusahaan jasa, ottiwasi belajar siswa pada mata pelajaran tersebut masih rendah sehingga perlu unku ditingkatkan lebih baik lagiRendahnya motivasi bajar siswa tersebut disebabkaarenadalam proses pembelajaratomputer akuntansi menggunakanaplikasi MYOB guru hanya menggunakanpowerpoint dan disampaikan secara verbal sa@uru mata pelajaran komputer akuntansi kelas XI AK 2 di SMK 1 Pancasila Ambulu Jeber juga menginformasikan bahwalum ada penggunaamideo tutorial sebelumnyakhususnya pada materi mengentri transaksi pembelian pada perusahaan jasa kum adanya penggunaan video tutorial ini kurang memberikan daya tarik, dimana siswaaya mendengarkan ceramah guru sehingga siswa kurang terwasi dalam belaja Ketidaktertarikan siswa terhadap proses pembadan selama ini ditunjukkan denganiformasi yang diperoleh peneliti daguru komputer akuntanšil AK 2 SMK 1 Pancasila Ambulu Jembesaat wawancaraurutersebut mengatakan:

• Sayarasa, dibandingkan dengan kelas laiwa respon siswa kelas XI AK 2 terhadap pembelajaran yang saberikan kurang baik mbak. Saat saya menjelaskan ada beberapa siswa yang bicara sendiri dengan temannya, kadang saya sering mengulang kembali materi yang saya sampaikan. Respon yang kurang baik terlebilada saat saya memblean tugaskepada siswa untuk mengerjakan soal pada MYOB erkadang siswa sering bertanya pada teman, tidak mau mengerjaka n sahkan telat mengumpulkatugas yang saya berikan (N, 41 Tahun)

Rendahnya motivasi belajar siswa tersebut dapat mempengaruhi hasil belajar siswa, dikarenakan jikaswatidak memiliki motivasi belajar baik akan membuat siswasusah mempelajari dan memahamateri yang diberikan guru. Ketidak maksimalan pemahamanateri oleh siswamaka akan berdampak pada rendahnya hasil belajar siswalasil Belajar sendiri merupakan cara untuk mengetahui tercapai atau tidaknya suatu tujuan pembelajaran. Hasil belajar juga bisa dimaknai sebagai kebesilan yang dicapai siswa, asil belajar siswa dikatakan berhasilapabila siswa telah mencapai kriteria ketuntasan minimal  $(KKM)$  yang sudah ditetapkan oleh sekolah yaitu 75. Namun fakta diapangan berdasarkan dokumen yang diberikanguru komputer akuntansi di SMK Pancasila Ambulu Jember pada kompetensi dasar mengentri transaksi pembelian pada perusahaan jasa, yang pada dasarnya memiliki karakteristik hampir sama dengan materi mengentri transaksi pembelian pada perusahaan dagang, menunjukkan bahwahasil belajar iswa kelas XI SMK1 Pancasila Ambulu Jembersebagai berikut:

Tabel 1.1 Hasil Belajar siswa kelas XI AK SMK 1 Pancasila Ambulu pada mata pelajaran komputer akuntansi kompetensi dasar neeming transaksi pembeliaperusahaanjasa tahun ajaran 2018/2019

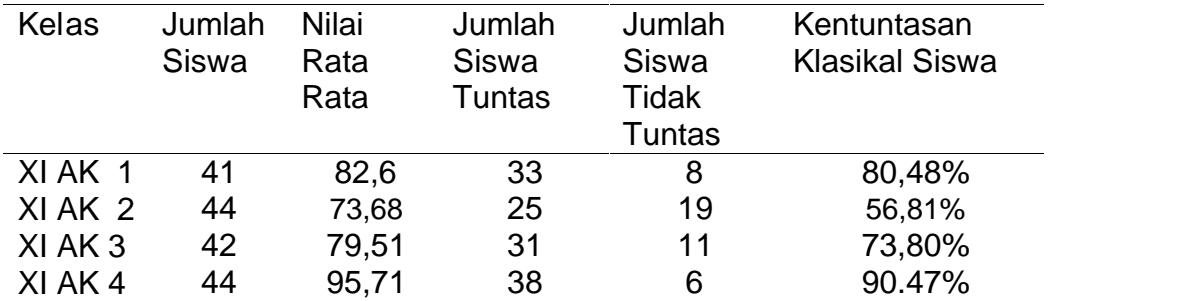

Sumber : dokumen dari gubudang studi komputer akuntansi kelas XI SMK Pancasila Ambulu

Berdasarkan tabel diatas diketahui bahwa dalam pembelajaran komputer akuntansi hasil belajar siswaterendahberada di kelas XI AK 2dibandingkan dengan kelas yang lai**K**etuntasan klasikaliswakelas XI AK 2 hanya mencapai 56, 81%, dengan jumlah 20 siswa yang belum memenuhi ketuntasan minimal dari 45 siswa di kelas. Hasil belajar siswa kelas XI AK 2 yang rendah juga ditunjukkan dengan rataata nilai yang dimiliki siswa sebesa 3,68

Berdasarkan masalah yang dihadapi guru pada kelas XI AK 2 yaitu rendahnya motivasi dan hasil belajar siswa p**ada**t proses pembelajaran berlangsung maka peneliti memberikan solusi pemecahan masalaitu penggunaanaplikasi MYOB dengan bantuan video tutariyang disajikansecara menarik untuk meningatkan motivasi dan hasil belajar siswa.

Aplikasi MYOB Accountingsendiri merupakan programpengolah data akuntansi yang dibuat secara terpaddengan kemampuan dan fasilitas menampilkan data secara ceptatn akurat.Aplikasi MYOB Accountingdapat digunakan untuk meningkatkanmotivasi dan hasil belajar siswa dalam pembelajaran komputer akuntansi. Hal tersebusuaie dengan pendapat Supriyanta (2015:11) bahwa kelebihamang dimiliki MYOB adalah mudah

digunakandan dimengertioleh siswawalaupun siswa tersebut hanya memiliki pengetahuan terbatas tentang komputer dan akuntansia saat proses pembelajaran. Penggunaan aplikasiMYOB dalam proses pembelajaran perlu adanyavideo tutorial untukmembantu sisw dalam memahami cara pengguam MYOB dikarenakarpenggunaan aplika any OB tidak cukup hanya menggunakan modul sebagafasilitas belajar bagi siswa plikasi MYOByang didukung dengan bantuan video tutorialapatmembantu memecahkanasalah motivasi dan hasil belajar siswa, dikarenakamemiliki keunggulan dapatebih menarik perhatian siswa karenavideo tutorialdilengkapi dengan gambar bergerak yang menyerupai aslinya dan disertai efek suara nda ulisan sebagai penjelas yangapat dimanfaatkan untuk meningkatkan motivasi dan hasil belajar siswa.

Video tutorial sendirimerupakarpandua tentang cara menjelaskan materi pembelajaran maupun pengoprasian suatu sibtem waredan softwaredengan tujuan untuk membimbing siswa dalam memahaebuah materi melalui visual. Video tutorialdapat memotivasi belajar siswa danerupakan salah satu bentuk gabungandari pembelajaranvideo dan tutorial Dimana video sendiri memiliki kelebihandapatmemotivasi belajar siswa sejalan dengan pendapat Wati 6 :63) bahwavideo bisa menarik perhatian siswa untuk periode yang singkat dan rekaman yang akan disapaikan dapat diputar berulan ang -Sedangkan tutorial dikemas meniru sistem tutor yang dilakukan oleh guru dengan sajian informasi atau pesan berupa konsep dalam bentuk teks, gambar, atau grafik eyaeda sehingga menarik perhatian sis Kahuluqo, 2017:153).

Menurut pendapat Chintya dkk (2018:91) blaiui bantuanvideo tutorial siswa dapat meiliki pengalaman khusus berdasarkan pengamatan langsung atau dapat mencoba langsung materi yang disajikan melalui video tutorial, memberikan pengalaman lebih dibandingkan media yai, karena lebih banyak indera sehigga lebih mudah untuk merespon dan memb usiswa lebih mudah menyerap materi ajar dibandingkan melalui sumbelajar sekunder misalnya modul. Berdasarkan hal tersebut penggunaan aplikat SOB dengan bantuan video tubrial selain dapat menarik perhatian siswa juga dapat membantu siswa

memahami materi dengan mudah, sehingga secara tidak langsapat membantu siswa mempoleh hasil belajar yang maksimal.

Penggunaan aplikasi YOB dengan bantan video tutorial dalam proses pembelajaran mengentri transaksi pembelian pada perusahaan dagang kelas XI AK 2 ini menurutguru komputer akuntansi di SMK Pancasila Ambulu Jember [bisa diterapkan mengingat sarana dan prasarana yang ada di sekolah](http://repository.unej.ac.id/) cukup menunjang seperti tersedianya dattorium komputer dengan fasilitas komputer yang lengkap dan tersedianya proyektorudingan.

Penelitian tindakan kelas tentang penggunaan aplikat SOB dengan bantuan video tutorial untuk meningkatkan motivasi dan hasil belajar siswa belum pernahdilakukan sebelumnya, oleh karena itu peneliti gambilhasil penelitian terdahulu yang memiliki relevansi atau hubungan penelitiang vailakukan dengan judul : •Pengaruh PenggunaanSotware MYOB Sebagai Media Pembelajaran dan Minat Belajar Siswa Teripablasil Belajar Siswa Akuntansi Perusahaan Jasa XI IPS SMA Negeri Jambi Tahun Ajaran 2008/2009il penelitian berdasarkan uji ANOVA terhadap hipotesis mengenai akster penggunaan mediaMYOBdengan minat belajar terhadap hasil belajar akuntansi perusahaan jasa memuukkan nilai signifikansi yang diperoleh adalah sebesar 0,752> alpa: 0,05, hal ini menunjukkan makna bahwa dalam perolehan hasil belajar akuntansi perusahaan jasa ada interaksi antara penggunaaMmedia dan minat belajar siswa. Adanya interaksi tersebut dapat dikatakan bahwa media MYOB dan minat belajar saling tergantung sama lainnya dalam mempengaruhi hasil belajarsiswa

Berdasarkan emaparan latar belakang masalah ditas, peneliti berkolaborasi dengaguru melakukan perbaikan proses pembelajaran melalui penelitian tindakan kelas dengan judu Henggunaan AplikasMYOB dengan Bantuan Video Tutorial untuk Meningkatkan Motinasi dan Hasil Belajar Siswa (Studi Kasus Pada Siswa Kas XI AK 2 SMK1 PancasilaAmbulu Jember mata Pelajaran Komputer Akuntansi Kompetensi Dasar Mengentri Transaksi Pembelian Pada Perusahaan Dagang Tahun a A 2018/2019)

### 1.2Rumusan Masalah

Berdasarkan urailatar belakang datas maka dapat diajukan permasalahan dalam penelitiansebagai berikut :

- 1. Bagaimana penggunaan aplikasi YOB dengan bantuanvideo tutorial dalammeningkatkan motivasi dan hasil biar siswa kelas XI AK 2 SMK Pancasila AmbuluJember padakompetensi dasamengentri transaksi pembelian pada perusahaan dagangsemester genap tahun ajaran 2018/2019?
- 2. Bagaimana peningkatan motivasi belaja wa pada kelas XI AK 2 SMK Pancasila AmbuluJember pada kompetensi dasamengentri transaksi pembelian pada perusahaan dagang semester genap tahun ajaran 2018/2019?
- 3. Bagaimana peningkatan hasil belajasiswa pada kelas XI AK 2 SMK Pancasila Ambulu Jember padakompetensi dasamengentri transaksi [pembelian pada perusahaan dagang semester genap tahun a](http://repository.unej.ac.id/)jaran 2018/2019?

### 1.2. Tujuan Penelitian

Berdasarkan rumusan masalah adias, maa dapat disimpulkan tujuan penelitian ini adalah sebagai berikut;

- 1. Mendeskripsikan proses pembelajaran dengan mengguapikan siMYOB dengan bantuan vide at brial dalam meningkatkan motivasi dan hasil belajar siswa kelas XI AK 2 di SMK1 PancasilaAmbulu Jember pada kompetensi dasamengentri transaksi pembelianadaperusahaan dagang semester genap tahun ajaran 2018/2019.
- 2. Meningkatkan motivasi siswa, ada siswa kelas XI AK 2 di SMK1 Pancasila Ambulu Jember padampetensi dasamengentri transaksi pembelianpadaperusahaan dagang seneestenap tahun ajaran 2018/2019.
- 3. Meningkatkan hasil belajar siswaada siswa kelas XI AK 2 di SMK Pancasila Ambulu Jember padampetensi dasamengentri transaksi pembelianpadaperusahaan dagang seneestenaptahun ajaran 2018/2019
- 1.3. Manfaat Penelitian

Hasil penelitian ini diharapkan dapat memberikan manfaat antara lain :

1. Bagi Sekolah

Sebagai bahan masukan bagi sekolah untuk memperbaiki praktaktik pembelajaran agar menjadi lebih efektif dan efisisehingga kualitas pembelajaran dan hasil belajar siswa menjadi meningkat.

2. Bagi Guru

Bagi guru Selain dapat dijadikan informasi yang dapat raikan sebagai alternatif dalam pembelajaran komputer akuntansi untuk tercapainya motivasi dan hasil belajar yang aksimal juga dapat dijadikan sebagai masukan perbaikan proses mengajar dengan media pembelajaran di

3. Bagi Siswa

Penelitian in diharapkan dapat membantu danenyelesaikan masalah maupun kesulitan belajar akuntansi siswa di sekolah.

4. Bagi Peneliti

Bagi Peneliti merupakan media dalam memperoleh pengalaman dan pengetahuan di lapangan dan sebagai upaya mengembangkan kemampuan dalam membuat karya ilmiah.

### BAB II. TINJAUAN PUSTAKA

### 2.1. Tinjau an Penelitian Terdahulu

Penelitian tindakan kelas tentang penggunaplikasi MYOB dengan bantuan videouttorial untuk meningkatkan motivasi dan hasil belajar siswa ini belum pernah dilakukan sebelumny teterbatasan penelitian terdahulu membuat penditi mengambil penelitianyang memiliki relevans atau hubungan penelitian yang dilakukan. Penelitian pertama yang memiliki relevansi dengan penelitian yang telah dilaksanakanpenditi, pernah dilakukanoleh Nita Mema (2012) dengan judul Kemandirian danHasil Belajar Siswa Pada Mata Pelajaran Komputer Akuntansi dengan Menggunakan Media tolial MYOB berbasis Adobe Captivatedi kelas XI AK 2 SMK Negeri 1 Boyolangu, Tulung Agung Tahun Ajaran 2011/2012, Hasil penelitian tersebut menunjukkan kemandirian berdasarkan uji-paired sample diperoleh nilai gnifikansi 0,002 < 0,05 yang berarti H0 ditolak, hal ini menunjukkan bahwa terdapat bedaan kemandirian belajar siswa sebelum dan sesudah menggunakan media tuttarisid belajar berdasarkan ujindependet samples test hasilnya terlihat bahwa nilai Sig. (2tailed) sebesar  $0.000 < 0.05$ . Berdasartan tersebut, berarti H0 ditolak dan H1 diterima, hal ini berarti terdapat perbedaan hasil belajar siswa kelas eksperimen dan kelas kontroKesimpulanyaterdapat perbedaa **kemandirian damasil belajar** siswa yang lebih baik dengan menggunakan media tuMM@BberbasisAdobe Captivatepada kelas XI Akuntansi di SMK Negeri 1 Boyolangu .

Persamaan penelitian ini dengan penelitian yang terdahulu adalah sama sama menggunakan aplikasi YOB dengan bantuan video tutorial sebagai media pembelajaran komputer akuntansi dan variabel yang digunsakan sama hasil belajar siswa.Perbedaannya penelitian terdahulu dengan yang akan diteliti sekarangterletak pada metode yang digunakan dalam penelitian terdahulu menggunakaneksperimen semu quasi experimental dan pada penelitian sekarang menggunakan penelitian tindakan kelas.

Penelitian relevanyang kedua oleh Charolina Prasetyaningtya (2015) dengan judul•Pemanfaatan Video Tutori&IYOBTerhadap Keterampilan Siswa dalam Mengoperasikan Aplikasi Komputer Akuntansi Materi Siklus Akuntansi Perusahaan Dagang kelas XI di SMK Bina Warga Bandung Semester Genap Tahun Ajaran 2017/201 Penelitian ini menunjukkan pemanfaatan video tutorial MYOB dapat meningkatkan keterampilan siswa ditunjukkan denganuji gain [menunjukkan kelas eksperimen sebesar 0,73 dengan interprestasi tinggi dan](http://repository.unej.ac.id/) kelas kontrol sebesar 0,24 dengan interprestasi abndBerdasarkan pengamatan menunjukkan kelas kontrol juga memiliki rataata sebesar 80% dengan interprestasi baik dan kelas kperimen memiliki rataata sebesar 93 % dengan interprestasi sangat baik.

Persamaan penelitian ini dengan penelitian yang terdah dalah penggunaan aplikasi komputer akuntansi sebagai media pembeldengan bantuan video tutoriabada mata pelajaran komputer akuntansi. Perbedaanya terletak padametodeanalisis datayang digunakan dalam penelitian terdahulu menggunakan metode keperimen kuasi, sedangkan penelitian yang telah dilaksanakan menggunakan analisis data deskriptif dengan pendekatan kualitatif . Selain itu variabelpenelitianyang diamatpada penelitianyang hendak dilakukan yaitu peningkatan motivasian hasil belajasiswa di SMK1 Pancasila Ambulu Jember, sedangkan penelitian terdahulu aspek yang diamati adalah keterampilan siswa SMK Bina Warga Bandung Kontribusi penelitian terdahulu terhadap penelitianyang telah dilaksanakani menunjukkan bahwaideo tutorialdapat digunakan sebagai bantuan dalam penggunaan aplikasi dan bermanfaat untuk proses pembelajar komputerakuntansi

2.2 Karakteristik Materi Mengentri Transaksi PembelianPadaPerusahaan Dagang

Mata pelajaran komputer akuntansirikulum 2013 khususnya untuk paket keahlian akuntansiiswadituntutmemiliki kemampuan menerapkan pengetahuan, ketrampilan dan sikap yang konsisten dari waktu kewaktu dalam peragizan aplikasi komputer akuntansiKompetensidasarmengentri transaksi pembelian pada perusahaan dagadglam maa pelajaran komputer akuntansi enuntut siswa untuk menguasai kompetsi secara utuh mengoperasikanplikasi komputer akuntansisalah satunyaMYOB Mata pelaaran komputer akuntansi siswa diharapkan ampu menganalisis transaksi pembelizanda perusahaan dagangdan mengbbungkan dengan modul padaYOB dan mampu memilih modul yang digunakan untuk mencatat transaksi yang akan dientri .

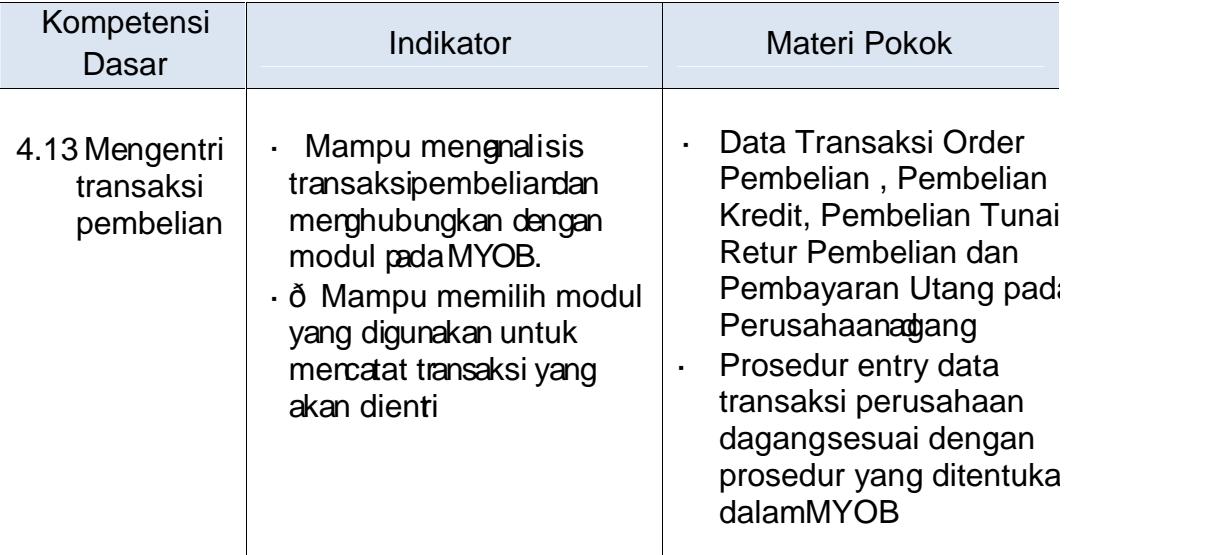

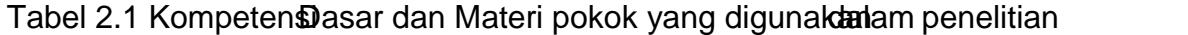

Sumber: Silabus kelas XI AK 2 SMK1 Pancasila Ambulu Jember tahun pelajaran 2018/2019

Pembahasan kompetensi dasar mentrig transaksi pembelian perusahaan dagang yang diajarkan di kelas XI Ak 2 semester ap tahun ajaran 2018/29 dijelaskan sebagai berikut :

### a. Modul Pembelian

Program MYOB sendiritelah menyediakan menu moduPurchaseyang berfungsi untukmencatat transaksiansaks yang terkait dengan pembelia barang pada perusahaan dag temendikbud, 2016:24) Transaksyang terkait [dengan pembelianpada perusahaan dagang umumnya meliputi pesa](http://repository.unej.ac.id/)nan pembelian, pembelian yang dilakukan kredit atau pembelian yang dilakukan secara tunai, retur pembelian barang kredit atau tunai, dan pembayan aelian (Kantun, 2018:197).

Menurut Karmi & Ayuk (201665) pada dasarnya rosedurprosedur pencatatan transaksi pembelian pada perusahaan dagang dilakukan sam seperti yangdilakukan pada perusahan jasaity transaksi pembian akan menimbulkan ongkos angkut, pajak pertambahan nilai adanya ptongan pembelian dan retur pembelian.

#### b. Mengentri Transaksidmbelian

Pada dasarnya, mengentri transaksi pembelian pada perusahaan dagang hampir sama dengamengentritransaksi pembelian pada perusahaan jasa Adapun menurut Kemendikbud(2013:125148) mengentritransaksi pembelian yangterjadi pada perusahaan dagameliputi:

1) TransaksOrder Pembelian

Transaksiorder pembelian merupakan transaksi yang timbul dikarenakan perusahaan memesan barang dagang kepada supplier. Proses pemesanan barang dagangan yang dilakukan oleh bagian pembelian dicatat dalam dengan istilah Purchase Orders pencattan pembelian barang aganganatau jasa (puchase)dalamMYOBberlawanan/ berkebalikan(Kuntoro dkk, 2008:108).

Pengentrian transaksi pembelian barang dagang secara tunaMY@Ba menggunakan ModulPurchase dan menggunakan men Enter Purchase selanjutnya dapat mengisi data sa transaksi yang adaa transaksorder pembeliantidak ada jurnal dan hasil entri dapat dilihat pada menuchase Register Sepeti halnya tansaksi order pembelian pada kasus PT Kencana selamanya akan tercatat Purchase Registerpabila belum dirubah menjadill (Kantun, 2018:203)

Transaksi 19/01/2013, dipesandrder) barang dagangan secararedit kepada PT Persada Jl. Kerinci 8 Jakatemin pembayaran n/30 deng rincian sebagai berikut :

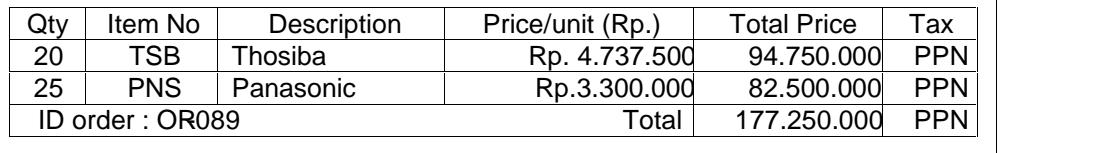

Cara pencatatannya kedalam OBdengan langkahangkah sebagai berikut :

- 1. Dari jendelaCommand Centre Purchase Enter Purchase
- 2. Setelah muncul jendel<br>
Gard Information selanjutnyatentukan Layout dan item kemudian set ke formatder sehinggadata-data pada transaksi dapat di entri ke alamMYOB.
	- Card type : Pilih Supplier
	- Name : Ketik CashPurchases
	- Card Id : Ketik OR-089
	- Location : Ketik Adress1 Pamulang
	- Item number : Ketik TSBdanPNS
	- Price : Ketik 4.737.500dan3.300.000
	- Total : Ketik 177.250.000(Otomatis terisi)
- 3. Untuk melihat jurnal dapat menekan CTRL+R dankemudian dapat menekanRecord

### 2) Transaksi Pembelian Barang Dang Secara Tunai

Transaksi pembelian tunai merupakan transaksi yang timbul dikarenakan perusahaan membeli barang dagangan maupun perlengkapanahaan secara tunai kepadasupplier atas barang yang telah dibelinyantuk dijual kembali. Pembelian barang dagangan secara tunai akan dicatat dalam sebuah jurnal dengan pembelian berada di debiand kas berada di kredit

Pengentrian transaksi pembelian barang dagang secara tunaMY@B menggunakan ModulPurchase dan menggunakan men Enter Purchase selanjutnyadapatmengisi data sesuai ansaksi yang adaContohnya transaksi pembelian pada kasus UD Rasel Media Mandiri telah melakukan pembelian secara tunai kepadaCash Purchases hal tersebut akan mempengaruhi pengurangan katan penambahan barang dagangan (Kemendikbud, 138.

Transaksi 1001/2013, Dibeli barang adangan secara tunai darupplier Cash Puchase dengan nomok CP003rincian barang sebagai berikut:

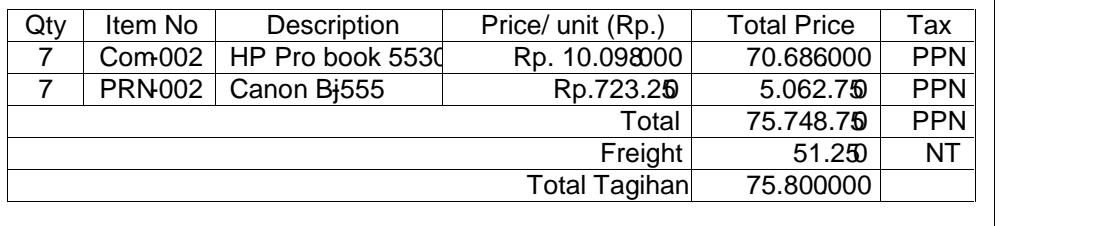

Cara pencatatannya kedalamYOBdengan langkahangkahsebagai berikut :

- 4. Dari jendelaCommand Centre Purchase Furchase
- 5. Setelah muncul jendelaCard Information selanjutnya datalata pada transaksidapat di entrke dalamMYOB.
	- Card type : Pilih Supplier
	- Name : Ketik Cash Purchases
	- Card Id : Ketik S-000
	- Location : Ketik Adress1 Pamulang
	- Bill : Ketik 7
	- Item number : Ketik COM -001 dan Canon Li 125
	- Price : Ketik 10.098.000 dan 723.250
	- Total : Ketik 75.748.750 (Otomatis terisi)
	- Freight : Ketik 51.250
	- Total Amount : Ketik 75.800.000 (Otomatis terisi)
	- Paid Today : Ketik 75.800.000

6. Untuk melihat jurnal dapat menakan CTRL+R dankemudian dapat menekanRecord

### Gambar 2.1 Jurnal Pembeliannai

### 3) TransaksPembelian Barang Dagang SecaradKt

Transaksini timbul dikarenakan perusahaan berhutang kepada lieratas pembelian barang dagang yang akan kembali oleh perusahaan. Pencatatan [pembelian barang dagangan dengan cara kredit dalam sebuah jurnal akan](http://repository.unej.ac.id/) dicatat dengan cara mendebit akun pembelian dan mengkredit akun utang dagang.

Pengentrian transaksi pembadi barang dagang secara kredit pada OB menggunakanModul Purchase dan menggunakan men Enter Purchase selanjutnya mengisi data sesuainsaksi yang itentukan Contohnya transaksi pembelian dalam kasus UD Rasela Mandiri Pamulang Raya yang telakukan pembelian secarakredit kepada PT Merbabu Raya, al h tersebut akan mempengaruhi penambahan hutang dan penambahan barang dagangan (Kemendikbud,2013:128.

Transaksi 15 /01/2013, ibeli barang dagangas ecara kreditlari supplier PT Merbabu Raya JL. Gajah Mada 12 Jakarta, sesuai pesanan 14/01/2013 dengan nombukti PO001 rincian barang sebagai berikut:

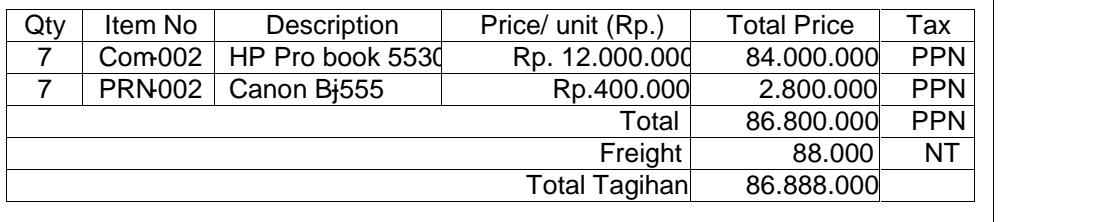

Cara pencatatan kealamMYOBdengan langkahangkahsebagai berikut:

- 1. Dari jendelaCommand Centre Purchase Enter Purchase
- 2. Pada isiarsupplierpilih SupplierPT Merbabu Raya selanjutnya data data pada transaksintri ke dalamMYOB.Datatransaksi dapat dintri seperti berikut :
	- Purchase : Ketik PO-001
		- Date : Ketik 15/01/2013
		- Pada KolomBill : Ketik 19 Tekan Tombil tab padakeyboard
	- Kolom Item Number : Pilih Com 001 tekan tombol tab pada keyboard
	- Kolom Description : Otomatis muncul HP Pro book 4421s
		- Kolom price : Ketik 10.164.000 dan 726.000
			- Kolom Total : Otomatis muncul 206.910.000
	- Freight : Ketik 90.000
	- Total Amount : Ketik 207.000.000
		- Balance Due : Otomatisakan muncu 207.000.000
- 3. Seteah biaya angkut pemban di input dan total amount menunjukkan 207.000.000 tekan tombolecord dan CTRL+ R untuk melihat jurnal transaksi.

Gambar 2.2 Jurnal Pembeliand Git

### 4) Transaksi Retur Pembeliasecara Tunailan Kredit

Jenis transaksi ini jika dilakukan dengan kredit maka akan dicatat dalam jurnal dengan mengkredit akuretur pembelian serta mendebit akun utang dagang. Namun bila transaksi ini dilakukan dengan tunai maka pencatatan dalam jurnalnya adalah dengan mengkted kun retur pembelian serta mendebit akun kas.

Pengentrian transaksi keMYOBselain masukEnter Purchasejuga masuk ke Purchase Registedan Tab Returns & Debituntuk pengurangan jumlah di kartusupplier. Contomya transaksietur pembeliandalam kasusUD Rasel Media Mandiri yang melakukan pengembalian barang dagangaada PT Merbabu [Raya, hal tersebut akan mempengaruhi pengurangan akun utang dagang](http://repository.unej.ac.id/) dan menambah retur pembeli $\frac{d}{dx}$ emendikbud, 2013 : 135).

Transaksi 17/01/2013, Dikirim kembabarang dagngan kepada PT Merbabu Raya JL Gajah Mada 12 Jakartas pembeliarsecarakredit 15/01/2013 nomor faktur MB7

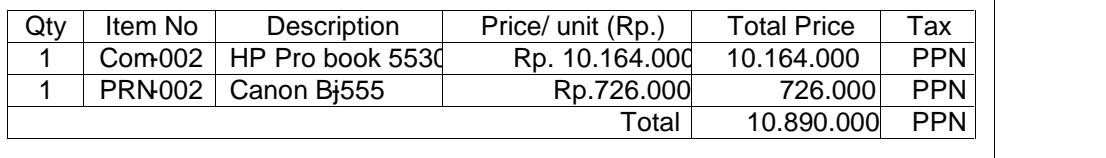

Cara mengentri transaksi retur pembelian tersebut ke MYOB sebagai berikut :

- 1. Dari jendelaCommand Centre Purchases -Enter Purchases
- 2. Entri data untuk retur pembeli**an** dalamMYOBsesuaitransaksiyang ada
	- Suppplier : Pilih PT Merbabu Raya
	- Term : Pastikan 3% Net 30
	- Purchase : CN-11
	- Date : Ketik 11/01/2013
	- Bill : Ketik -1 (Minus Jumlah Barang)
	- Item Number : Ketik Com-001 (Otomatis terisi)
	- Description : HP Pro book 4421s dan Canon Li215
	- Price : 10.164.000 dan 726.000

- Balance Due : Ketik 10.890.000 (otomatis terisi)
- Journal memo : Purchase Return<sup>e</sup> T Merbabu Raya)
- 3. Tekan Record dan CTRLR untuk melihat Jurnalnya

Gambar 2.3 Jurnal Retue Phbelian

5) Transaksi Pembelian Aktiva Tetap

Pada transaksi pembelian aktiva tetap sama halnya dengan pembelian [barang dagang, perbedaanya terletak aktiva tetap tidak untuk dijual kem](http://repository.unej.ac.id/)bali. Contohnya transaksi pembeliaktiaa tetap yang terjadi pada URasela Mandiri hal tersebut mempunyai pengaruh terhadap : akun utang, akun ativa tetap dam kartu utang, untuk itu sebelum mengisi data pembelian layetut ke format Miscellaneous(Kemendikbud, 2013 : 113.

Transaksi 17/01/2013, dibeli kendara arakredit dari supplier PT Auto 2000 Jl. Cilandak 12 Jakartta, min pembayaran 10 bulan dengan rind sebagai berikut :

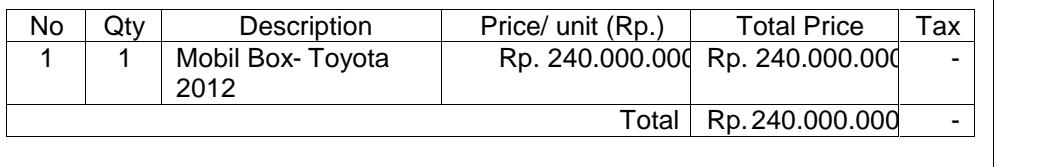

Cara mengentri transaksi retur pembelian tersebut ke dalam B sebagai berikut :

1. Dari jendelaCommand Centre Purchases -

2. Selanjutnya isi data untuk retur pembelian ke dalam OBsesuai transaksi yang ada padard information.

3. Selanjutnya kembali ke formalLL. Set Layout ke Misscellaneouslan kemudia isi data esuai transaksi dan Tekan CTR R untuk mengecek jurnal.

4. SelanjutnyaRecordjika mengentri transaksi telah selesai.

### 6) Transaksi PembayaraddtangTanpa Diskon

Pada transaksi imembeli wajib melunasi utang kepada pihak penjual atas [pesanan pembelian barang dagang yang pembayarannya dilakukan secara](http://repository.unej.ac.id/) kredit. Pencatatan jurnalnya adalah dan kas posisi kredit dan utang dagang pada posisi debet.Prosedur pengentrian transaksi pembayaran utang sama halnya dengan transaksi pembahi menggunakan mod@Hurchase- Command Centre Purchase hanya yang membedakan dalah menggunakan men Pay Bill. Contohnya tansaksi pembayaran utang dagangan yang dilakukaara kredit oleh PT Kencana Jalan Kemang mur kepadaSupplierPT Indah hal tersebut berpengaruh terhadap berkurangnya utang dagang pada posibet dan kas berkurangpada posisi redit (Kantun, 2018:217).

Transaksi03/12/2015 dibayar utang dagang kepada Pndah Jl. Gajah Mada 12 Jakarta dengan rincian :

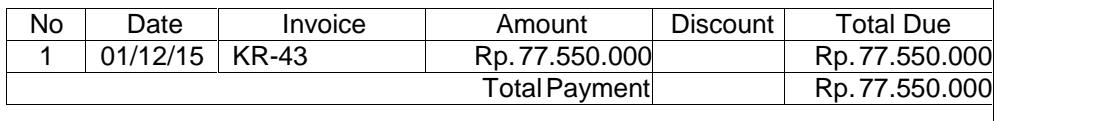

Adapun Caramengentri pembayaramutangkedalamMYOBsebagai berikut:

- 1. Dari jendelaCommand Centreurchasedanselanjutnya pilihPay Bills
- 2. Setelah layar monitor menampilkan jendelay Bills, data-data transaksi dapat dientri kedalamMYOBsebagaberikut :
	- Deposit to Account Pilih 1-110Cash In Bank
	- Supplier : Pilih PTIndah
	- Cheque No : Ketik CP 005
- Date : Ketik 01/12/2015
- Amount : Ketik 77.550.000
- Memo : Ketik Payment PTndah
- 3. Karena utang yang dibayar adalah utang yang timatias transksi pembelian kredit tanggal 01 Desember makadapat memilih Ammount Apllied dantekan Record dan CTRL + R untuk melihat jurnal sementara

Gambar 2.4 Jurnal Pembayaran Hutang ang

7) Transaksi Pembayaran Utang dengan Diskon

Potongan pembelian merupakan potongan yang didapatkan oleh pembeli [karena telah melunasi hutang dengan waktu yang lebih cepat dari w](http://repository.unej.ac.id/)aktu sebenarnya dan melakukan pembayaran secara tunai atau dapat dikatakan sebagai cash discount Transaksi potongan pembadi dicatat dalam jurnal dengan mengkredit akun kas dan potongan pembelian serta mendebit akun utang dagang.

Contohnya transaksi pembayaran utang dengan diskon dalam kasusUD Rasel Media Mandiriyang telah membayar hutangecara tepat waktuatas pembelian kreditdan secara tunai sehingga mendapat diskon dari PT Merbabu Raya(Kemendikbud, 2013 : 146).

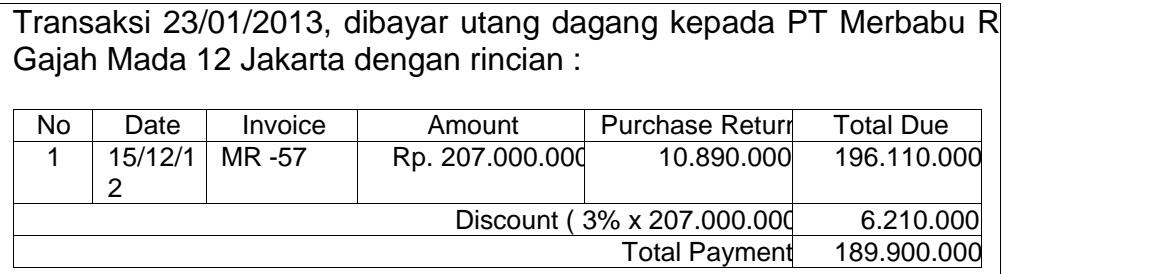

Adapun cara mengentri transaksi kedaMMOBsebagai berikut :

- 1. Buka jendela commandentre, Purchase
- 2. Klik Pay Billskemudian pilih namaupplierdan isikan data sesuai dokumenbukti transaksi yang ada
	- Supplier : PT Merbabu Raya
	- Payee : PT Merbabu Raya Jl Gajah daa 12 Jakarta
	- Date : 24/01/2013
	- Amount : 189.900.000
	- Discount : 6.210.000
	- TotalApplied : 109.900.000
	- AmountApplied : 109.900.000
	- 3. [Record dan tekan CTRL + R untuk melihat jurnal](http://repository.unej.ac.id/)

Gambar 2.5 Jurnal Pembayaran Utang dengakon

### 2.3 Aplikasi MYOB dengan Bantuan Video Tutorial

2.3.1 Pengertian Aplikasi MYOB (Mind Own Business) Accounting

MYOB (Mind Your Own Busines) Accounting adalah program aplikasi akuntansi yang digunakan oleh perusahaan besar maupun perusahaan kecil untuk mengotomatiskan pembukuan secara lengkap, cepat dan akurat dengan sejumlah fasilitas namun tetap mitiki karakteristik yang samaTriantoro & Saputra,2012 : 1). ProgramMYOB memiliki beberapa fasilitas antara lain
pemasukkan daftar akun, pengaturan (setup), mengelola bank, pelanggan, pemasok, poduk sampai pada laporan keuangan seperti neraca, laba rugi dan sebagainya. Program MYOB Accounting dibuat oleh MYOB Pte.Ltd secara terpadu dan hanya bisa digunakan hanya untuk satu use Ksajaro dkk., 2015:3). ProgramMYOBAccountingbisa digunakan baik pada perusahaan jasa [maupun perusahaan dagang untuk mengolah laporan keuangan dan lapora](http://repository.unej.ac.id/)n lain yang tersedia pada program tersebut.

Saat ini telah banyak program akuntansi terpadu yang mudah diperoleh dengan tujuan sama untuk membantu ngolah data akuntansi dengan cepat. Menurut Triantoro & Saputra (2012:2) ada beberap kelebihan yang dimiliki MYOB dibanding kan dengas oftwarelainnya yaitu:

- 1. MYOB merupakan program yang mudahdigunakan dan mudah dimengerti oleh seorang yang hanyamemiliki pengetahuan terbatas tentang kompter dan akuntansi.
- 2. MYOB memiliki kelebihan mudah untuk dioperasikan dan dapat diterapkan pada berbagai jenis usah.
- 2. MYOB menyajikan laporan keuangan secara otomatis, lengkap dan akurat sesuai dengan standar akuntansi keungan kapanpundibutuhkan.
- 3. Berbagai jenis laporan keuangan yang dibuat secara otomatis yang meliputi neraca saldo, neraca, laporan rugi laba, laporan pembeliandan penjualan, daftar umumpiutang, jurnal transaksi dan ersediaan barang sudah tersedia dalam program ini.
- 3. Sistem keamanan yang andal arena dilengkapi dengan adanya akses keamanan seperti password sehingga keamanannya lebih terjamin .
- 4. Mempunyai kemampuan menampilkan laporan keungan komparasi dan ekspor data ke program Microsoft Excel maupunMicrosoftWord.
- 5. MYOB dilengkapi fasilitas audit trail maupuntransaction trail untuk menampilkan data secara cepat dan mudah.

Penjelasan di atas menunjukkan bahwa prog tamoB merupakan salah satu program olah data akuntansi (tware) untuk mengelola data transaksi keuangan yang mudah dimengerti dan dipelajari oleh seorang pemula. Program MYOBdapat menghasilkan laporan keuangan yang lengkap, cepat dan akurat.

## 2.3.2 Konsep Video Tutorial

Video tutorial merupakan salah satu caratuk meningkatkan motivasi belajar siswa.Video tutorial sendiri merupakan gabungan da de dan tutorial dimana, video pembelajaran adalabatu media yang menyajikan audian visual yang berisi pesapesan pembelajaran baik yang berisi konsep, prinsi prosedur, teori dan aplikasi untuk membantu pemahaman terhadap suatu materi pembelajaran (Riyani 2007:2). Sedangkan videtotorial adalah pembelajaran melalui komputer dimana siswa dikondisikan untuk mengikuti alur pembelajaran yang sudah terprogramdengan peyajian materi dan latihan soalusilana& Riyana (2009:147). Menurut Hamalik (2013:238) bahwa program tutorial memperkenalkan materi pelajaran baru kepada siswa dan kemudian ditindak lanjuti dengan latihan dan praktek dan juga digunakan untuk ayaan pelajaran atau membantu siswa yang tidak hadir pada pelajaran tertentu.

Menurut Aripin (2011:1) video tutorial merupakandeo panduan tentang cara menjalaskan sesuatu, baik materi pembelajaran atau pelatihan training maupun prosesemgoprasian suat sistem (hardware dan software) ang dikemas dalam bentuk videoVideo tutorial pada penelitian ini disajikan dalam bentuk video yang berisi materi cara mengentri transaksi pembelian ke dalam B dikemas semenarik mungkin dan disertai fitur teks, greta rekaman suara langsung.Karakteristik video tutorial meliputi:

- a. Sebuah transisi modul tambahan atau bagian yang dibangun berdasarkan pada petunjuk yang sudah disediakan
- b. Sebuah presentasi isi, biasanya dengan comotoh langsungseiring dipecahkan meadi bagian terpisah.

Berdasarkan pendapat beberapa ah titalis, dapat disimpulkan bahwa video tutorial adalahvideo yang berisi materi, caraaupun proses pengoprasian suatu aplikasi misalnyaMYOB, dikemas denganmenggabungkan elemen baik video, visual yangdisertai fitur teks, grafik dan rekaman suara langsung.

# 2.3.3Kelebihan dan KekuranganAplikasi MYOB dengan BantuanVideo **Tutorial**

Video Tutorial mengandung elemen informasi salah satunya video yang [memiliki banyakkelebihan ketika menggunakan media ini sebagai pembelaja](http://repository.unej.ac.id/)ran. Menurut Wat (2016:62) kelebihan yang dimakd adalah sebagai berikut :

- a. Bisa menarik perhatian untuk periode yang singkat dari rangsangayalain
- b. Alat perekam pita video, sebag besarsiswadapat memperoleh informasi dari ahli
- c. Demonstrasi yang sulit bisa dipersiapkan dan direkam belumnya, sehingga dalam waktu mengajar guru dapat memusatkan perhatian dan penyajiamya.
- d. Bisa menghemat waktu da ekaman dapat diputar berulang ng
- e. Keras dan dmah suara dapat diatur dan disesuaikan bila akan sipil komentar yang akan didengar
- f. Guru dapat mengatupenghentian gerakan gambar. Madinya kontrol sepenuhnyberadaditangan guru

Menurut Wai (2016:63) selain kelebihan, videntorial memiliki kekurangan diantaranya:

- a. Perhatiansiswasulit dikuasai, partisipasi mereka jarang diperhatikan
- b. Sifat komunikasinya bersifat satu arah sehingga harus diimbangi dengan pencarian bentuk umpan balik yang lain.
- c. Tidak cukup mampu menampilkan detail dari objel galisajikan secara sempurna

2.4 Sintak PenggunaanAplikasi MYOB dengan BantuanVideo Tutorial

Langkah langkah yag harus dilakukan guru dan was dalam kegiatan pembelajaran yang dilaarsakan di laboratorium komputer. Adapun langkah langkah penggunaanplikasi MYOB dengan bantuanideo tutorialdapat dilihat pada tabel 2.2

Tabel 2.2Sintak pembelajaran menggunakaplikasi MYOB dengan bantuan video tutorial

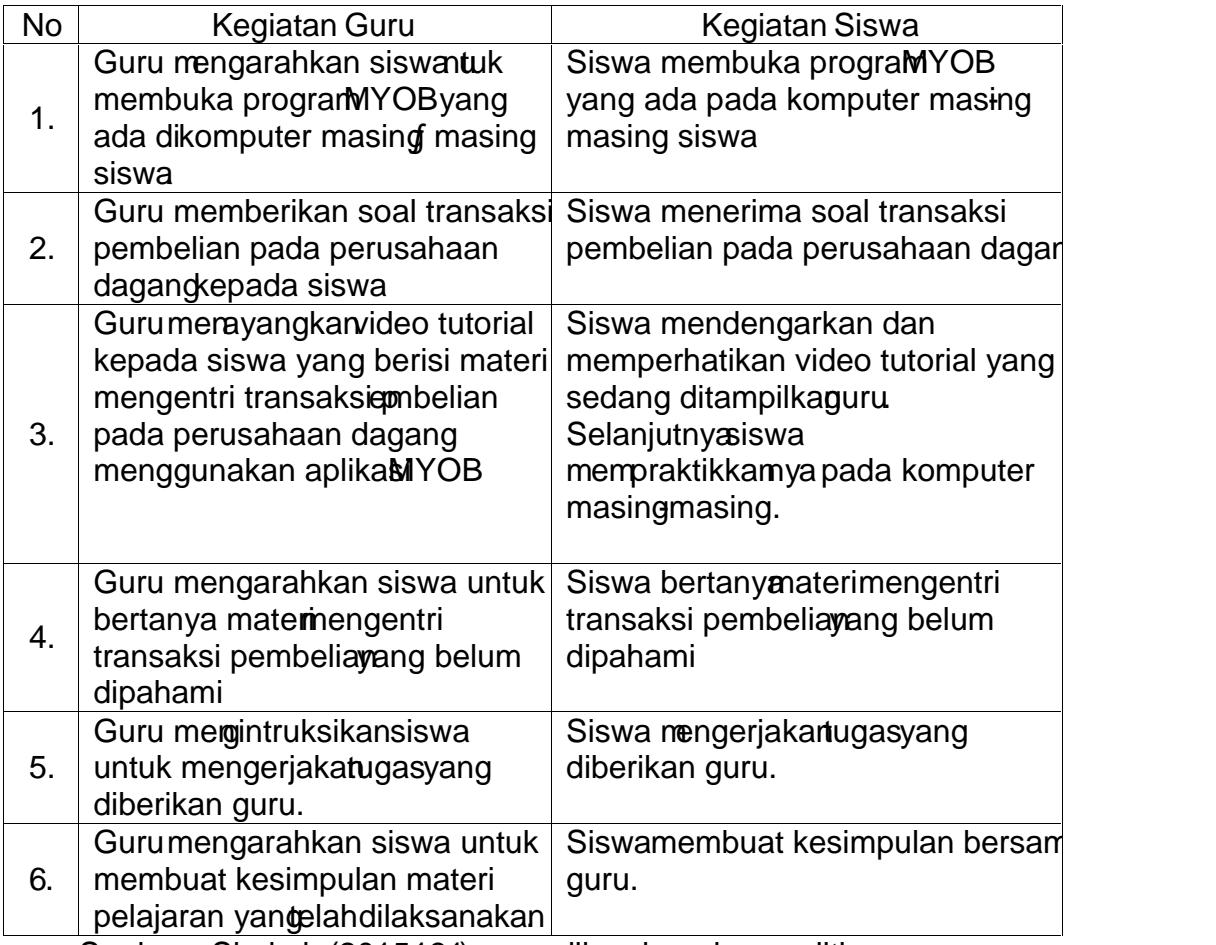

Sumber : Shoimin(2015.131) yang dikembangkapeneliti

## 2.5Motivasi Belajar

## 2.5.1 Pengertian Motivasi Belajar

Motivasi belajar siswa dalam proses pembelajara angatlah penting dikarenakan salah satu syarat agar pembelajaran dapat tedeagan optimal ialah siswaharus memiliki motivasi dalam belajarMotivasi belajar juga dapat digunakan sebagai acuan tingkat keberhasilan siswa dalam bellajaurut Gintings (2008:86) bahwa motivasi belajar adalah sesula u yang dapat menggerakkan atau mendorong siswa untuk bedajamenguasai materi yang sedangdiikutinya. Sejalan dengan pendapat dari diman (2018:75 bahwa [motivasi belajar siswa memiliki peran yang khas untuk menumbuhkan ga](http://repository.unej.ac.id/)irah siswa, rasa senang siswa dan semangat siswa dalam belajar, hal tersebut berasal dari faktor psikisyang dimiliki siswa.

Aunurrahman(2016:180) mengatakan dalam kegiatan belajan otivasi belajar menjadikekuatan yang dapat endorongsiswa untuk mendayahunakan potensipotensi yangdimilikinya untuk mewujudkan tujuan belajaMenurut. Hamalik (2013:158) motivasi belajar siswa dipandang suatu proses adanya perubahan energi dalam diri seseorang yang ditandai dengan timbulnya perasaan dan reaksi untuk mencapai tujuan belajar. Hal tersebut sejalan dengan pendapat Sardiman (2018:75)bahwa motivasi belajar siswa sebagai keseluruhan daya penggerak didalam diri siswa yang menimbulkan kegiatan belajar, yang menjamin keberlangsungan dari kegiatan belajar dan memberikan arah pada kegiatan belajar untuk mecapai tujuan yang dikendaki.

Berdasarkan penjelasan di asmotivasi dalam diri sorangsiswa akan mempengaruhseorangsiswatersebut untuk bertindak atau melakukan sulaal misalkan dalam proses pembelajaran guru memberikan tugas dan dengan adanya motivasi maka siswa akan bergerak me njakan tuas yang telah diberikan guru. Sehinggadapat disimpulkan bahwa motivasi belajar siswa adalah dorongan dari dalam diri siswa itu sendiri untuk melakukan kegiatan belajar gruenacapai tujuan belajar yang diginkan.

### 2.5.2Fungsi Motivasi Belajar

Motivasi merupakan sesuatu yang mendorong siswa untuk melakukan suatu kegiatan atau pekerjaan yang sudah diberikan oleh guru kepada siswa selama proses pembelajaran.

Menurut Sadirman (2018:85) bahwamotivasi belajar memiliki tigatungsi, antara lain :

- 1. Mendorong timbulnya kelatuan atau suatu perbuatan siswa anpa motivasi maka tidak akan timbul sesuatu perbuatan yaitu belajar .
- 2. Motivasi dapat menentukan arah perbuatatau tujuan yang akadicapai dalam kegiatan belajar .
- 3. Motivasi dapat menentukan keputusan seorang siswa untuk melakukan perbuatan yang sesuai dengan tujuan yang dicapaiang siswa dengan harapan cepat lulus ujian pasti akan melakukan kegiatan belajgande serius dan tidak akan mainain sesuai tujuanya.

Berdasarkan fungsi motivasi yang dijelaskan diatas dapat disimpulkan [bahwa motivasiselain dapat menggerakkan siswa untuk melakukan kegia](http://repository.unej.ac.id/)tan belajar jugamendorongsiswa untuk dapatheraih apa yang diinginkan oleh siswa sesuaidengantujuan yangdirumuskan.Menurut Sudjana (20161) ada beberapa indikator motivasi belajayakni sebagai berikut :

- 1. Minat dan Perhatian siswa terhadap pelajaran
- 2. Semangat siswa unturkelakukan tugasugas belajarnya
- 3. Tanggung jawab siswa dam mengerjakan tugas gas belajarnya
- 4. Reaksi yang ditunjukkan siswa terhadap stimulus yang diberikan guru
- 5. Rasa senang dalam mengerjakan tugas yang diberikan

Dalam penelitianini peneliti bekerjasama dengan guru mata pelajaran komputer akuntansi untuk meningkatkan motivasi dan hasih jar melalui penggunaanaplikasi MYOB dengan bantuan vide ot trial. Aspek - aspek yang diamati dalam penelitian ini adalah sebagai berikut :

1. Minat dan perhatian siswa **terdap mata pelajaran** 

Minat merwakan alat motivasi yang pokokarena motivasi akan timbul jika diawali perasaan tertarik pada suatu hal yang bisa juga dikatakan sebagai minat. Menurut Sameto (2015180) minat adalah rasa suka dan rasa keterikatan pada suatu hal tanpa ada yang menyumuh dalam hal ini dapat ditunjukkan bahwa siswa lebih menyukai suatu hal dari a hal lainya. Siswa yang memiliki

minat terhadap suatu hal cenderung akan berikan perhatian lebih kepada subjek tersebuPendapat laimenurut Walgito (2005 :110),ematian merupakan pemusatan atau konsentrasi dari seluruh aktivitas individu yang ditunjukan kepada suatu objek atau sekumpulan objek. Perhatian siswa dalam hal ini dapat diungkapkan melalui sikap siswa yang mendengarkan penjelasan guru.

Minat dan perhatia siswa dalam mengikuti mata pelajaran komputer akuntansi materi transaksi pembelian pada perusahaan dagang iyungkkan dari beberapa aspekaitu, siswa mendengarkanmateri mengentri transaksi pembelian pada perusahaan dagang yang pada video tutorial saat proses pembelajaran berlangsungiswa memperhatikan materi mengentri transaksi pembelian pada perusahaan dagang ada pada video tutorid engan sunguhsungguhdan siswa mencatat haal pentingterkait materi mengentri transaksi pembelian pada perusahaan dagangg ada pada saat video tutorial sedang ditampilkan.

#### 2. Semangat siswa untuk melakukan tugasnya

Semangat yang dimiliki siswasangat berperan dalam proses pembelajaran di kelas. Siswa yang memiliki semangat akan lebi bah menangkap materi yang disampaikamguru dikarenakan mereka membetikan secara khusus apa yang disampaikan oleh gurMenurut Dimyati dan Mudjiono (2015:51) salah satu [implikasi keaktifan bagi siswa berwujud perilaku perilaku seperti mencari sum](http://repository.unej.ac.id/)ber informasi yang dibutuhkan, aktif bertanya kepada guru atau siswa lain apabila tidak memahami persoalan yang dihadapi, dan perilaku sejenisnya.

Semangat siswa AK 2 SMK 1 Pancasila Ambulu Jember dalam mengerjakan tugas yang telah diberikauru dapat ditunjukkandengansiswa aktif bertanyaterkait materi mengentri transaksi pembelian pada perusahaan dagangyang belum dipahamitepada guru saat roses pembelajarat perlangsung siswaselalu berusaha mengerjakan tugas dari guru sebaik mungiskin atidak mudah putis asa dalam mengerjakan tugasig diberikan guru, sehingga siswa tidak akan berhenti mengerjakan sebelum tugasnya selesai .

3. Tanggung jawa siswa dalam mengerjakan tugas as belajarnya

Salah satu tanggungwab siswa disekolah adalamengerjakan tugas yang diberikan oleh guru.Menurut Sardiman (2018:83) salah satu ciri sifat tekun menghadapi tugas adalah siswa bekerja terus menerus dalam waktu yang lama, dan tidak berhenti mengerjakan sebelum tugas yang diberikan guru selesai. [Ketekunan siswa dalam menghadapi tugas dapat dilihat dari indikator bagaim](http://repository.unej.ac.id/)ana siswa mengerjakan tugas dengan tepat waktu.

Tanggung jawab siswa dalamengerjakan tugasbelajarnyaditunjukkan dari sikap siswa ketika diberikan tugas komputer akuntansateri mengentri transaksi pembelian pada perusahaan dagaitg dengansegera mengerjakan tugas yang sudah diberika nuu, ditunjukkan sikap siswa yang tidak menunda nunda tugas yang telah diberikan engerjakan sendiri tugas yang diberikan oleh guru yang ditunjukkandengan sikap tidak menyontek pekerjaan teman apabila guru memberikan tugas siswa mengerjakan dengan tepat waktu dan tidak membuang buang waktu.

4. Rasa senang dalam mengerjakan tugas yang diberikan guru

Rasa senang dalam mengikuti pembelajan menupakan kunci keberhasilan dalam suatu proses pembelajar kasa senang yang dimiliki swamembuatnya puas terhadap mata pelajaran bidang studi yang dipelajari dan membuat siswa mengerjakan soal yang diberikan guru dengan bersungguh sungguhai pendapat Sardiman (20183) rasa senang siswa dalam mengerjakan tugas ditandai tidak berkeluh kesah dalam mengerjakan tugas yang diberikan guru.

Rasa senang siswaalam mengerjakan tugas yang diberikan gomata pelajaran bomputer akuntansi XI AK 2SMK 1 Panasila Ambulu Jember ditunjukkan dengansiswa tidak mudah menguh saat guru memberikan tugas, karena siswayang memilikimotivasi tinggi akan menganggap tugas merupakan tantangan dan siswa akan menyelesaika tangan tersebut dengamang hati, siswa akan mengerjakatugas tersebut dengan sunggut mgguh. Siswa yang memiliki motivasi yang tinggi akan mengerjakan tugasnya dengan secepat mungkin tanpa membuang buang waktulal tersebut menunjukkan rasa senang siswa dalam mengerjakan tugas.

5. Reaksisiswa terhadap stimulus yang diberikan oleh guru

Keberhasilandalam proses pembelajaran di elas dipengaruhi olehroses interaksi antara guru dan siswanteraksi tersebut dinjukkan melalui guru memberika stimulus dan siswa merespon stimulus yang diberikan enturut [Sudjana\(2016:61\) bahwa interaksi guru dan siswa dapat dilihat dalam ta](http://repository.unej.ac.id/)nya jawab yang dilakukan oleh guru pada saat kegiatelajar mengajar berlangsung. Tanggapan siswa ketika guru memberikatimulus di dalam proses bajar mengajar, tanya jawab merakan salah satu tanda siswa memperhatikan materi yang diberikan oleh guru.

Reaksi siswa terhadap stimulus yang diberikan guruata pelajaran komputer akuntansi XI AK 2 SMK1 Pancasila Ambulu Jembertitunjukkan ketika guru memberikan pertanyaan dan siswa menjawab langsung pertanyaan tersebut. Siswa yang paham terhadap materi yang sudah palitam guru akan mampu menjawabpertanyaan yang telah diberikan guru dengan keberanian mengungkapkan pendapata Reaksi siswa terhadap stimulus yang diberikan guru juga ditunjukkan dengan siswa bertanya langsung terkateri yang tidak dimengerti, dmana siswa yangmemiliki motivasi tinggi dalam dajar akan merasa ingin tahu terhadapateri pelajaran yang ia pelajarReaksi siswa terhadap stimulus yang diberikan guru juga ditunjukkiswa dalam menjawab pertanyaan dari guru, siswa yang memiliki motivasi tinggi akan memberikan jawaban atas pertanyaan disampaikan oleh guru dengan tepat .

#### 2.6 Hasil Belajar Siswa

Hasil beajar menunjukkan keberhasilan yang dicapai oleh siswa setelah kegiatan pembelajaran dilakukadan hal tersebut menjadikahasil belajar memiliki peran yang penting dalam proses pembelajaran di kalawa bisa diakatakan berhasil dalam belajar apabila telah memenuhi ketentuan elang

ditetapkan oleh sekolah.Hasil belajar juga dapat berdampak pada perubahan tingkah laku siswa selama siswa tersebut mengikuti pengalamelariar. Hal tersebut sesuajedaan pendapatudiana (2016:22) hasil belajar adalah perubahan tingkah laku yang mencakup bidang kognitif, efektif dan psikomotorik yang dimiliki oleh siswa setelah menerima pengalaman belajanurut Uno (2014:17) bahwahasil belajar juga bisa dikatakan bagai suatu pengalaman ajar dalam bentuk-bentuk kemampuan tertentu yang diperoleh siswa dalam proses pembelajaran.

Menurut Bloom (dalam Sudjana 2022) mengklasifikasikan hasil belajar dalam tiga ranah yaitu ranah kognitif, ranah efektif dan ranak op potorik. Hasil belajar yang mencakup tiga ranah memiliki penekanan pada masingasing ranahnya seperti yang dijelaskan sebagai berikut:

1. Ranah Kognitif

[Ranah kognitif berkenaan dengan hasil belajar intelekual yang terdiri dari e](http://repository.unej.ac.id/)nam aspek yaitu :

- a. Pengetahuan, pada tingkatan ini siswa dituntut untuk mampu mengingat bermacam informasi yang diterima.
- b. Pemahaman, pada tingkat ini siswa diharapkan mampu menerjemahkan atau menjelaskan kembali apa yang telah diterima dengan menggunakan kata- kata atau redaksi swa itu sendiri
- c. Penerapan, pada tingkat ini siswa diharapkan mampu menerapkan informasi yang telah dierima kedalam situasi baru juga dalam kegiatan keseharian
- d. Analisis, pada tingkat ini siswa dituntut menujukkan kaitan berbagai gagasan prinsip juga predur yang telah dipelajari
- e. Sintesis, pada tingkat ini siswa diharapkan dapat mengaitkan atau menggambungkan berbagai elemen atau unsur pengetahuan yang telah dipelajari sehingga membentuk pola baru yang lebih komprehensif.
- f. Evaluasi, pada tingkat ini siswadiharapkan untuk dapat membuat penelitian dan sebuah keputusan tentang gagasan, metode atau produk dengan kriteria tertentu.

## 2. Ranah Efektif

Ranah efektif berkaitan dengan sikap dan nilai yang terdiri dari lima aspek yaitu

- a. Penerimaan yaitu siswa menjadi dar atau memperhatikan sesuatu dalam lingkunganya
- b. Jawaban atau reaksi yaitu siswa menjadi termotivasi untuk belajar dan memperlihatkan perilaku baru sebagai hasil dari pengalaman
- c. Penilain yaitu siswa lebih terlibat atau berkomitmen dalam beberapa pengalaman
- d. Organisasi yaitu siswa mengintegrasikan nilai baru kedalam serangkain nilai yang sudah ada dan memberinya prioritas yang sesuai
- e. Internalisasi nilai yaitu siswa bertindak sesuai dengan nilai dan berkomitmen terhadap nilai tersebut
- 3. Ranah Psikomotorik

[Ranah psikomotorik berkaitan dengan hasil belajar ketrampilan atau kemamp](http://repository.unej.ac.id/)uan bertindak yang terdiri dari enam aspek yaitu :

- a. Gerakan refleks yaitu siswa merespon dengan tidak sengaja dan tanpa pemikiran yang sadar untuk sebuah stimulus
- b. Ketrampilan pada gerakadasar yaitu siswa melakukan gerakan dasar yang sengaja dilakukan untuk tujuan tertentu
- c. Kemampuan perseptual yaitu siswa yang menggunakan indra mereka seperti melihat, mendengar atau menyentuh untuk memandu usaha ketrampilan mereka
- d. Kemampuan dibidang fisi yaitu siswa mengembangkan ketrampilan umum daya tahar kekuatan flesibilitas dan ketangkasan.
- e. Gerakan Skill yaitu siswa mengembangkan keterampilan fisik yang komples dan membutuhkan kecakapan
- f. Kemampuan yang berkenaan dengan komunikasi non decursive yait siswa mengkomunikasikan perasaan dan emosi melalui tindakan tubuh

Berdasarkan beberapa pendapat tais hasil belajar siswa merupakan suatu tolak ukur yang digunakan untuk menentukan keberhasita adalam belajar yang bisa dihat dari perubahan tingkah laku siswa. Hasil belajar siswa dalam

penelitian ini yaitu hasil belajar siswapada ranah kognitif dan psikomotorik dikarenakan mengarah pada aspekerket pilan siswa dalam menggunakan aplikasi MYOB, pemahaman siswa terhadap materi yang diterimalan kemampuan siswamenerapkan materi mengentri transaksi pembelian pada perusahaan dagan menggunakan aplika MYOB.

Hasil belajar dalam pertitian ini ditunjukkan dengan nilai akhir yang diperoleh dari nilai tugas dan ulangan hariamaitu dengambobot untuk penugasan dan ulangan harian adalah 3. Hal tersebut apabila dirumuskan menjadi:

> Nilai akhir =  $(NT \times Bobot Nilai Tugas) + (PH \times Bobot H)$ Bobot tugas  $+$  Bobot HP

> > (Kemendikbud, 2017;46)

Keterangan :

NA = Nilai Akhir

NT = Nilai Tugas

PH = Ulangan Harian

Dikatakan berhasil apabila hasil belajar siswencapai kritria ketuntasan minimal (KKM) yang sudah ditentukan sekolaberdasarkan dokumen dari guru komputerakuntansi kelas XI AK2 SMK 1 Pancasila AmbuluJember KKM hasil belajar yang ditentukan adalah :

- a. Ketuntasan individual, siswa kelas XI AK 2 dikatakan tuntas apabila nilai akhir dari nilai tugas dan ulangan harian mencapai kriteria ketuntasan minimal (KKM) yaitu > 75
- b. Ketuntasan klakal, kelas dinyatakan tuntas secara klasikal apabila kelas telah mencapai 75% dari jumlah siswa kelas XI AK 2 yang mencapai nilai > 75.

2.7Peranan Aplikasi MYOB dengan bantuan Video Tutorial untuk meningkatkan Motivasi dan Hasil Belajar

Aplikasi MYOB dengan bantuan video tutorial digunakan sebagai media pembelajaran komputer akuntansi di kelaplikasi MYOB sendiri merupakan pembelajaramberbasis komputerang dapat memberikadampak lebih baik bagi siswa. Menurut Hamalik (2013:236) sebagaimana haldengan penggunaan [video yang dapat meningkatkan motivasi belajar siswa, pengajaran ber](http://repository.unej.ac.id/)basis komputer punya nilai lebih karena dapat memberi pengalaman nyata kepada siswa. Selain siswa mendapat pengalaman ngadikasi MYOB memiliki kelebihan yang dapat memberikan dampak lebidaik bagi siswa Menurut Kuntoro, dkk (2008:1) bahwaMYOB memiliki kelebihanmudah digunakan dan mudah dimengerti oleh siswa sekalipun mereka hanya memiliki pengetahuan terbatas tentang komputer akuntansi .

Penggunaan apliksa MYOB dengan bantuanvideo tutorial dapat meningkatkan motivasi dan hasil belajar siswa. Hal tersebut sesuai dengan hasil penelitian Agustina (2014)ahwa penggunaan video tutoria erpengaruh positif signifikan terhadap motivasi belajar siswa dan h**asila**jar siswa pada mata pelajaran komputer akuntansi mengguna MaroBversi 18. Penggunaan aplikasi MYOB dapat dibantu dengan video tutori alkarenakan video tutorial meruakan interactive video yang berguna untuk menyampaikan materi yang bersisets. Menurut Wati (2016:144) bahwa pembelajaranvideo tutorial dapat menggabungkan antara teks, audio, gambar, grafik atau video dalam satu kesatuan yang saling mendukung da tapat memotivasi belajar sisw**Berdasarkan hal** tersebut sehingga epyajian materi MYOB yang menarik dengan bantuan video tutorial akan mudah dipahami dan lebih bertahan lama dibandingkan tanpa menggunakan video tutorial. Selain dapat memotivasi siswa model tutorial juga mampu meningkatkn hasilbelajar siswa.Hal tersebut sesuai epdapatMunadi (2010:152) bahwa penggunaaideo tutorial cukup efektif untuk meningkatkan hasil belajar siswa.

Penggunaan aplikasiMYOB dengan bantuan video tutorial sangat bermanfaat untuk meningkatkan motivasi dan hasil belajar siswa dikarenakan tutorial selain dapat manarik perhatian siswa juga dapat membantu pemahaman siswa terhadap pelajaran yang disampaikan. Jika siswa paham dengan pelajaran yang disampaikan maka hasil belajar yang diperoleh siswacat kanal. Menurut Hamalik (2013238) bahwatutorial dapatdigunakan sebagai engayaan pelajaran dan review terhadap pelajaran yang telah disampaikan sebelumnya guna menambah dan mengecek pemahaman siswa.

Berdasarkan pendapat aliaspenggunaanaplikasi MYOB denganbantuan video tutorial dalam pembelajarandapat meningkatkan motivasi belajar siswa dikarenakan mempunyai tampilan yang menarik dan tidak membosankan siswa, [selain itujuga memiliki manfaat lainseperti merubah materi yang bersifat abstra](http://repository.unej.ac.id/)k menjadi konkret. Penyampain materi seca konkret iniakan memudahkasiswa memahami materi yang telah di sampaikan. Pemahaman testwa dap materi yang disampaikatersebut akan mempengaruhi meningkatnya hasil belajar siswa padamateri pelajaramengentri transaksi pembelian pada perusahagang

## 2.8Kerangka Berpikir

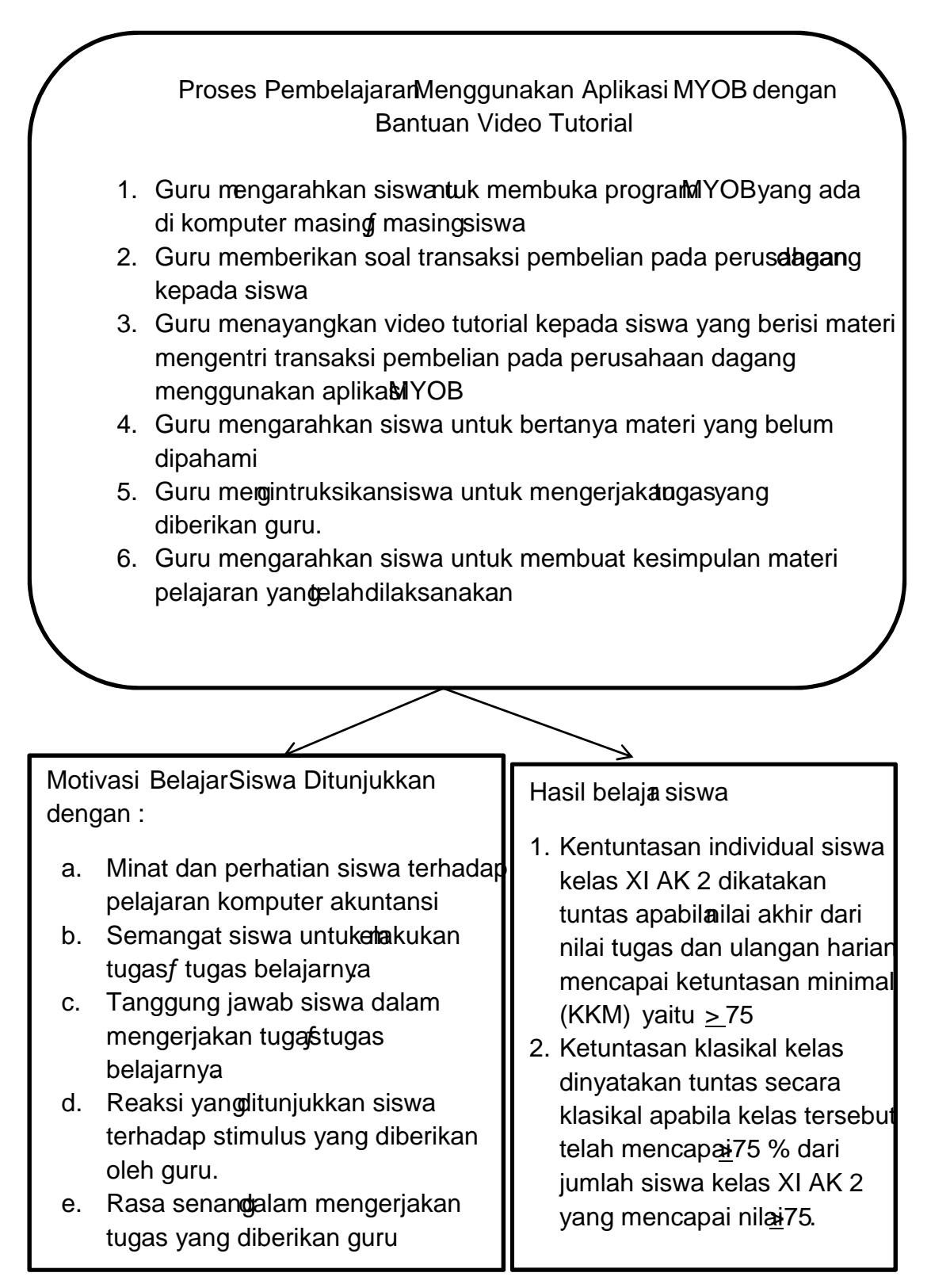

2.9Hipotesis Tindakan

Berdasarkamemamparan teori ditas dan kerangka berfikir maka hipotesis yang diajukan dalam penelitian ini adalah :

- 1. Penggunaanaplikasi MYOB dengan bantuan video tutorial dapat meningkatkan motivasi belajar siswaada kompetensi dasar mentri transaksi pembelianperusahaandagangkelas XI AK 2 SMK 1 Pancasila Ambulu Jember.
- 2. Penggunaanaplikasi MYOB dengan bantuan video tutorial dapat meningkatkan hasil belajar siswaada kompetensi dasar mengentri transaksi pembeliaperusahaandagang kelas XI AK2 SMK 1 Pancasila Ambulu Jember.

### BAB III . METODE PENELITIAN

Bab tiga ini menjelaskan tentang metode yang digunakan dalam penelitian , adapun metode yang digunakan dalam penelitian ini antara lain :

#### 3.1. Tempat dan Waktu Penelitian

3.1.1.Tempat Penelitian

Peneltian ini telah dilakukan di SMK1 Pancasila AmbuluJemberpada kelas XI Akuntansi dengan alamatll. Ronggolawe No. 05 Ambulu Jember Peneliti memilih SMK1 Pancasila AmbuluJembersebagai tempat penelitian [karenapertimbangan ketersedian pihak sekolah untuk dijadikan tempat peneli](http://repository.unej.ac.id/)tian. Berdasarkanobservasi dan dokumen yang diberikan guandapat permasalahan yaitu rendahnya motivasielajar siswa dahasil belajar siswa pada mata peran komputer akuntanskhususnya padamateri mengentri transaksi pembeliapada perusahaandagang. Hal tersebut dikarenakanpada mata pelajaran komputer akuntansimenggunakan aplikasi YOB belum ada bantuan dalam bentuk video tutorial.

### 3.1.2.Waktu Penelitian

Penelitian ini telahdilaksanakan pada saat kegiatan pembelajaran komputer akuntansi pada matemengentritransaksi pembelian ada perusahaan dagang semeter genap tahun ajara 2018/2019. Waktu pelaksanaan pada penelitian tindakan kelas ini disesuaikan dengan alokasi waktuasedengan silabus akuntansi komputer dan kalender akademik mata pelajaran kompakuntansi kelas XI di SMK1 Pancasila Ambuluember

#### 3.2 Subjek Penelitian

Subjek penelitian tindakan kelas ini adalah seluruh siswa kelas XI AK 2 SMK 1 Pancasila Ambulu emberyang bejrumlah 44orang, terdiri dari 7 orang laki-laki dan 37 orang perempuan. Pemilihan kelas tersebut atas dasair observasi danrekomendasi guru mata pelajaran komputer akuntansi, ditunjukkan dengan dokumen hasidelajar siswakelas XI AK 2 mata pelajaran komputer akuntansi.Peneliti memilih kelas tersebut dikarenakan terdapat masalah yang [penting dihadapi oleh guru yaitu motivasi belajar siswa yang rendah dan](http://repository.unej.ac.id/) hasil belajar siswa yang rendah dibandingkan dengan kelas kain

#### 3.2. Definisi Operasional Variabel

Adapun definisi operasional variabel dalam penelitian tindakan kelas ini antara lain sebagai berikut :

## 1. Aplikasi MYOB dengan Bantuan Video Tutorial

Aplikasi MYOB dengan bantuan video tutorial dalam penelitian ini merupakan program olah data akuntansi yang disertai bantuan video tutorial yang digunakan sebagai media pembelajaran mata pelajaran komputer akuntansi dikelas XI AK 2 SMK1 Pancasila AmbuluJemberpada paa kompetensi dasar mengentri transaksi pembelianadaperusahaan dagang Video tutorialdirancang oleh penelitiuntuk digunakan olehguru mata pelajaran komputer akuntansi kelas XI AK 2 SMK 1 PancasilaAmbulu Jembersaat menjelaskan materiengentri transaksi pembelian pada perusahaan dagang menggunakan pMa@h

## 2. Motivasi Belajar

Motivasi belajar yang dimakud dalam penelitian ini adalah keseluruhan daya penggerak di dalam diri siswa yamgendorong siswa untuk belajar dan memberikan arah kegiatan embelajaran siswa kelas XI AK 2SMK 1 Pancasila Ambulu Jember, ada mata pelajaran komputer akuntansi kompetensi dasar mengentri transaksi pembelian pada perusah bangang. Adapun indikator yang

digunakan dalam mengukur motivasi belajar siswa kelas XI AK 2 dalam penelitian ini yaitu

1) Minat dan perhatian siswa kelas XI AK 2 terhadap mata pelajaran komputer akuntanspadakompetensi daar mengentri transaksiembelian pada perusahaan dagang menggunakan aplikasi Bdengan bantuan video tutorial.

2) Semangat siswa kelas XI AK 2 untuk melakukan tuggas belajarnya menggunakan aplasi MYOBdengan bantuan video tutorial.

3) Tanggung jawab siswa kelas XI AK dalam mengerjakan tugasgas [belajarnyapada kompetensi dasar mengentri transaksi pembelian pada perusa](http://repository.unej.ac.id/)haan dagangmenggunakan aplikaMYOBdengan bantuan video tutorial.

4) Rasa senang siswa kelas XK 2 dalam mengerjakan tugas yang diberikan guru mat pelajaran komputer akuntanpada kompetensi dasar mengentri transaksi pembelian pada perusahaan dagang menggunakan aplikasi MYOBdengan bantuan video tutorial .

5) Reaksi siswa kelas AK £erhadap stimulus yang diberikan oleh guru komputer akuntansi pada kompetensi dasar mengentri transaksi pembelian pada perusahaan dagang menggunakan aplika abdengan bantuan video tutorial.

## 3. Hasil Belajar Siswa

Hasil belajar yang dimakud dalam penelit ini adalahkemampuandan pemahaman yang dimiliki siswa setelah proses kegiatan belajar siswa menggunakan aplikasiMYOB dengan bantuan video tutorial yang diukur berdasarkannilai tugas dan nilai ulangan harian dengan bobot 1 : 3 pada siswa kelas XI AK 2 SMK 1 Pancasila Ambulu Jemb kompetensi dasar mengentri transaksi pembelian pada perusahaan dagang semester genap tahun ajaran 2018/2019 Penggunaan bobot tugas yang lebih kecil dibandingkan ulangan harian dikarenakan untuk tugas siswa biaga tidak selalu dikerjakan sendiri dan siswa masih bisa mencontek hasil pekerjaan temannya oleh karena itu pemberian bobot untuk tugas lebih kecil dibandingkan dengan ulangan harian. Penggunaan bobot untuk ulangan harian lebih bestikarenakan pada sazengerjaanya siswa sudah benar benar dikerjakan sendiri sehingga pemberian bobotnya jauh lebih besar.

#### 3.4Desain Penelitian dan Rencana Tindakan

## 3.2.1.Desain Penelitian

Desain penelitian yang digunakan dalam penelitian ini adalah penelitian tindakan kelas (PTK) ata Qlassroom Action researchMenurut Arikunto (2013) Penelitian tindakan kelas adalah penelitian yang memapaterjadinya sebab akibat dari perlakuan, sekaligs memaparkan apaaja yang terjadi ketika [perlakuan diberikan dan memaparkan seluruh proses sejak awal pemb](http://repository.unej.ac.id/)erian perlakuan sampai dengan dampak dari perlakuan tersebut.

Dalam penelitian ini peneliti menggunakan 2 siklus yang terdiri dari 4 tahapan yaitu perencanaan, tindakanobservasi danrefleksi. Tahaptahap penelitan dalam masingnasing tindakan terjadi secara berulang yang akan menghasilkan beberapa tindakan dalam penelitian. Tahap tersebut seperti yang sudah digambarkan oleh Kemmis dan MC Gata Apabila siklus I sudah mencapai target yang diremakan maka untuk memantapkan hasil maka akan dilakukan siklus II. Namun apabila siklus I belum mencapai target yang sudah ditentukan oleh peneliti atau yang sudah direnkan maka dapatilanjutkan ke siklus II sebagai perbaikan.

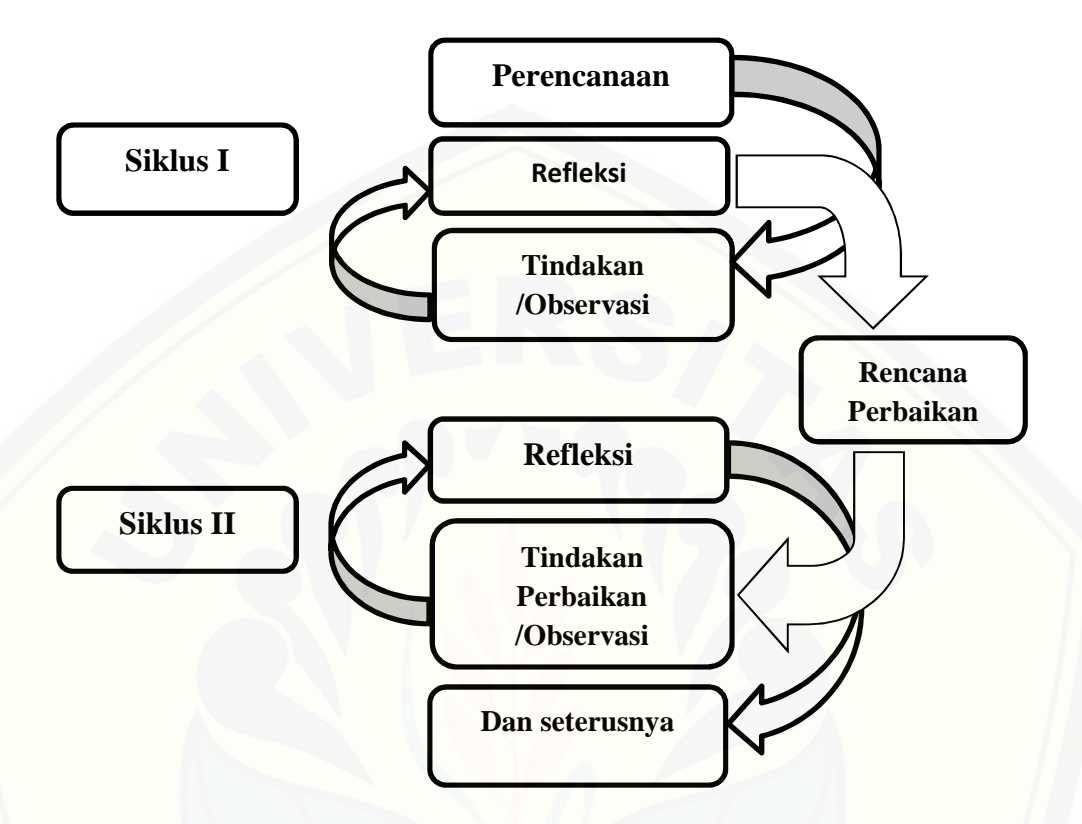

Model penelitian yang digunakan dalam penelitian ini bisa dilihat dalam gambar 3.1 berikut ini :

Gambar 3.1 Bagan Model Penelitian Tindakan Kelas oleh Kemmis dan Mc Tanggart (dalam Arikunto S, 2013: 137)

Gambar diatas menunjukkan bahwa keempat langkah tersebut merupakan satu silklus atau putaran, artinya sesudah langkah 4, kotembali ke1 dan [seterusnya. Penelitian ini dimulai dengan perencanaan kemudian pelaksa](http://repository.unej.ac.id/)naan tindakan, observasi, setelah itu refleksi.

## 3.2.2.Rencana Tindakan

Pelaksanan penelitian penggunaan mediaYOB denganvideo tutorial pada mata pelajara komputer akuntansintuk meningkatkan motivasi dan hasil belajar siswa yang terdiri dari emptahapan Empat tahapan tersebut itu, tahap perencanaan, tahap pemberian tindakan, tahap observasi dan tahap refleksi Penelitian ini di mulai dengan tindakan pendahuluan dan selajutnya pelaksanaan siklus I dan II yang terdiri dari empat tahapeperti yang sudah dijelaskan sebelumnya.

1.Tindakan Pendahuluan

Tindakan pendahuluan merakan tindakan yangdilakukan sebelum [pelasanaan siklus 1. Tindakan pendahuluan ini dilakukan dengan tujuan u](http://repository.unej.ac.id/)ntuk mengetahui kondisi belajar siswa sebelum tindakan pembelajaran. Pada saat tindakan pendahuluan peneliti juga dapat mengumpulkan data yang dibutuhkan dalam penelitan ini. Pada tindakan pendahuluan dilakukan beberapa tindakan sebagai langkah awal untuk melakukan penelitian antara lain :

- 1. Meminta ijin kepada Kepala Sekolah, Waka kurikulum serta guru mata pelajaran komputer akuntansi ukt melakukan penelitian di SMK1 Pancasila AmbuluJember
- 2. Meminta ijin kepada guru mata pelajaran komputer akuntansi untuk melakukan kegiatan observasi kelas XI AK SMK 1 Pancasila Ambulu **Jember**
- 3. Observasi di kelas XI AK 2 ketika pembelajaran berlangsung untuk mengetahui maja yang dierapkan guru mata pelajaran komputer akuntansi motivasi belajar siswadan cara belajar serta interaksi belajar siswa dengan guru.
- 4. Wawancara dengan guru mata pelajaran komputer akuntansi untuk mengetahui strategi belajar mengajar apa yang diterapkan gulah wawancara kendalaendalayang dihadapdalam proses belajar mengajar, dan wawancara terkamotivasi siswa dalam belajar dan hasil belajar siswa.
- 5. Melakukan diskusi bersama guru mata pelajaran komputer akuntansi tentang bagaimana tindak**ae**rbaikanyang perlu diambil untuk mengatasi permasalahan rendahnya motivasi dan hasil belajar siswa.
- 6. Mengajukan pembelajaran menggunaka MYOB dengan bantuan video tutorial sebagai pilihan alternatif untuk mengatasi rendahnya motivasi dan hasil belajar siswa kelas AK 2.

7. Memberikan penjelasan kepada guru mengenai proses-rapane pembelajaran menggunakan likasiMYOBdengan bantua mideo tutorial.

Berdasarkan hasil tindakan pendahuluan yang dilakukan terhadap guru dan siswa ini dalam proses pembelajaran. Hasilgamatan motivasi belajar dan hasil [belajar siswa dikelas pada saat tindakan pendahuluan dapat dijadikan se](http://repository.unej.ac.id/)bagai tolak ukur untuk mengatasi permasala rendahnya motivasi dan hasil belajar siswa dengan menggunakaplikasi MYOBdengarbantuanvideo tutorial.

### 2. Rancangan PenelitianTindakan

Dalam penelitian ini direncakan dan dilaksanakan dalam 2 siklus. Siklus pertama dilakukan untuk mengetahui hasil motivasi belajar dan hasil betawar setelah menggukan aplikasiMYOBdengan bantuan video tutorial klus kedua digunakan untuk memperbaiki masalah sang adalah siklus pertama Apabila pada siklus pertama peningkatan motivasi dan hasil belajar siswa masih belum berhasil dicapamaka dilanjutkan pada siklus kedua Siklus kedua juga bertujuan utuk memberikan penguatan pada hasil siklus pertama jikkakan pada siklus pertama berhasil mencapai tujuan penelitian ditetapkan. Adapun tahapan yang akan dik sanakan pada siklus I darklus II diuraikan sebagai berikut:

#### A. Pelaksanaan Siklus I

Padasiklus I tindakan yang diterapkan dalam penelitira didasarkan pada tahapankemmis dan Mc Taggart yaitu, menyusun rancangan tindakan dan dikenal dengan perencanaan, pelaksanaan tindakan, pengamatan, refleksi.

#### 1). Tahap Perencanaan

Tahap Perencanaanmerupakan kegiatan merancang secara rinci tentang bagaimana tindakan dilakukapada tahap ini peneliti membuatkenario pembelajaran, lembar observasi terhadap motivasi dan pedoman penskoran hasil belajar siswa kelas XI AK2 SMK Pancasila AmbuluJemberuntuk melihat

perkembangan motivasi dan hasil belajar siswa. Pene amenyusun rencana pembeajaran sertapanduan observasi untuk siklus Kegiatan perencanaan meliputi :

- 1. Berdiskusi bersama guru mata pelajaran komputer akuntansi tentang tindakan perencanaatau persiapan yanglahdilaksanakan.
- 2. [Menyusun rencana pelaksanaan pembelajaran \(RPP\) den](http://repository.unej.ac.id/)gan menggunakan plikasi MYOB dengan bantuan video tutorial.
- 3. Menyusun rincian alokasi waktu yang digunakan dalam setiap pembelajaran.
- 4. Mempersiapkan bahan bahan yang dibutuhkan dalam membuat media pembelajaran, guru menyediakan materi yang disajikan, kemudian peneliti dan guru bekerjasama untuk membuato tutorial.
- 5. Peneliti menyiapkan handout materi tentangupjek penggunaan aplikasi MYOB.
- 6. Peneliti dan guru membuat dan menyiapkan lembar jawab yang akan dikerjakan oleh siswa.
- 7. Peneliti mempersiapkan lembar observasi kan guru dan motivasi belajar siswayang nantinya idsi oleh observer.
- 2). Pelaksanaan Tindakan

Tahapan pelaksaan tindakan pada siklus I dalam menerapan akasi MYOB dengan bantuan video tutoridalam mata pelajaran komputer akuntansi pada kompetensi dasar engentri transaksi pembelian pada perusahaan ang didasarkan pada skenario pembelajaran yang sudasudis dengan harapan dapat meningkatkan motivasi dan hasil belajar siskelas XI AK 2 SMK1 Pancasila Jember. Tahap pelaksanaan tindakan siklus I ini guru berperan sebagai pengajar dan para observer sebagai pengumpul data, baik yang melalui pengamatan langsung maupun juga melalui wancara dengan guru dan siswa.

Tahap pelaksanaan pada siklus I ini guru berperan sebagai pelaksana dan peneliti bersamaketiga observer sebagai observer. Adapun pelaksanyaan sebagai berikut :

- 1. Guru mengarahkan siswa untuk membuka progwam DACcounting yang ada dikomputer masing asing siswa.
- 2. Guru memberikan soal latihan mengenai materi mengentri transaksi pembelian pada perusahaan dagang.
- 3. Guru menayangkan video tutorial yang berisi materingeetri transaksi pembelian pada perusahaan dagang menggunakan aplikasi MYOBkepada siswa.
- 4. Guru mengarahkan siswa untuk bertanya materi yang belum dipahami
- 5. Guru memintruksikansiswa untuk mengerjakangasyang diberikan guru.
- 6. Guru mengarahkan siswa untumembuat kesimpulan materi elajaran yangtelahdilaksanakan.

## 3). Pengamatan /observasi

Merupakan tindakan pengumpulan informasi yang akan dipakai untuk [mengetahui apakah tindakan yang dilakukan telah berjalan sesuai dengan re](http://repository.unej.ac.id/)ncana yang diharapkan. Pengamatan dalam penelitian berupa pengumpulan data melalui observasi saat sedang berlang sung papanMYOB dengan bantuan video tutorial di kelas AK 2 SMK 1 Pancasila AmbuluJember Kegiatan ini peneliti dibantu observer melakukan pengamatan kepada guru dan siswa. Kegiatan observasi pada penelitian ini dilakukan kepada guru dan siswa pada saat pembelajaran berlangsung.Observasi dilakukan kepada siswa saat proses pembelajaran berlangsung menggunakan OB. Secara khusus observasi digunakan untuk mibat motivasibelajarsiswadi dalam kelassaat pembelajaran berlangsung. Observasi juga dilakukan **ke**da guru untuk mengetahui keterlaksanaanya rencana pembelajaran yang dibuata Tahapan siklus I kegiatan observer dilakukan oleh bangyang bertindak sebagai observengas

observer mengamati motivasi siswa pada saat proses pembelajaran berlangsung dengan menggunakan lembar observasi yang dibuat sebelumnya. Observer juga mengamati keterlaksanaan kegiatanguru berdasarkan lembar observasi yang dibuat saat proses pembelajaran berlangsung.

### 4). Refleksi

Refleksi dilakukan berdasarkan hasil penerapa hikasi MYOB dengan [bantuan video tutorialuntuk mengetahui apa yang kurang pada pelaksan](http://repository.unej.ac.id/)aan tindakan yang telah dilakukan. Hasil refleksi digunakan untuk melakukan perbaikan pada perencanaan ditahapan side tikutnya. Refleksi bertujuan untuk menemukan kelebihan dan kelemahan dalam pelaksanaan pembelajaran. Refleksi dilakukan berdasarkan hasil observasi siswa, hasil wawancara bersama guru dan siswa, hasil belajar siya yang diukur dari pekerjaanswa saatmengerjakan ulangan harian setelah guru menerap**kah** kasi MYOB dengan bantuan ideo tutorial. Tindakan yang dilakukan peneliti pada tahap siklus I ini menganalisis, mengumpulkan dan kemudian menjelaskan hasil observasi yag telah dilakukan untuk mengetahuapakah penggunaanaplikasi MYOB dengan bantuan video tutorial dapat meningkatkan motivasi dan hasil belajar siswa. Setelateneliti dapat menarik kesipulan kekurangan kekurangan pada kegiatan disiklus I serta memberikan urain faktor apa yang menyakan kegagalan pada siklus I kemudian sebagai upaya selanjutnya melakukan perbaikan pada pelaksanaan siklus II.

### B. Pelaksanaan Siklus II

Prosedur pelaksanaan yang akan dilakukan pada siklus II sama dengan siklus pertama. Pada siklus II observasi bertujaama untuk meningkatkan motivasi dan hasil belajar siswa. Perbedaan pada siklus II ini merupakan usaha perbaikan dari kelemahan atau ketidakberhasilan dari siklusul menupakan siklus pemantapan, etelah refleksi pada siklus I dilaksanaka ana tampa halhal yang menjadi kelemahan dan kekurangan pada siklus I sehingga siklus II

sebagai usaha memperbaiki kekurangan yang ada pada siklus plun tahapan pada pelaksanaan tindakan siklus II sebagai berikut :

## 1. Perencanaan <del>@</del>baikan

Sedangkan tahap pelaksaan pada siklus II tindakan dilakukan sesuai [dengan perencanaan perbaikan yan telah ditetapkan yaitu guru untuk lebih](http://repository.unej.ac.id/) fokus pada peningkatan motivasi dan hasil belajar siswa edas, sehingga tujuan penelitian in dapat tercapai pada siklus II.

## 2. Pelaksaaan Tindakan perbaikan

Kegiatan pada perbaikan pada ta siklus II yaitu fokus memerbaiki langkahlangkah pembelajaran yang belum dilakukan atau kekurangan yang ada pada siklus I agar tujuan yang diharapkan peneliti dapat tercapai.

## 3. Observasi

Observasi pada siklus II pada penelitian ini akatuantu oleh 3observer yang akan melakukan kegiatan observasi terhadap kekurangan yang ada pada pelaksanaan siklus I, terutama aspesipek yang belum bisa terobservasi saat siklus I sehingga observasi dap erlaksana dengan baik.

## 4. Refleksi

Pada tahapan siklus II refleksi ini dilakukan lebih cermat lagi untuk mengkaji berbagai hal yang menjadi faktor kegagalan di siklus II. Tindakan yang dilakukan peneliti bersama observer yakni menganalisis, mengumpdlaan menjelaskan hasil dari observasi untuk digunakan sebagai pelengkap dan memperbaiki kesalahan yang riadi pada penggunaan aplika MYOB dengan bantuan video tutorial maupun kegiatan guru pada proses pembelajadan siklus I. Upaya ini dilakukan untuk memastikan apakah penggua alikasi MYOB dengan bantuan video tutorial dapat ningkatkan motivasi dan hasil belajar siswa pada mata pelajaran komputer akuntansi.

## 3.5Metode Pengumpulan Data

Pengumpulan data yang dibutuhkan dal**amelaksanaanpenelitian ini** menggunakanmetodesebagai berkut:

1. Observasi

Observasi dalam penelitian ini dengan cara mengamati dan merekam setiap indikator yang berkaitan dengan motivasilajar siswa serta untuk mengetahui tindakan apkah sesuai dengan perencanaa egikitan observasi dalam penelitian ini dilakukan secara langsung kubas XI AK 2SMK 1 Pancasila AmbuluJember dengan menggunakan lembar observasi yang telah disiapkan oleh penelati. penelitian ini peneliti dibantu oleh obser yang mengisi lembar obsesva dengan memberikatanda cek list pada setiap indikator yang diamati dari siswa dan guru didalam prose pembelajaran.

## 2. Wawancara

Wawancara digunakan untuk emdapat informasi yang mendalam ersepsi pandangan,wawasan atau kepribadian yang secara mendalam atau ini [dilakukan oleh peneliti dengan mengajukan beberapa pertanyaan kepada](http://repository.unej.ac.id/) guru mata pelajararekonomi dan siswa kelas XI AK 2 SMK Pancasila Ambulu Jember. Data hasil wawancara digunakan untuk mengetahui tanggapan guru sebelum dan sesuda tigunakan ya aplikasi MYOB dengan bantua wideo tutorial

### 3. Dokumen

Dokumen merpakan rekaman kejadian maaau yang tertul atau dicetak yang dimiliki sekolah sebagai buktionkret yang dimiliki sekolah Metode pengumpulan data ini dengan cara mengambil data sebel K marta data siswa kelas XI nilai ulanganharianpada materi yang akan digunakan dalam penelitian , nama siswajadwal pelajaran dan silabus

### 4. Tes

Tes dalam penelitan adalah tes yang digunakan untuk menguakua bel hasil belajar siga. Tes yang digunakadalam penelitian ini berupa tugas dan ulangan harianyang berbentuksoal praktik. Pengumpulan data ini untuk mengetahui hasil belajar yang dicapai siswa. Tes dilakukan untuk mengetahui sejauh mana pemahaman konsep yang dimiliki siswa terhadap pembelajaran sebelum pembelajaran dilaksanakan statelah pembelajaran dilaksanakan.

#### 3.6 Teknik Analisis Data

Pada peelitian ini menggunakan analisis data deskriptipendekatan [kualitatif yaitu dengan cara memaparkan data yang diperoleh dari pelaksa](http://repository.unej.ac.id/)naan tindakan yang mencakup kegiatan pembelajaran dengan granakanaplikasi MYOB dengan bantua mideo tutorial Analisis data kualitatif dalam penelitian ini adalah analisis data yang diperoleh dari hasil observasi dan wawancara.

3.6.1Analisis Data Observasi Motivasi Belajar Siswa Tabel.3.1 Lembar Observadiotivasi Belajar Sowa

Sumber :Arikunto (2013:161)

Keterangan :

- 1. Minat dan perhatian siswa terhada pajarankomputer akuntansi kompetensi dasar mengentri transaksi pembelian pada perusahaan dagang menggunakan aplikaMYOBdengan bantuan video tutorial
	- a. Mendengarkan penjelasan materialui tampilan video tutorial
	- b. Memperhatikan dengan sungguhsungguhpenjelasan materpada video tutorialyang ditampilkan
- c. Siswa mencatat hal hal penting mengenai aterimengentritransaks pembelian pada perusahaan dagang yada dalam videotutorial yang sedang ditampilkan.
- 2. Semangat belajariswa untuk melaksanakan tugas as belajarnya menggunakan aplika**si** YOB
	- a. Siswa bertanya kepada guru terkait materi ngentri transaksi pembelian pada perusahaan dagang belumdimengerti
	- b. Siswa slalu berusaha mengerjakan tugasg diberikanguru dengan sebaik mungkin
	- c. Tidak mudah putus asa dalam mengerjakan tugas diberikanguru sehingga siswa tidak mau bertiemengerjakan hingga tugasnya selesai
- 3. Tanggung jawab siswa terhadap tugas belajamne maggunakan aplikasi **MYOB** 
	- a. Siswa mengerjakantugas mengentri transaksi pembelian pada perusahaan dagang menggunakan DB yang diberikan gurudengan tepat waktu
	- b. [Langsungmengerjakan tugas dan latihan soal yang diberikan o](http://repository.unej.ac.id/)leh guru
	- c. Mengerjakan sendiri tugas dan latihan soal yang diberikan taupa meminta bantuan temannya
- 4. Rasa senang siswa terhadap tugas yang diberikan ole**banta mata** pelajaran komputer akuntansi konteresi dasar mengentri transaksi pembelian pada perusahaan dagang menggumakan B
	- a. Siswa mengerjakan tugas yang diberikan guru tanpa mengeluh
	- b. Berpartisipasiaktif mengerjakan tugas dari guru
	- c. Tidak meninggalkan kelas saat guru memberikan tugas
- 5. Reaksiyang ditunjukkansiswa terhadap stimulus yang diberikan oleh guru padamata pelajaran komputer akuntansi kompetensi dasar mengentri transaksi pembelian pada perusahaan dagang menggunakan
- a. Memperhatikan pertanyaanmengenai materi mengentri transaksi pembelianpada perusahaan dagang menggun akan Byang telah di berikanguru
- b. Langsung menjawab pertanyaanengenai materi mengentri transaksi pembelian pada perusahaan dagang menggun akan yang diberikangurudengan cepat
- c. Keseriusan siswa dalam menjawab pertanya mengenai materi mengentri transaksi pembelian pada perusahaan dagang menggunakan **MYOBguru**
- 3.6.2Langkah- Langkah dalam Menganalisis Penilaian Observasi
- a. Aspek-Aspek yang diamati pada masingasing indikator terterdalam lembar observasi
- b. Menentukan skor siswa dengan cara berikut :
	- 1. Jika siswa memenuhi aspek yang diamati maka memperoleh skor 4
	- 2. Jika siswa memenuhi 2 dari 3 aspek yang diamati maka memperoleh skor 3
	- 3. Jika siswa memenuhi 1 dari 3 aspek yang diamati maka pererbeh skor  $\overline{2}$
	- 4. Jika siswa tidak meemuhi ketigaaspek yang diamati maka memperoleh skor 1
- c. Data yang diperoleh dari hasil observatih observerkemudian dianalisis dengan distribusi *t*ikuensi dan langkah selanjutnyang ditempuhsebagai berikut:
	- 1. Menjumlah skor masing masing siswa dan membaginya dam jumlah indikator
	- 2. Menjumlah masing- masingaspek yang diamati serta indikatornya dan mendeskripsikanya
	- 3. Menjumlah masing- masing indikator kemudian dibagi dengan jumlah siswa sehingga diperoleh skata-rata masingmasing indikator

Skor rata rata masi - masing indikator  $X =$  Skor .. Siswa

Keterangan :

 $X :$  Skor rataf rata masing masing indikator

" Skor: Jumlah skor yang diperoleh oleh siswa

" Siswa : Jumlah siswa

(Sudjana<sub>2010</sub>:67)

4. Mencari skor rataata motivasbelajarsiswa dengan cara menjumlahkan skor ratarata indikator dan dibagi dengan jumlah indikator Jumlah skor rataata motivasi belajar siswa= \_\_\_\_, Skor

" Indikator

(Sudjana<sub>2010</sub>:67)

- 5. Peneliti melakukan tabulakemudian menghitung skor rataata motivasi belajarsiswa
- 6. Mendeskripsikan skor rata rata motivasibelajar siswa berdasarkan indikator dan aspek yang diamati dan kemudian ditentukategori motivasibelajar siswa
- 7. Untuk mengetahui tingkat ategori motivasi belajar siswa peneliti membagike dalam 4kategori yaitu sangat rendah endah, sedang dan tinggi. Adapun untuk menetukan interval kelas dengan rumus yaitu Interval Kelas =  $Range, kelas$

 $= (4 f 0) / 4$  kelas =1

Sumber : Purwanto dan **Sulistyastuti**, 2007 ; 57)

Tabel 3.2Pedoman Interprestasi Skor rata a Motivasi Belajar Swa

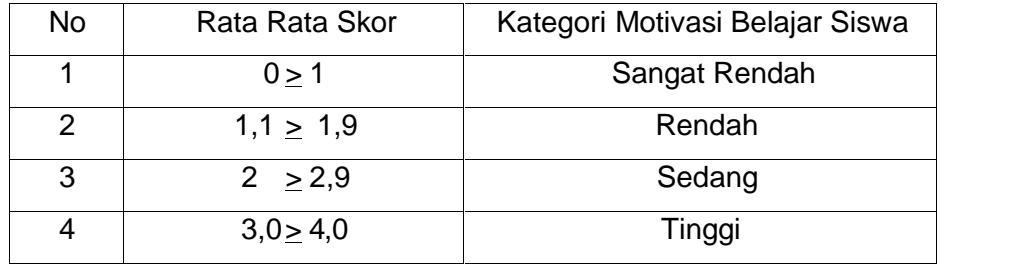

Setelah analisistata, maka akan diketahukategori motivasi belajar siswa apakah sangat rendah, rendah, sedang atau tinggi.Jika terjadi peningkatan motivasi belajar siswa maka tujuan pembelajaran dalam penggunat asi MYOB dengan bantuanideo tutorialdinyatakan berhasi Peningakatamotivasi belajar berhasil atau idaknya diketahu setelah membandingkaya dengan sebelum dansesudalmenggunakanaplikasiMYOBdengan bantuawideo tutorial

#### 3.6.3Analisis Data Hasil Belajar Siswa

Analisis data ini digunakan beneliti untuk mengetahui asil belajar siswa. Data hasil belajar siswa diperoleh dari penilain dan nilai ulangan harian setelah dilakukana proses pembelajaran menggunaka hikasi MYOB dengan bantuamideo tutorialsaatdilakukan pada setian khir siklus. Pedoman standar ketuntasan SMK Pancasila Ambulu untuk mengetahui pemahaman siswa secara individu maupun secara klasikal sebagai berikut :

1. Ketuntasan individual

Seorang siswa dinyatakan tuntas belajarnya apabila memenuhi standar yang sudah ditentukan oleh sekolah yait $\overline{a}5$ 

2. Ketuntasan klasikal

Suatu kelas dinyatakatuntas belajarnya secara klasikal apabila kelas tersebut telah mencapai 75% dari keseluruhan siswa. Presentase klasikal dapat dihitung menggunakan rumus :

 $Pi = n \times 100 \%$ 

N

Keterangan : Pi = Persentase ketuntasan hasil belajar siswa

 $n =$  Jumlah siswa

 $N =$  Jumlah seluruh siswa

Untuk mengetahui hasil belajar siswa meningkat atau menurun dalam penelitian ini peneliti membandingkahasil belajar siswa sebelum dan sesudah melah mel proses pembelajaran menggunakan akasi MYOBdengan bantua wideo tutorial. apabilamotivasi siswa dahasil belajar meningkat maka dilakan penelitian ini berhasil.

#### BAB 5. KESIMPULAN DAN SARAN

#### 5.1 Kesimpulan

Berdasarkan hasil penelitian dan pembahasan, dapat polikan bahwa penggunaan apliasi MYOB dengan bantuan video tutorial dapat meningkatkan motivasi belajar siswa kelas XI AK 2 SMK1 Pancasila AmbuluJember pada kompetensi dasar mengentri transaksi pembelian pada sabaan dagang semester genap TahurjaAan 2018/2019.

Peningkatan motivasi belajar siswdapat dilihat dariskor ratarata motivasi belajar siswa siklus I dan siklus II yatelah dilaksankan. Motivasi [belajar siswapada siklus Ike siklus II mengalami peningkatan dari katego](http://repository.unej.ac.id/)ri sedang denganskor ratarata sebesa 2,58 meringkat menjadi kategori tinggi dengan sor ratarata 3,30. Peningkatan abil belajar siswa dapat dilihat dari perolehan hasil belajar siklus I dan siklus II yang telah dilaksan akan belajar siswameningkat dari siklus I ke siklus ditunjukkan denganilai rata- rata siswa mencapai 77,5 dengan ketuntasan secara klasika kan 79,54% pada siklus II nilai rata-rata siswameningkat mencapai 83,09 dengan ketuntasan klasikal sebesar 90,90 %. Sehingga dapat dikatakan bahwa hasil belajar siswa pada siklus II telah mencapai target penelitian.

## 5.2 Saran

Berdasarkan hasil pelitian penggunaan aplika MYOB dengan bantuan video tutorial untuk meningkatkan motivasi danasil belajar siswa kelas XI AK 2 SMK 1 Pancasila Ambulu Jember pada kompetensi dasar mengentri transaksi pembelian pada pesahaan dagang semester genap tahun a 2018/2019 maka saran yang dapat peneliti berikan kepada peneliti lain diharapkan dapat dijadikan sebagai masukan untuk melakukan penelitian tindakan kelas lebih lanjut guna menambah wawasan dalamaya meningkatkan motivasi dan sil belajar siswa

dengan menggunakan dia atau aplikasi yang diseskain dengan kondisi siswa. Selain itu bagi pihak sekolah barusnya menyediakan fasilitas tambahan dilaboratorium komputer agbelajarsiswalebih optimal.

## DAFTAR PUSTAKA

## BUKU

- Arsyad, A. 2016. Media pembelajaranedisi revisi. Jakarta PT Raja Grafindo Persada
- Arikunto, S. 2013. Prosedur Penelitian Suatu Pendekatan Praktia karta: PT Rineka Cipta

Aunurrahman2016 Belajar dan PembelajaranBandung Alfabeta CV

- Aripin, B. C. 2011. Membuat Video Klip Keren dengan Camtasia Studio . Bandung:Super Computer Publishing
- Dimyati dan Mudjiono. 2015.Belajar dan pembelajaran.Jakarta: PT Asdi Mahasatya

Ekawarna. 2013. Penelitian Tindakan Kelas Edisi Revistakarta: GP Press Group

Gintings, A. 2008. Esensi Praktis Belajar dan pembelajaramBandung : Hunomaria

Hamalik, O. 2012. Proses Belajar Mengajadakarta: Bumi Aksara

Karmi. dan N. P. Ayuk. 2016. Komputer Akuntansi Dagang. Jakarta : Erlangga
- Kantun, S.2018. Komputerisasi Akuntansi: Dengan Program MYOB V.23 Dan ACCURATE Accounting V 5 lember : UPT Percetakan & Penerbitan Universitas Jember.
- Kuntoro, dkk.2008. Aplikasi Dasar- dasar Komputer Akuntansi menggunakan MYOB Accounting.ogyakarta: CV Andi Offet
- Khulugo, I. E. 2017 Belajar dan Pembelajaran Yogyakarta : Pustaka Pelajar
- Kementerian Pendidikan dan Kebudayaan Republik Indonesia. 2006. Guru Pembelajaran Paket Keahlian Akuntansi Sekolah Menengah Kejuruan (SMK). Jakarta: Direktorat Jenderal Guru dan Tenaga Kependidikan Pendidikan
- Kementerian Pendidikan dan Kebudayaan Republik Indonesia. 20 Panduan Penilaian Hasil Belajar pada Sekolah Menengah Kejurudakarta: Direktorat Jenderal Pendidikan Dasar dan Meneh Direktorat Pembinaan Sekolah Menengah Kejuruan
- Kementerian Pendidikan dan Kebudayaan Republik Indonesia. Dasar-dasar Perbankan Komputer Akuntansi Jilid 2akarta: Direktorat Pembaan Sekolah Menengah Kejuruan
- Munadi, Y. 2010. Media Pembelajaran: Sebuah Pendekatan Baruakarta: Gaung Persada Press.
- Riyana, C. 2007. Pedoman Pengembangan Media VidBandung: Universitas Pendidikan Indonesia

- Rusman, K. 2013 Pembelajaran Berbasis Teknologi Informasi dan komunikasi Jakarta: PT Raj&rafindo Persada
- Sadirman, A. M. 2018. Interaksi dan Motivasi Belajar Mengajadakarta: PT Raja Grafindo Persada
- Sudjana, N. 2016 Penilain Hasil Proses Belajar MengajarBadung : Remaja Rosdakarya
- [Susilana & Riyana. 2009.Media Pembelajaran: Hakikat, pengembangan](http://repository.unej.ac.id/), pemanfaatan, dan penilaiaBandung: Cv. Wacana Prima
- Slameto. 2015. Belajar dan Faktor faktor yang Mempengaruhiny bakarta. Rineka Cipta
- Suharsaputra, 2014. Metode Penelitian Kuantitatif, Kualitati Bandung Refika Aditama
- Triantoro, A. dan R. B. Saputra2012. MYOB V.18 Penyelesain Kasus pendekatan Bukti Transakslogyakarta: CV Andi Offset
- Uno, H.2014.Model Pembelajaran Menciptakan Proses Belajar Mengajar yang Kreatif dan Efektif. Jakarta: PTBumi Aksara.

Wati, R. 2016. Ragam Media Pembelajaradakarta Kata Pena

Wena, M. 2009. Strategi pembelajaran Inovatif Kontemporer: Suatu Tinjaun konspeptual perasional Jakarta: Bumi Akara.

JURNAL

- Midani, D, M, khairil dan Rahmatan, H. 201Benggunaan Media Camtasia Studio Berbantuan Handout untuk Meningkatkan Pemahaman Konsep Siswa pada Konsep Sistem Ekskresi disma Negeri 12 Banda Aceh . Jurnal Biotik.4(1): 7580
- [Mema, N. 2012. Kemandirian dan Hasil Belajar Siswa pada Mata Pelaja](http://repository.unej.ac.id/)ran Komputer Akuntansi dengan Menggunakan Media Tutorial MYOB Berbasis Adobe CaptivateJournal of Accounting and Bussiness Education(2012) 25287281
- Prasetyaningtya $\mathcal{L}$ . 2015.Peningkatan Kehlian Penggunaan MYOB engan Model Problem Based Learning pada Mata Pelajaran Komputer Akuntansi.Jurnal Pendidikan ilmu pengetahuan sosita 7411038 2015)
- Giovani, C. D., A. Hidayat dan P. Mariam2018.Pemanfaata Video Tutorial MYOB TerhadapKeterampilan Siswa dalam & Mangoperasikan Aplikasi Komputer Akuntansi.
- Usdekti, S.R. Murbojono.dan Suratno 2012. Pengaruh Paggunaan Softwere MYOB sebagai Media Pembajaran dan Minat Belajar Siswærhadap Hasil Belajar Siswa Akuntansi Perusahaan dia SaMA. Jurnal Teknologi PendidikanVolume 2. ambi : Universitas Jambi

**SKRIPSI** 

- Agustina, A. D. 2014 Pengaruh Penggunaan Video Tutorial terhadap Motivasi dan Hasil Belajar Siswa pada Mata Pelajaran Komputer Akuntansi (MYOB Versi 18) pada Siswa XI AKSMK KepanjenTidak Diterbitkan. Skripsi. Malang : Fakultas Ekonomi Universitas Negeri Malang.
- Ibnu, C. H., B.Siswanto. dan Sukatiman. 2016 manfaatan Video Tutorial Dengan Camtasia Untuk meningkatkan Minat Dan Hasil Belajar Siswa Dalam PembelajaranMenggambar Dengan Perangkat Lunak Pada Siswa Kelas X TGB X di SMK Negeri 4 Sukoharjo Tahun Ajaran 2016/2017Tidak Diterbitkan. Skripsi. Surakarta : FKIP Universitas Sebelas Maret
- Rahman, T. 2011 Penggunaan Media Aplikasi Komputer akuntansi Program Excel untuk Meningkatkan Motivasi Dan Hasil Belajar Siswa pada Mata Pelajaran Akuntansi Pokok Bahasan Siklus Akuntansi Perusahaan Jasa Siswa Kelas X IPS 2 SMAN Umbulsari semester gasal ahun 20102011. Tidak Diterbitkan. Skripsi. Jember : FKIP Universitas Jember.

#### DAFTAR LAMPIRAN

Lampiran 1. Matrik Penelitian

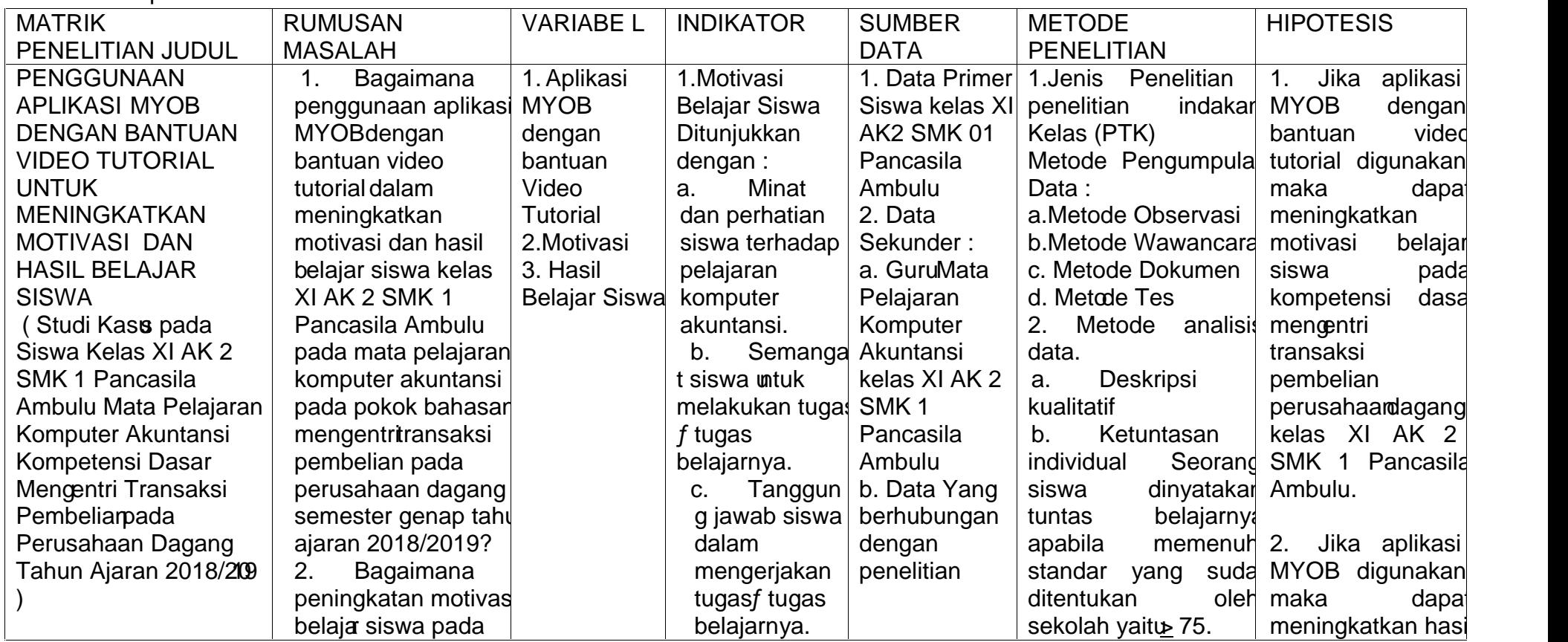

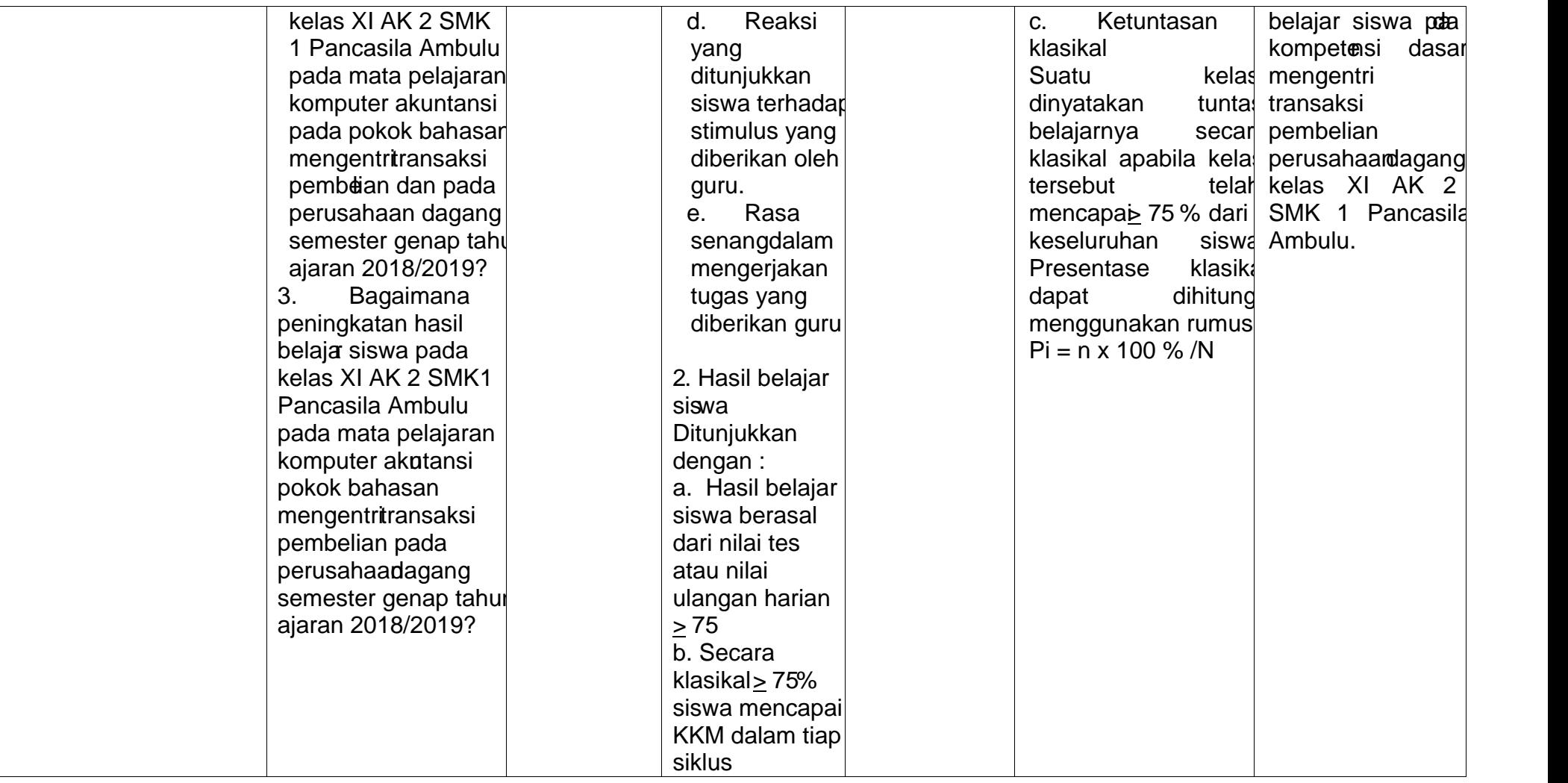

### Lampiran 2. Tuntunan Penelitian

#### TUNTUNAN PENELITIAN

#### a. Tuntunan Observasi

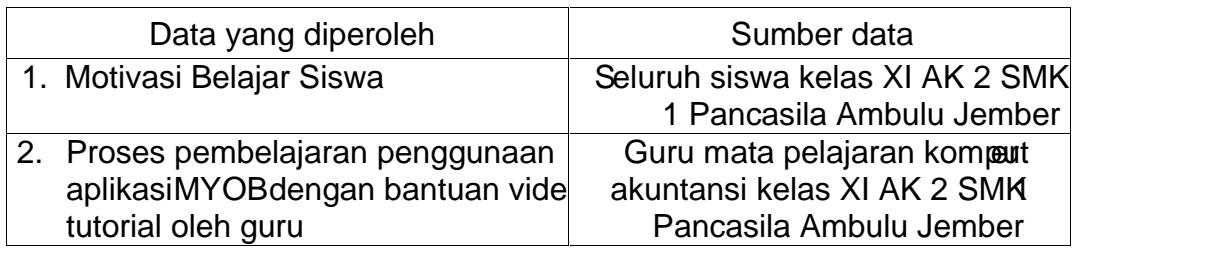

#### b. Tuntunan Wawancara

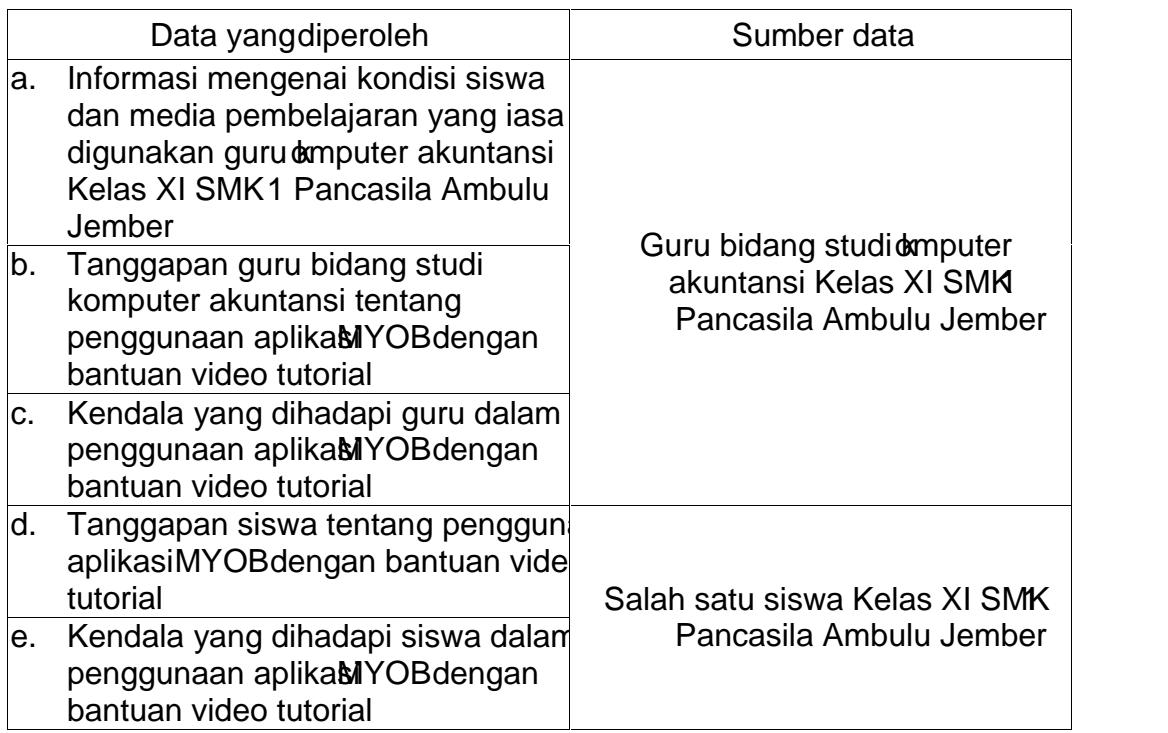

#### c. Tuntunan Tes

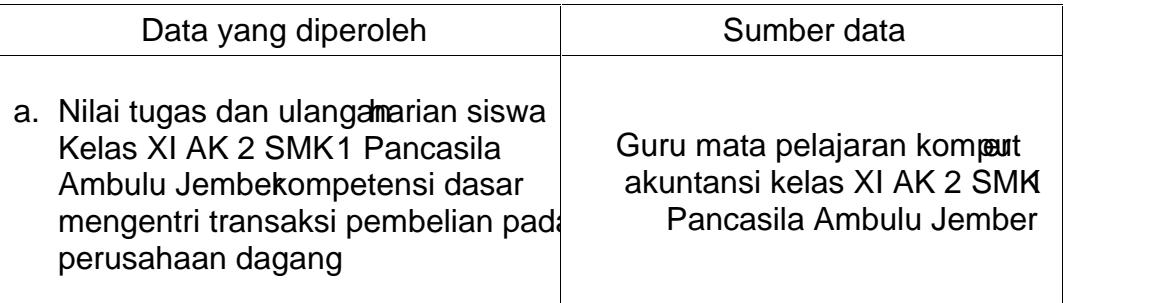

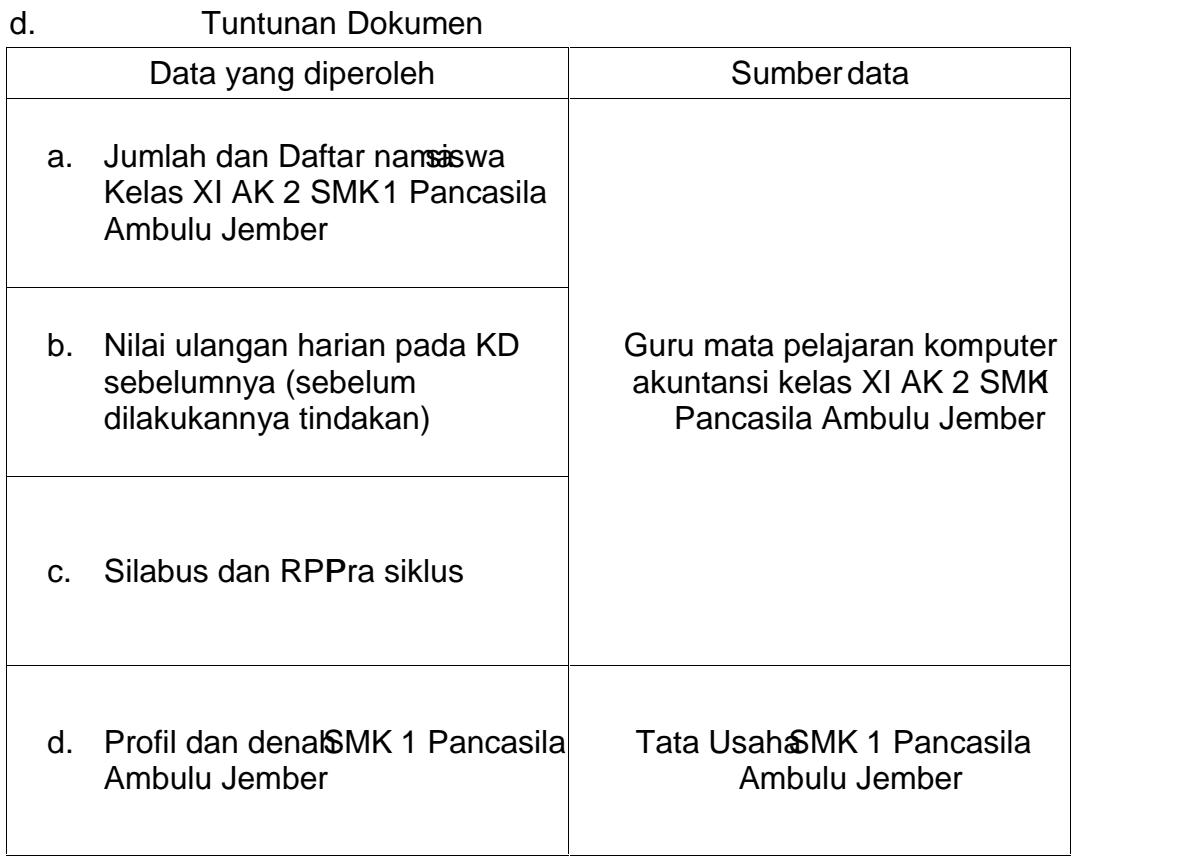

Lampiran 3. Hasil WawancaraSebelum Tindakan

Lampiran 31 Hasil Wawancara Guru Sebelum Tindakan

Hasil Wawancara Guru Sebelum Tindakan Pembelajaran MenggunakanAplikasi MYOB dengan Bantuan Video Tutorial

| Nama Sekolah                                 | <b>SMK 1 Pancasila Ambulu Jember</b>        |
|----------------------------------------------|---------------------------------------------|
| Alamat Sekolah                               | JL. Ronggalawe No 5 Ambulu Jember           |
| Nama Guru kelas                              | Nurul Hidayatush Sholihah                   |
| Hari/Tanggal Wawancara Senin, 7 Januari 2019 |                                             |
| Tempat                                       | Ruang Guru SMK 1 Pancasila Ambulu<br>Jember |

- 1. Apakah dalam proses pembelajaran komputer Akuntansi menggunakan media untuk menjelaskan materi pembelajaran? Jawab: Iya mbak, saya menggunakan aplika siYOB, dan dalam menjelaskan materi pembelajaran MOBsaya menggunaka Power Point
- 2. [Apa saja jenis media yang digunakan ibu dalam pembelajaran komp](http://repository.unej.ac.id/)uter akuntansi?

Jawab : Komputer da PlowerPoint

3. Apakah ibu selalu menggunakan media dalam pembelajaran komputer akuntansi ?

Jawab : Padpembelajarankomputer akuntansiswamemang diharuskan menggunakan palikasi MYOB sebagai media pembelajaran bagi siswa. Terkadang untuk menjelaskan materi saya menggunakan bantuan powerpoint biasanya.

- 4. Apa saja langkalangkah yang dilakukan guru saat memanfaatkan amedi dalam pembelajaran ? Jawab : Langka hangkah yang dilakukan yaaya menyesuaikan dengan rencana pelaksanaan pembelajaram bak
- 5. Bagaimanakah pola pemanfaatan media didalam kelas? (perorangan, kelompok atau didemonstrasikan guru)

Jawab : Gru mendemontrakan materi menggunakan powerpoint atau secara langsung menjelaskan kepada siswemudian siswa diminta mempraktikkan materiedalamMYOByang sudah guru jelaskan

- 6. Bagaimanakah kegiatan tindak lanjut yang dilakukan guru setelah menggunakan media pembalaajn? Jawab : Kegiatan iskusi dan kemudian guru merevisi media pembelajaran apabila ada point point yang kurang efektif
- 7. Bagaimana hasilbelajar siswasetalah kegiatan pembelajaran dengan memanfaatkan media? Jawab : hasilnyacukup baik mbak namun masih anyak siswa yang mendapat nilai diawah KKM
- 8. Dari beberapa kelas tersebut, kelas manakah yang memiliki hasil belajar rendah? Jawab : Kelas AK 2 mbak yang memperoleh hasil belajar paling rendah diantara kelas lainnya
- 9. Apa saja hambatan yang dialami guruada menggunakan media ? Jawab : hambatan dalam penggunaan media yang digunakan adalah media hanya sebatas memmasikan dalam bentuk verbal media yang diberikan belum tanpa memberikan pengalaman langgara pengoprasian materi menggunakaMYOB
- 10. Adakah kesulitan-kesulian yang dialami siswa dalam mangkap materi dengan menggunakan media tersebut? Jawab: kesulitan yang dialami siswa adalah siswa belum maksimal menyerap materi meskipun sudah menggunakan medidi@B dengan bantuan powerpoint dikarenakan kebanyakan siswa mengalami kendala masih sering bingung mengenai prosedurosedur dalam mengerjakan soal kedalamMYOB
- 11. Apakah media sudah dimanfaatkan secara maksimal? Jawab : Belum maksimal

Lampiran 32 Hasil Wawancara Siswa Sebelum Tindakan

Hasil Wawancara Siswa Sebelum Tindakan Pembelajaran MenggunakanAplikasi MYOB dengan bantuanVideo **Tutorial** 

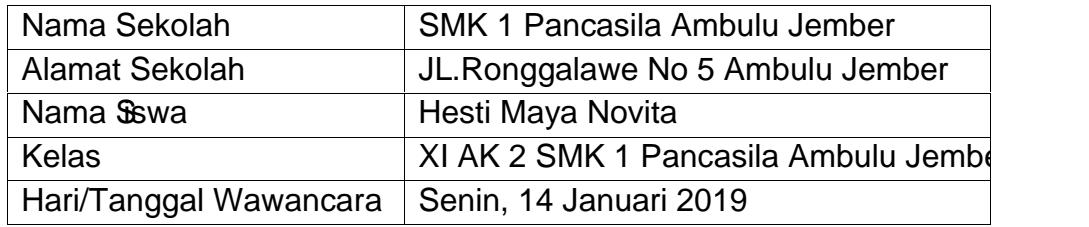

1. Apakah dalam pembelajaran komputer akusitan uru menjelaskan materi pembelajaranmenggunakanaplikasi MYOB sudah dibantu dengan video tutorial?

Jawaban :belum mbak

2. [Apa saja media yang pernah digunakan dalam pembelajaran komp](http://repository.unej.ac.id/)uter akuntansi ?

Jawaban : guru biasanya menggunakan projet

- 3. Apakah kamu senang jika dalam pembelajaran komputer akuntansi guru menjelaskan menggunakan media tersebut ? Jawaban: senang namun kebanyakan saya masih kurang memahami materi yang disamaikan meskipun menggunakan media tersebut
- 4. Kesulitan apa yang kalian hadapaida pembelajaran komputer akuntansi? Jawaban: Kesulitan yangaya temui ya saya masih belum paham mbak sama materinya dan cara mengoprasMaYOB
- 5. Setelah guru menggunakan media tersebut apakah kalian lebih memahami pelajaran atau justru mengalami kesulitan ? Jawaban: Masih mengalami kesulitan terutama bingketika sudah disuruh mengerjakan soal sendiri
- 6. Apakah guru kalian melakukan evaluasi setelah menggunakan media pembelajaran? Jawabaniyah

Lampiran 4 Hasil Wawancara Setelah Tindakan

Lampiran 4.1Hasil Wawancara Guru Setelamdakan

INSTRUMEN PENELITIAN Hasil Wawancara Guru Setelah Tindakan

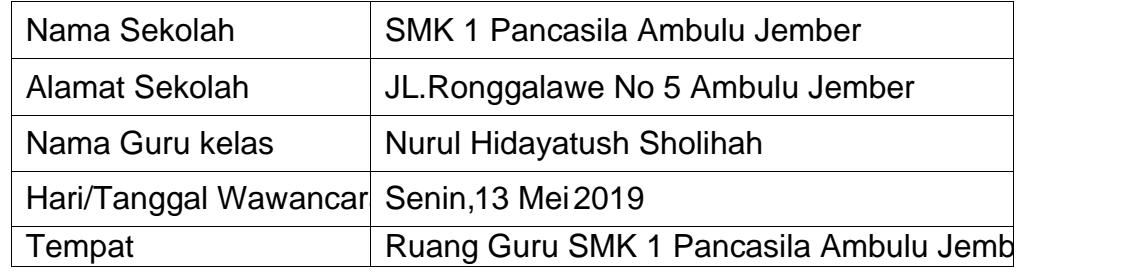

- 1. Bagaiman kah penggunaan aplikaMYOB dengan bantuanideo tutorial dalam pembelajaran komputer akuntansiateri mengentri transaksi pembelian pada perusahaan dagang ? Jawab : Penggunaan AplikaMYOB dengan bantuan video tutorial ya seperti pada umumnya aplikaMYOB digunakan siswa sebagai media [pembelajaran namun untuk pengganti guru menjelaskan dan meneran](http://repository.unej.ac.id/)gkan kepada siswa mengenai materi mengentri transaksi pembelian kedalam MYOB menggunakan tayaan video tutorial.
- 2. Apa saja langkah-langkah yang dilakukan guru saat memanfaatka intakan apalikasi MYOB dengan bantuanvideo tutorial dalam pembelajaran komputer akuntansimateri mengentri transaksi pembelian pada perusahaan dagang ? Jawab: langkah langkah gur saat menggunakan aplika MYOB dengan bantuan video tutorial dalam pembelajaran komputer akuntansi disesuaikan dengan rencana pelaksanaan pembelajaran yang sudah dibuat peneliti yang dikonsultasikan dengan guru komputer akuntansi yang bersangkutan.
- 3. Bagaimanakah pola pemanfaataplikasi MYOB dengan bantuanvideo tutorial didalam kelas? (peroranga melompok atau didemonstrasikan guru) Jawab : Pola penggunaan **apsi** MYOB dengan bantuan video tutorial di dalam kelas lab komputer adalah guru mendemasikankepada siswa materi mengentri transaksi pembelian pada perusahaan dagang

menggunakanMYOB melalui video tutorial yang ditayangkan didepan ruangankemudian siswa mempraktikkanya kedalamMOB yang ada pada komputer masingmasing siswa.

- 4. Apakah aplikasi MYOB dengan bantuan video tutorial didalam pembelajaran komputer akuntansiateri mengentri transaksi pembelian pada perusahaan dagang dah dimanfaatkan secara maksimal? Jawab : Sudah Mbak bahkan video drual ini sangat membantu guru apabila ad siswa yang belum memahami materi mengentri transaksi pembelian pada perusahaan dagang menggunakan aMKOB.
- 5. Apa saja hambatan yang dialami guru dalam menggunap kan asi MYOB dengan bantua video tutorial tersebut? Jawab : Hambatan sejauh inibelum ada hanya guru belum terbiasa menggunakan video tutorial sebagai pengganti guru menjelaskan materi pelajaran.
- 6. Adakah kesulitan kesulitan yang dialami ibu dalam menggunaka pikasi MYOB dengan bantuanvideo tutorial dalam pembelajaran komuputer akuntansimateri mengentri transaksi pembelian pada perusahaan dagang ? Jawab: Tidak ada kesulitan mbak karena sayanya memutar kembali video tubrial apabila dirasa materi yang disampaikan masih belum dipahami oleh siswa.
- 7. Bagaimanakah tanggapabu mengeai motivasi belajasiswa selama guru menjelaskan menggunakamplikasi MYOB dengan bantuamideo tutorial tersebut? Jawab: Motivasi belajar siswa selama menggunakan aplikas DB dengan bantuan video tutorial terlihat mengalami peningkatan sebelum menggunakanMYOBdengan bantuan video tutorial dan hal ini terlihat dari siswa sudah mulai memiliki kepercayaan diri untuk bertanya kepada guru. Selain itu siswa lebih bersemangat setiap guru memberikan tugas bahkan siswa lebih tepat waktu mengumpulkan tugas yanah diberikan guru.
- 8. Bagaimana hasil belajasiswa setelah kegiatan pembelajaran madan menggunakan bantuan video tutorial

Jawab : Hasil belajar siswa setelah menggunakan aplikan B dengan bantuan video tutorial mengalami peningkatan yang lumayan kata rata siswa mengalami peningakatan dan banyak siswa yang telah mendapat nilai diatas KKM yang sudah ditetapkan sekolah dan dinyatakan tuntas.

#### Lampiran 4.2 Hasil Wawancara Siswa Setelah Tindakan

#### INTRUMEN PENELITIAN

#### Hasil Wawancara Siswa Setelah Tindakan

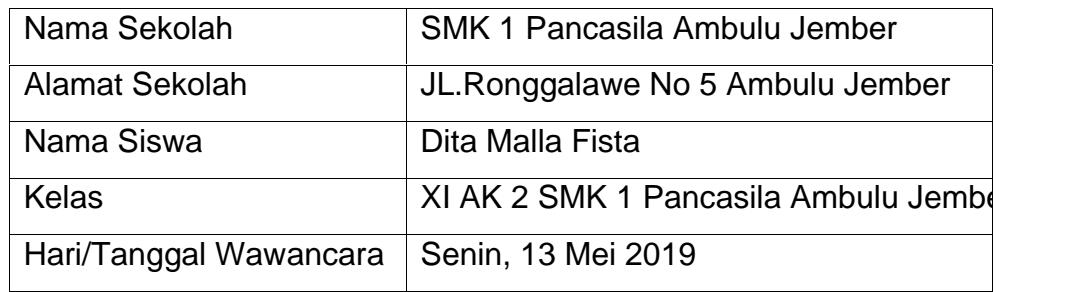

- 1. Apakah aplikasMYOB dengan bantuanideo tutorial dalampembelajaran [komputer akuntansi materi mengentri transaksi pembelian pada perusa](http://repository.unej.ac.id/)haan dagangsudah digunakadengan maksimal? Jawab: Sudah mbak
- 2. Apakah kamu senang jika dalam pembelajaran komputentaksi guru menjelaskan menggunakandeo tutorial tersebut ? Jawab : senang mbak soalnya saya mudah memahami karena dikasih contoh langsung cara mengerjakan transaksinya kedalam OB misal saya ketinggalan videonya bisa diputar kembali oleh guru terus saya juga bisa mempelajarinya dirumah.
- 3. Kesulitan apa yang kalian temui pada pembelajaran komputer akuntansi dengan menggunak aplikasi MYOBdengan bantua rideo tutorial? Jawab : Tidak ada kesulitan mbak
- 4. Setelah guru menggunakan video tutorial tersebut apakah kalian lebih memahami pelajaran atau justru mengalami kesulitan ? Jawab : saya lebih paham mbak karena suaranya kan lebih jelas meskipun saya duduk dibelakang saya masih bisa ndengarkan saranya dibandingkan guru menjelaskan secara langsung saya kurang dengar. Saya juga lebih mudah memahami karena langsung melihat cara mengentri transaksi pembelian kedalamMYOBnya.

5. Apakah adik merasa termotivasi untuk belajar setelah pembarlaja menggunakanideo tutoria? Jawab : saya lebih semangat mbak karena babih mudah mengerti penjelasaya, saya juga bisa meminta videonya untuk saya belajar dirumah jadi saya bisa lebibaham betul dan bisa mengerjakan soal dengan mudah.

### Lampiran 5. Silabus

### [SILABUS MATA PELAJARAN: KOMPUTER AKUNTANSI KELAS XI](http://repository.unej.ac.id/)

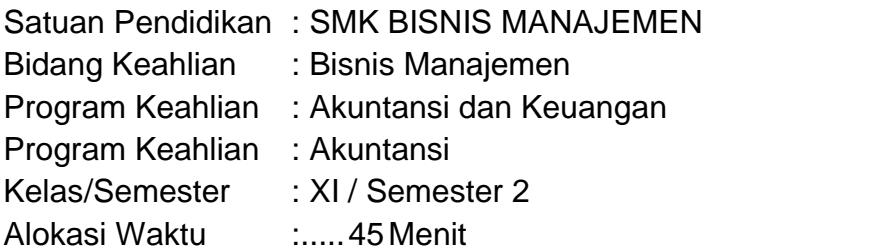

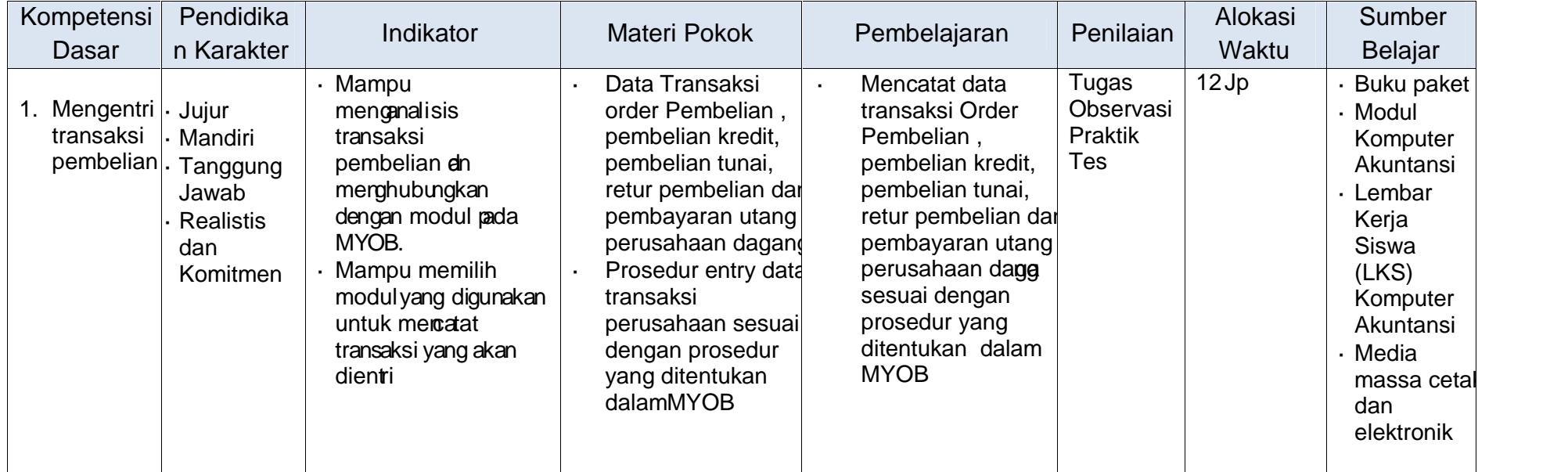

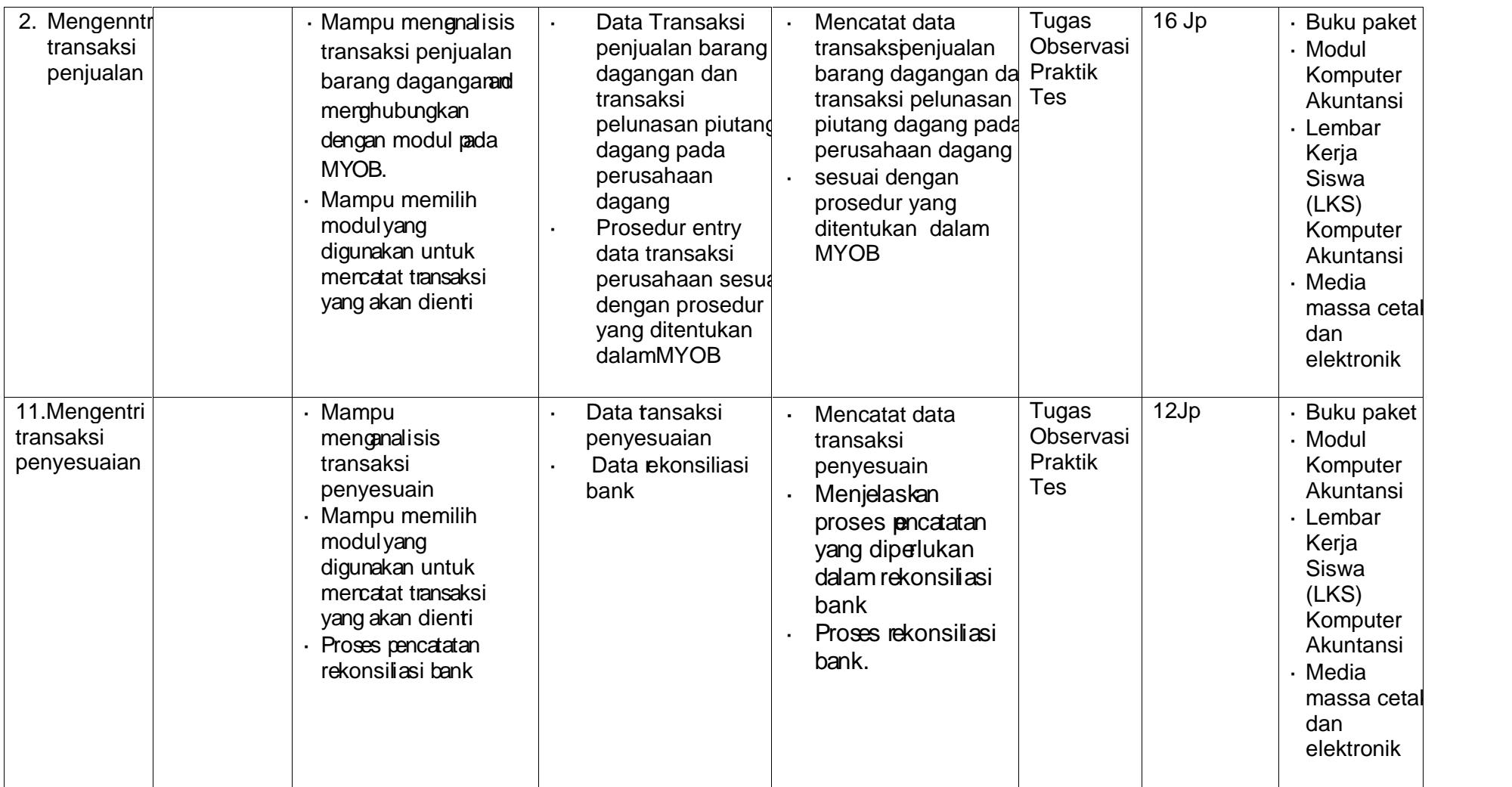

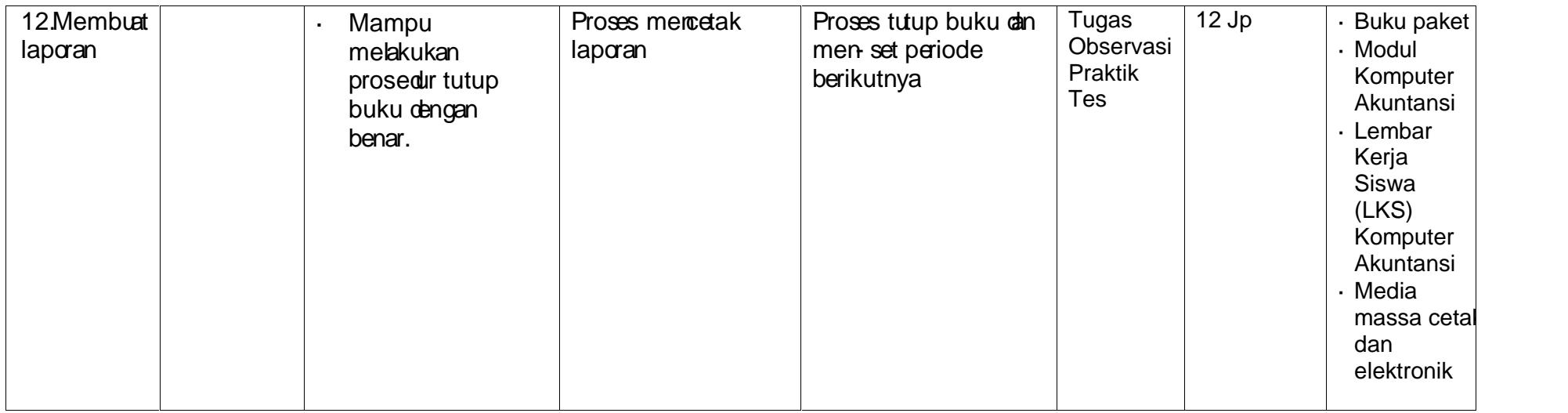

Lampiran 6. Rencana Pelaksanaan Pembelajaran

### Lampiran 61 Rencana Pelaksanaan Pembelajaran Pra siklus RENCANA PELAKSANAAN PEMBELAJARAN RPP PRA SIKLUS

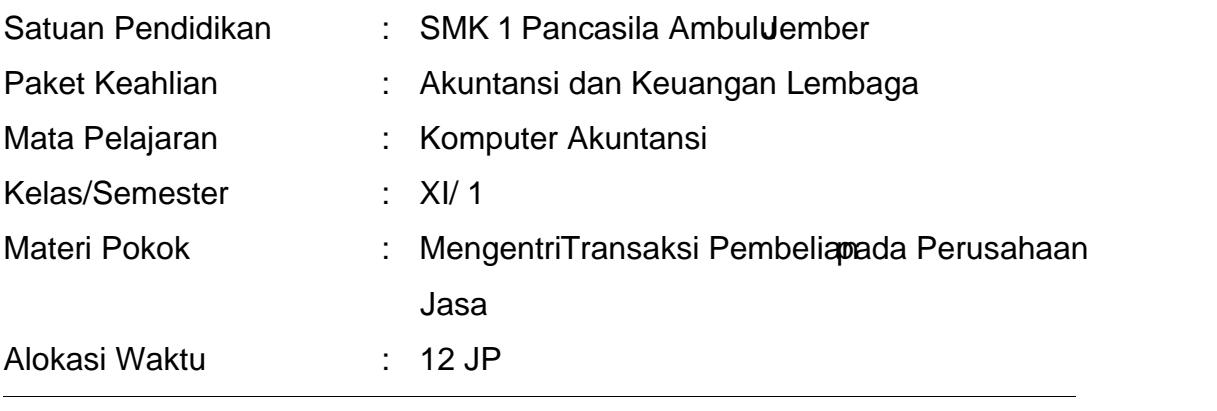

#### A. Kompetensi Inti (KI)

- 1. Menghayati dan mengamalkan ajaran agama yang dianutnya
- 2. [Menghayati dan mengamalkan perilaku jujur, disiplin, tanggung jaw](http://repository.unej.ac.id/)ab, peduli (gotong royong, kerjasama, toleran, damai), santun, responsif dan pro-aktif dan menunjukan sikap sebada gian dari solusi atas berbagai permasalahan dalam berinteraksi secara efektif dengan lingkungan sosial dan alam serta dalam menempatkan diri sebagai cerminan bangsa dalam pergaulan dunia.
- 3. Memahami, menerapkan, menganalisis, dan mengevaluasi tentang pengetahuan faktual, konseptual, operasional dasar, dan metakognitif sesuai dengan bidang dan lingkup kerja Akuntansi dan Keuangan Lembaga pada tingkat teknis, spesifik, detil, dan kompleks, berkenaan dengan ilmu pengetahuan, teknologi, seni, budaya, dan muma dalam konteks pengembangan potensi diri sebagai bagian dari keluarga, sekolah, dunia kerja, warga masyarakat nasional, regional, dan internasional.
- 4. Melaksanakan tugas spesifik dengan menggunakan alat, informasi, dan prosedur kerja yang lazim dilakan serta memecahkan masalah sesuai

dengan bidang Akuntansi dan Keuangan Lembaga. Menampilkan kinerja di bawah bimbingan dengan mutu dan kuantitas yang terukur sesuai dengan standar kompetensi kerja. Menunjukkan keterampilan menalar, mengolah, dan menyajiecara efektif, kreatif, produktif, kritis, mandiri, kolaboratif, komunikatif, dan solutif dalam ranah abstrak terkait dengan pengembangan dari yang dipelajarinya di sekolah, serta mampu melaksanakan tugas spesifik di bawah pengawasan langsung. Menunjukkan keterampilan mempersepsi, kesiapan, meniru, membiasakan, gerak mahir, menjadikan gerak alami dalam ranah konkret terkait dengan pengembangan dari yang dipelajarinyadi sekolah, serta mampu melaksanakan tugas spesifik di bawah pengawasan langsung

A. Kompetensi Dasar

Mengentri transaksi pembelian pada perusahaan jasa.

B. Tujuan Pembelajaran

[Setelah mengikuti kegiatan pembelajaran dengan menggunakan pendeka](http://repository.unej.ac.id/)tan saintifik, modelProblem Based Learningeserta didik mampu:

- 1. Peserta didik mampumenganalisis transaksiorder pembelian, pembelian kredit, pembelian tunai, retur pembelian, retur pembelian tunai, pembayaran utang dengan diskon, pembayaran utang tanpa diskon dan menghubungkan dengan modulpadaMYOB.
- 2. Peserta didik mampu memilih modul yang digunakan untuk mencatat transaksi transaksi order pembelian, pembelian kredit, pembelian tunai, retur pembelian, retur pembelian tunai, pembayaran utang dengan diskon, pembayaran utang tanpa diskong akan dienti.
- D. Materi Pembelajaran
	- 1. Transaksi Pembelia Perlengkapan
	- 2. Transaksi Pembelian Aset Tetap
	- 3. Transaksi Pembelian Pembayaran Utang
- E. Media, Alat dan Sumber Belajar
	- a. Media : Aplikasi ProgramYOB, Power point
	- b. Alat : Komputer / Laptop dengan program aplixasoB dan infcus
	- c. [Sumber Belajar : Modul Mengoperasikan Aplikasi Komputer Akuntans](http://repository.unej.ac.id/)i, Erlangga
- F. Metode Pembelajaran
	- a. Metode Tanya Jawab, Ceramah dan Diskusi
- G. Langkah-Langkah Pembelajaran
	- 1. Pertemuan Pertama: (3 x 45 menit)

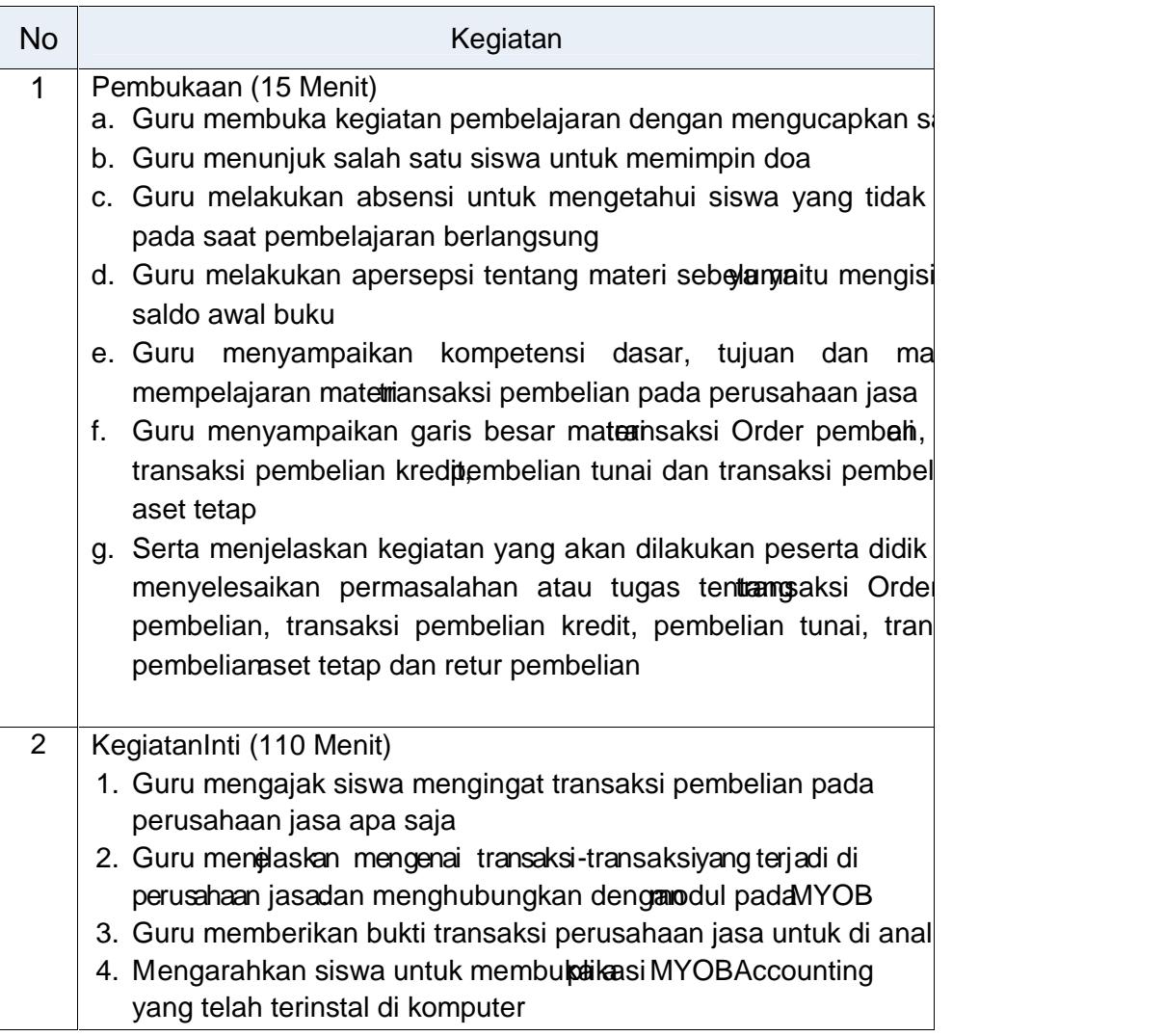

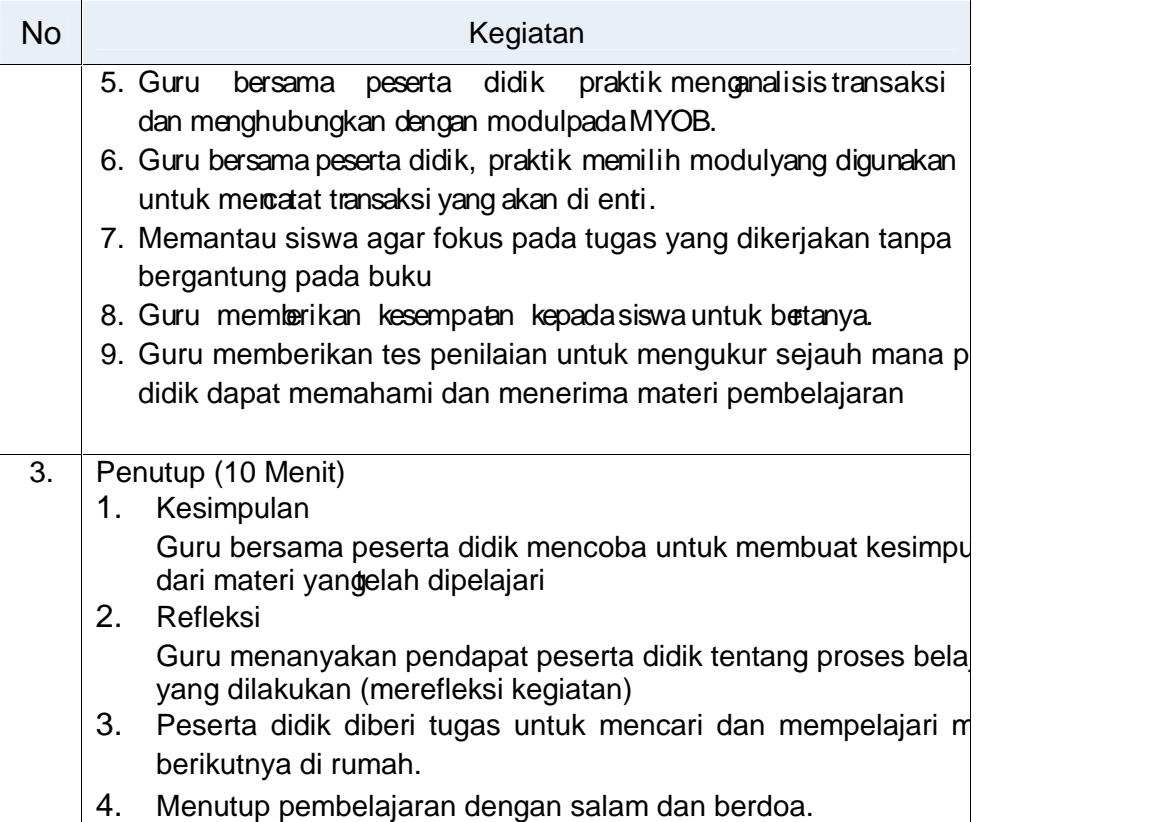

### 2. Pertemuan Kedua: (3 x 45 menit)

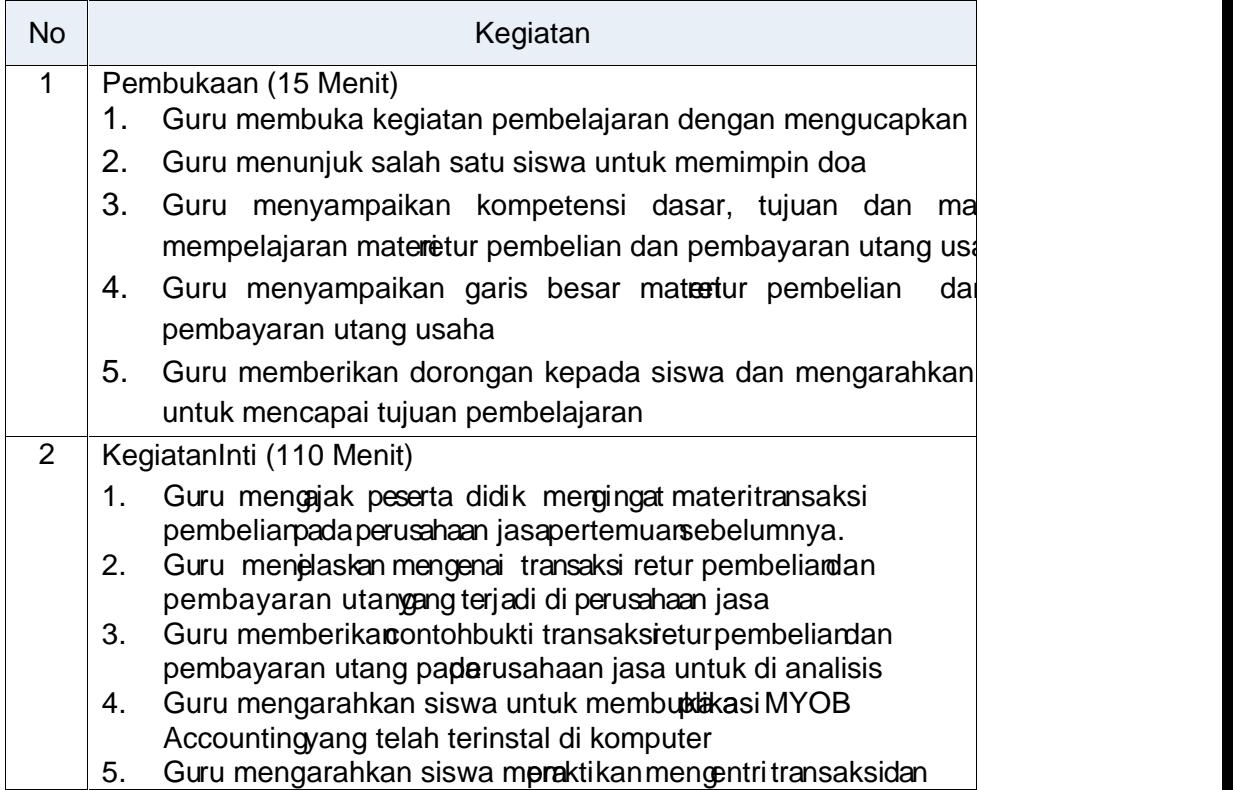

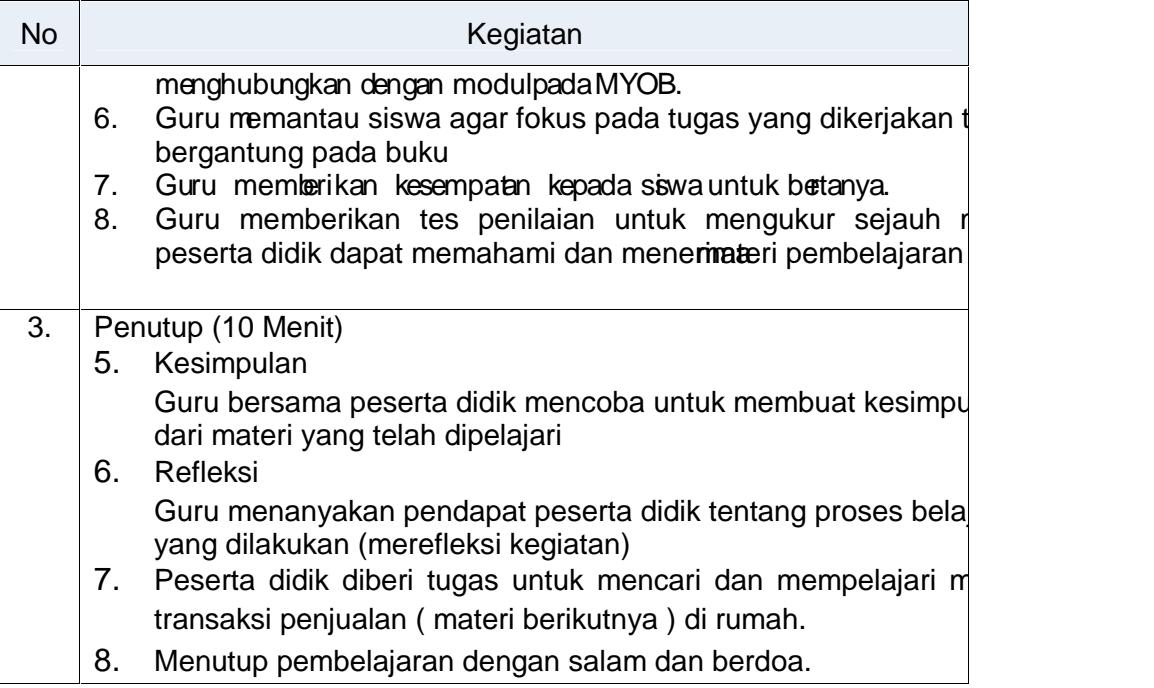

#### H. Penilaian (Instrument terlampir)

- 1. Pengetahuan
	- a. Teknik Penilaian : Tes
	- b. Bentuk instrument : SoalPraktek
- 2. Ketrampilan
	- a. Teknik Penilaian : Penilaian Unjuk kerja dengan melakukan Praktikum
		-
	- b. Bentuk : Soal Latihan
- 3. Sikap ( Spritual )
	- a. Teknik i Sobservasi
	- b. Bentuk Instrumen : Check List
- - c. Kisi-kisi:

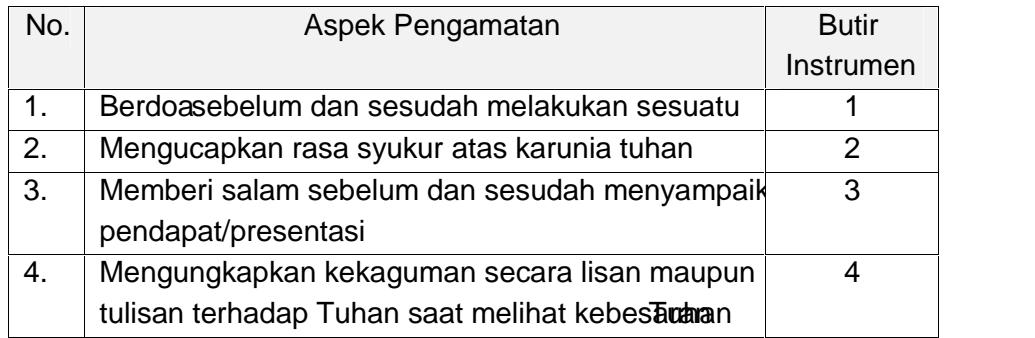

- 4. Sikap ( Sosial)
	- a. Teknik: Observasi
	- b. Bentuk Instrumen: Check List
	- c. Kisi-kisi:

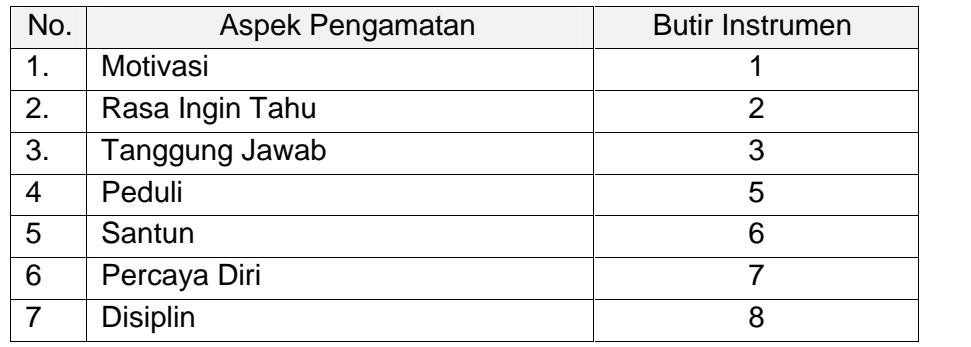

Lampiran 62 Rencana Pelaksanaan Pembelajaran Siklus I

### RENCANA PELAKSANAAN PEMBELAJARAN RPP Siklus 1

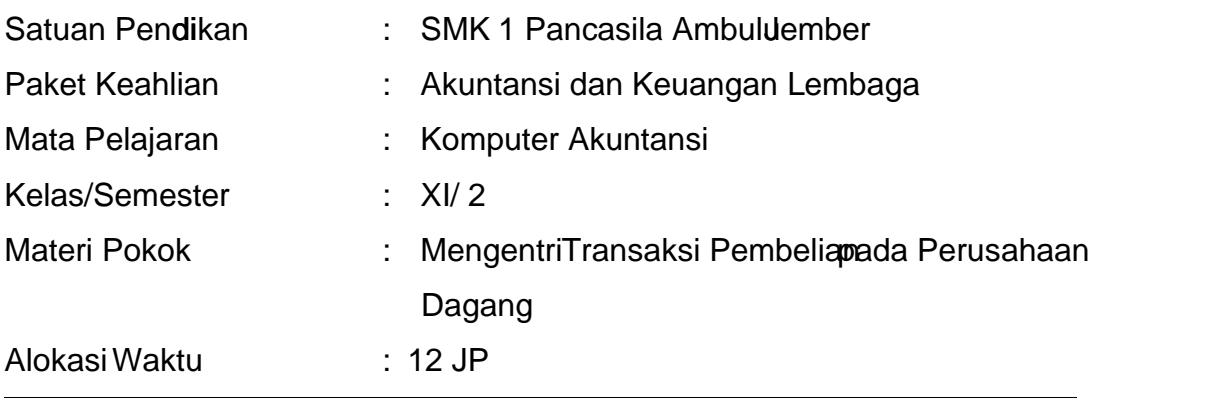

#### A. Kompetensi Inti (KI)

- 1. Menghayati dan mengamalkan ajaran agama yang dianutnya
- 2. Menghayati dan mengamalkanerilaku jujur, disiplin, tanggung jawab, peduli (gotong royong, kerjasama, toleran, damai), santun, responsif dan pro-aktif dan menunjukan sikap sebagai bagian dari solusi atas berbagai permasalahan dalam berinteraksi secara efektif dengan lingkungan sosi al dan alam serta dalam menempatkan diri sebagai cerminan bangsa dalam pergaulan dunia.
- 3. Memahami, menerapkan, menganalisis, dan mengevaluasi tentang pengetahuan faktual, konseptual, operasional dasar, dan metakognitif sesuai dengan bidang dan lingkup kertauntansi dan Keuangan Lembaga pada tingkat teknis, spesifik, detil, dan kompleks, berkenaan dengan ilmu pengetahuan, teknologi, seni, budaya, dan humaniora dalam konteks pengembangan potensi diri sebagai bagian dari keluarga, sekolah, dunia kerja, wargamasyarakat nasional, regional, dan internasional.
- 4. Melaksanakan tugas spesifik dengan menggunakan alat, informasi, dan prosedur kerja yang lazim dilakukan serta memecahkan masalah sesuai

dengan bidang Akuntansi dan Keuangan Lembaga. Menampilkan kinerja di bawah bimbingan dengan mutu dan kuantitas yang terukur sesuai dengan standar kompetensi kerja. Menunjukkan keterampilan menalar, mengolah, dan menyaji secara efektif, kreatif, produktif, kritis, mandiri, kolaboratif, komunikatif, dan solutif dalam ranabstrak terkait dengan [pengembangan dari yang dipelajarinya di sekolah, serta mam](http://repository.unej.ac.id/)pu melaksanakan tugas spesifik di bawah engawasan langsung. Menunjukkan keterampilan mempersepsi, kesiapan, meniru, membiasakan, gerak mahir, menjadikan gerak alami dalam komkret terkait dengan pengembangan dari yang dipelajarinya di sekolah, serta mampu melaksanakan tugas spesifik di bawah pengawasan langsung

B. Kompetensi Dasar

Mengentri transaksi pembelian perusahaan dagang

C. Tujuan Pembelajaran

Setelah mengikuti kegiatan pembelajadi marapkan siswanampu:

- 1. Siswa mampu menganalisis transaksi order pembelian, pembelian kredit, pembelian tunai, retur pembelian, retur pembelian tunai, pembayaran utang dengan diskon, pembayaran utang tanpa diskon dan menghubungkan dengan modulpadaMYOB.
- 2. Siswa mampu memilih modul yang digunakan untuk mencatat transaksi transaksiorder pembelian, pembelian kredit, pembelian tunai, retur pembelian, retur pembelian tunai, pembayaran utang dengan diskon, pembayaran utang tanpa diskon akan dienti.
- D. Materi Pembelajaran
	- 1. Entri transaksi Order Pembelian
	- 2. Entri transaksi Pembelian Kreditan Tunai
	- 3. Entri transaksi Pembelian Aktiva Tetap
	- 4. Entri transaksRetur Pembelian
- E. Media, Alat dan Sumber Belajar
	- a. Media : Aplikasi ProgramYOB, Video Tutorial
	- b. Alat : Komputer / Laptop dengarogram aplikasMYOB dan infcus
	- c. [Sumber Belajar : Modul Mengoperasikan Aplikasi Komputer Akuntan](http://repository.unej.ac.id/)si, Erlangga
- F. Metode Pembelajaran Metode Tanya jawab, Diskusi, dan Ceramah

#### G. Langkah-Langkah Pembelajaran Pertemuan Pertama: x(35 menit)

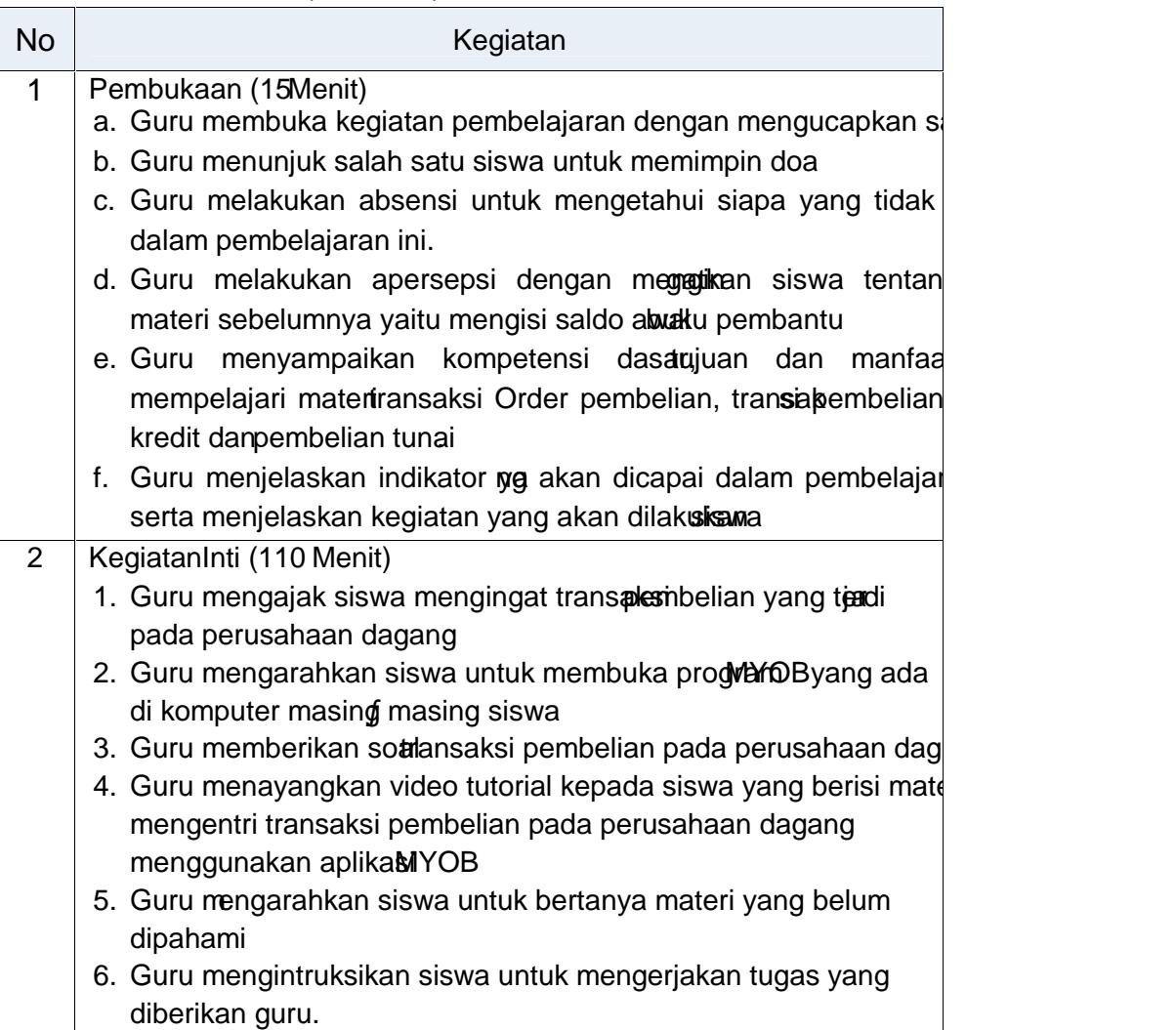

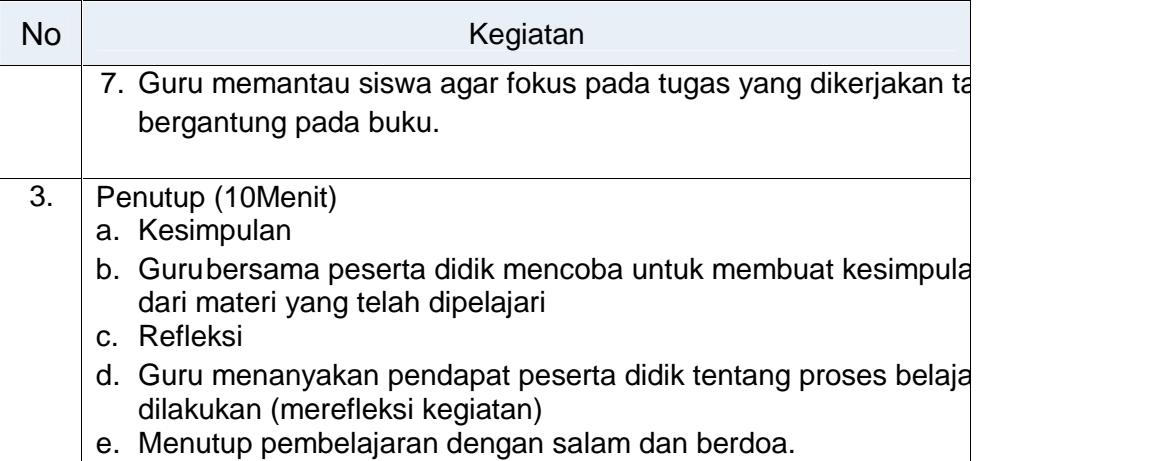

#### 3. PertemuanKedua: (3x 45menit)

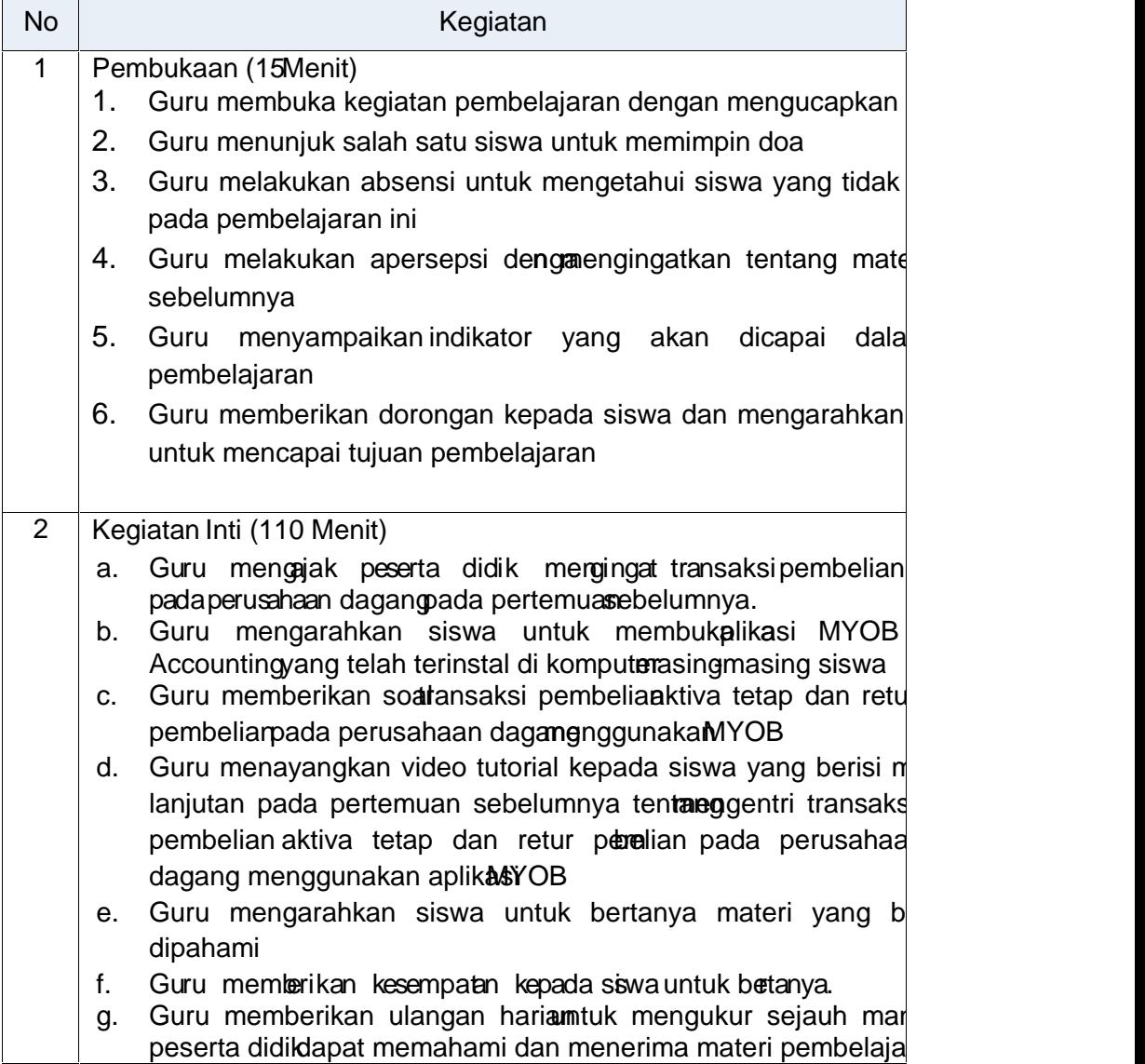

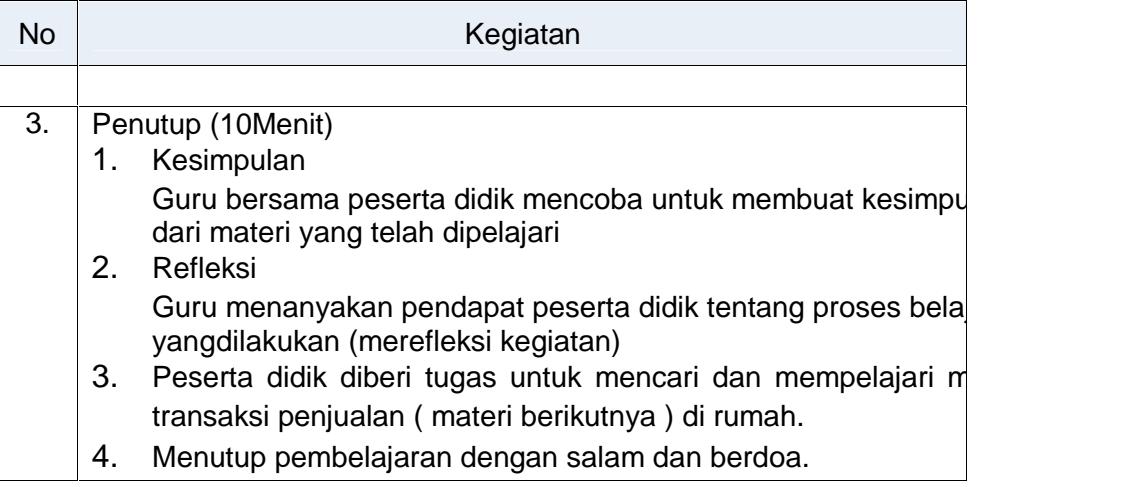

#### H. Penilaian

1. Pengetahuan

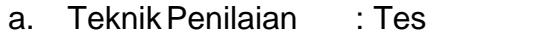

- b. Bentukinstrument : SoalPraktek
- 2. Ketrampilan
	- a. Teknik Penilaian : Penilaian Unjuk kerja dengan melakukan Praktikum
	- b. Bentuk instrument : Soal Latihan
- 3. Sikap ( Spritual )
	- a. Teknik : Observasi
	- b. Bentuk Instrumen : Check List
	- c. Kisi-kisi:

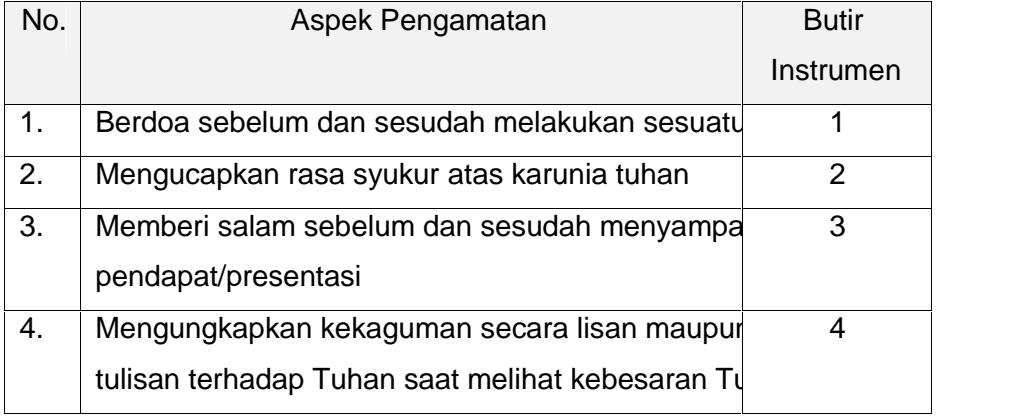

- d. Teknik in the settlement of the settlement of the settlement of the settlement of the settlement of the set
- e. Bentuk Instrumen : Check List
- f. Kisi-kisi:

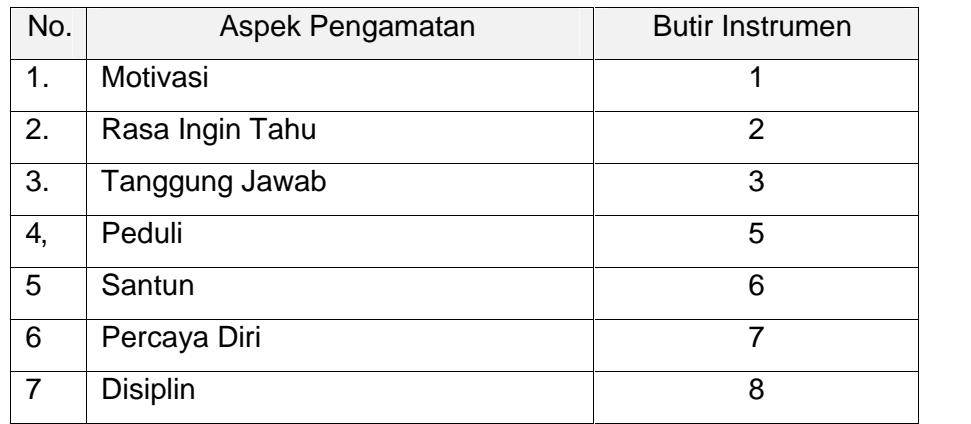

127

### Lampiran 6.3 Rencana Pelaksanaan Pembelajaran Siklus II RENCANA PELAKSANAAN PEMBELAJARAN RPP Siklus II

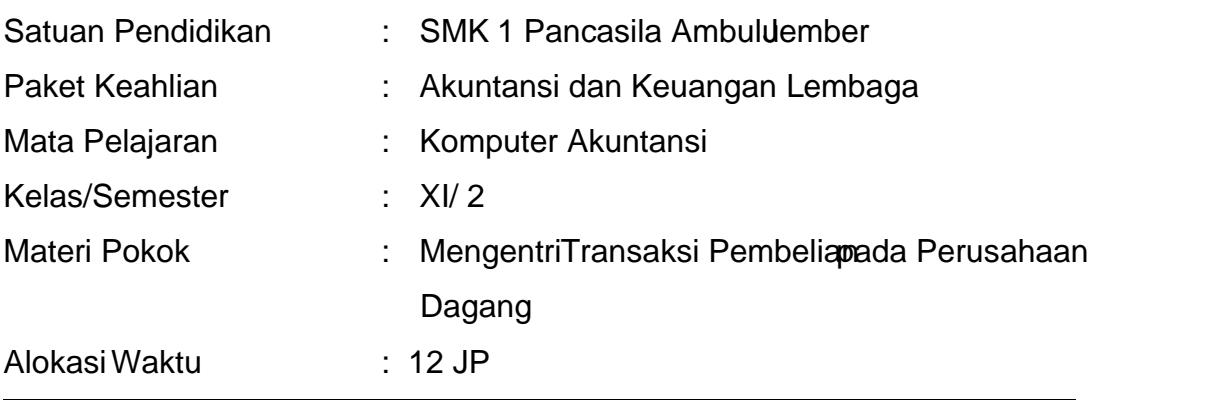

#### A. Kompetensi Inti (KI)

- 1. Menghayati dan mengamalkan ajaran agama yang dianutnya
- 2. [Menghayati dan mengamalkan perilaku jujur, disiplin, tanggung jaw](http://repository.unej.ac.id/)ab, peduli (gotong royong, kerjasama, toleran, damai), santun, responsif dan pro-aktif dan menunjukan sikap sebagai bagian dari solusi atas berbagai permasalahan dalam berinteraksi secar atif dengan lingkungan sosial dan alam serta dalam menempatkan diri sebagai cerminan bangsa dalam pergaulan dunia.
- 3. Memahami, menerapkan, menganalisis, dan mengevaluasi tentang pengetahuan faktual, konseptual, operasional dasar, dan metakognitif sesuai dengn bidang dan lingkup kerja Akuntansi dan Keuangan Lembaga pada tingkat teknis, spesifik, detil, dan kompleks, berkenaan dengan ilmu pengetahuan, teknologi, seni, budaya, dan humaniora dalam konteks pengembangan potensi diri sebagai bagian dari keluakgaan dunia kerja, warga masyarakat nasional, regional, dan internasional.
- 4. Melaksanakan tugas spesifik dengan menggunakan alat, informasi, dan prosedur kerja yang lazim dilakukan serta memecahkan masalah sesuai

dengan bidang Akuntansi dan Keuangan Lagab Menampilkan kinerja di bawah bimbingan dengan mutu dan kuantitas yang terukur sesuai dengan standar kompetensi kerja. Menunjukkan keterampilan menalar, mengolah, dan menyaji secara efektif, kreatif, produktif, kritis, mandiri, kolaboratif, komunikatif, dan solutif dalam ranah abstrak terkait dengan [pengembangan dari yang dipelajarinya di sekolah, serta mam](http://repository.unej.ac.id/)pu melaksanakan tugas spesifik di bawah pengawasan langsung. Menunjukkan keterampilan mempersepsi, kesiapan, meniru, membiasakan, gerak mahir, medikan gerak alami dalam ranah konkret terkait dengan pengembangan dari yang dipelajarinya di sekolah, serta mampu melaksanakan tugas spesifik di bawah pengawasan langsung

B. Kompetensi Dasar

Mengentri transaksi pembelian perusahaan dagang

C. Tujuan Pembelajaran

Setelah mengikuti kegiatan pembelajaran diharapkan siswa mampu:

- 1. Siswa mampu menganalisis transaksi order pembelian, pembelian kredit, pembelian tunai, retur pembelian, retur pembelian tunai, pembayaran utang dengan diskon, pembayaran utang tanpa diskon dan menghubungkan dengan modulpadaMYOB.
- 2. Siswa mampu memilih modul yang digunakan untuk mencatat transaksi transaksiorder pembelian, pembelian kredit, pembelian tunai, retur pembelian, retur pembelian tunai, pembayaran utang dengan diskon, pembayaran utang tanpa diskon akan dienti.
- D. Materi Pembelajaran
	- 1. Entri Transaksi Pembelian KreditTunai
	- 2. Entri TransaksReturPembeliarKredit/Tunai
	- 3. Entri Trasasksi Pembayaran tahgTanpa Diskon
	- 4. Entri Transaksi Pembayaran Utang dengan Diskon
- E. Media, Alat dan Sumber Belajar
	- a. Media : Aplikasi ProgramYOB, Video Tutorial
	- b. Alat : Komputer / Laptop dengan program aplikasi OB dan infcus
	- c. [Sumber Belajar : Modul Mengoperasikan Aplikasi Komputer Akuntan](http://repository.unej.ac.id/)si, Erlangga
- F. Metode Pembelajaran

Metode Tanya jawab, Diskusi, dan Ceramah

#### G. Langkah-Langkah Pembelajaran Pertemuan Pertam<sub>(Bx</sub> 45 menit)

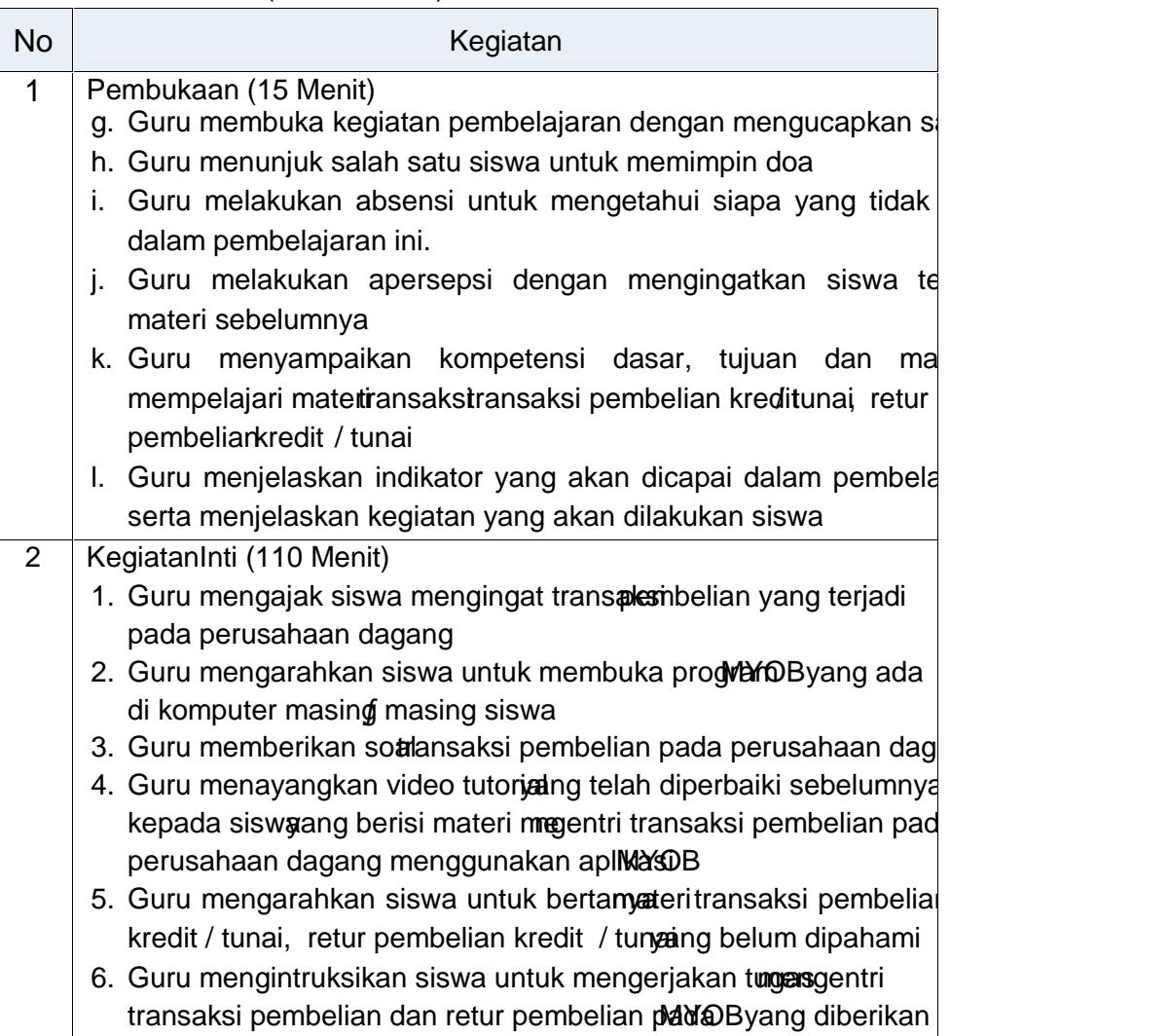

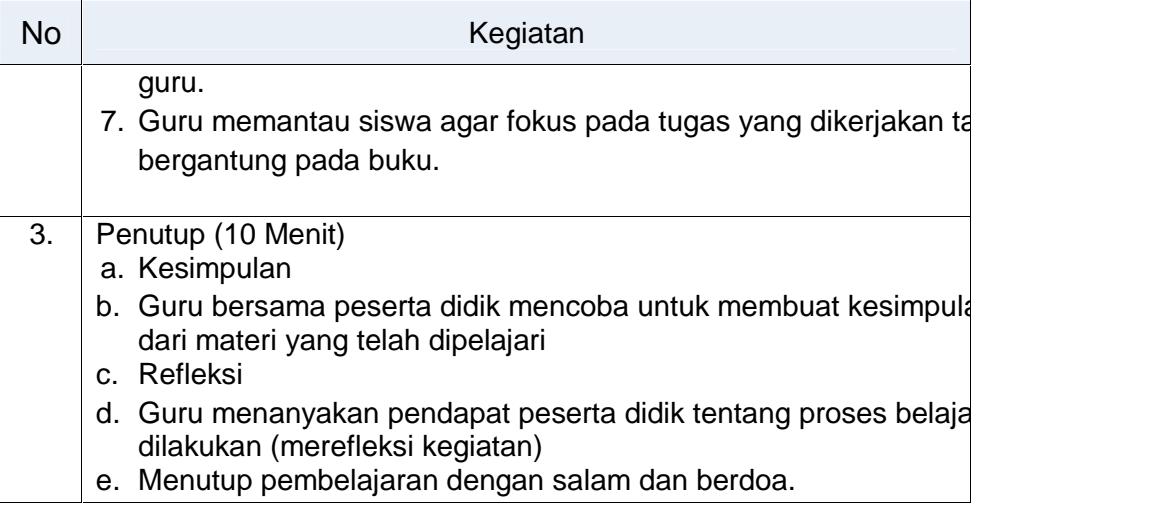

### Pertemuan Kedua: (3 x 45 menit)

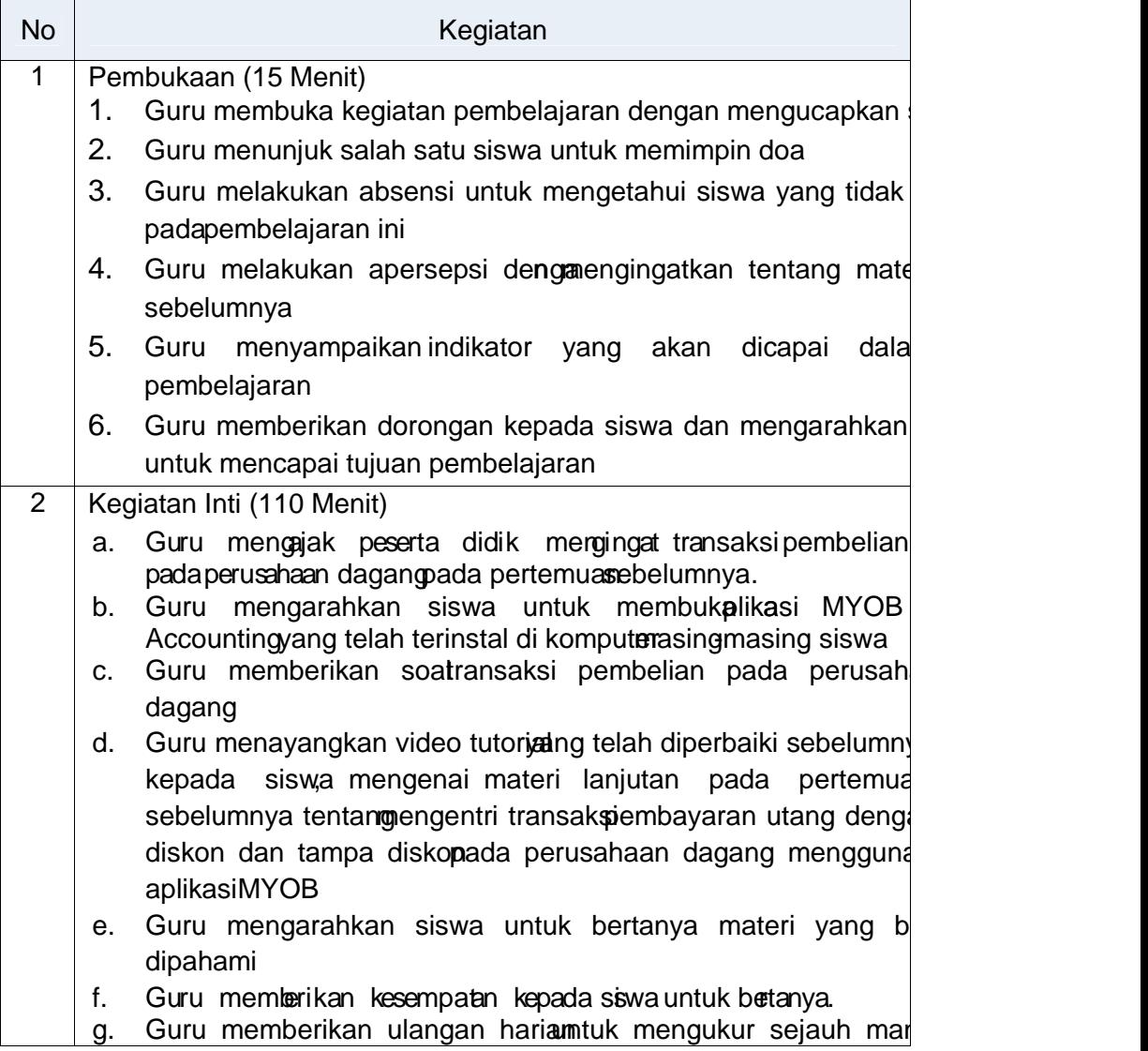

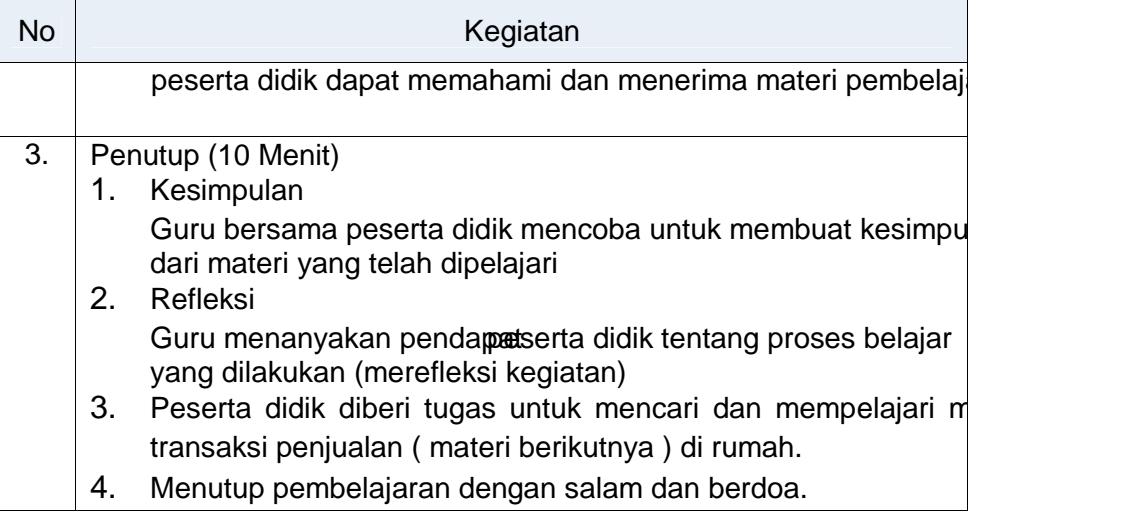

#### H. Penilaian

- 1. Pengetahuan
	- a. Teknik Penilaian : Tes
	- b. Bentuk instrument : Soal Praktek

#### 2. Ketrampilan

- a. Teknik Penilaian : Penilaian Unjuk kerja dengan melakukan Praktikum
- b. Bentuk instrument : Soal Latihan
- 3. Sikap ( Spritual )
	- a. Teknik : Observasi
	- b. Bentuk Instrumen : Check List
	- c. Kisi-kisi:

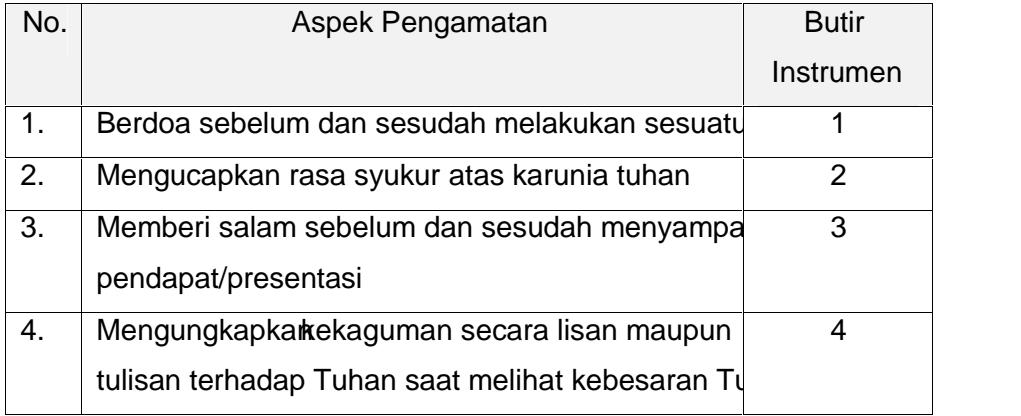
- b. Sikap ( Sosial)
	- g. Teknik in the set of the control of the set of the set of the set of the set of the set of the set of the s
	- h. Bentuk Instrumen : Check List
	- i. Kisi-kisi:

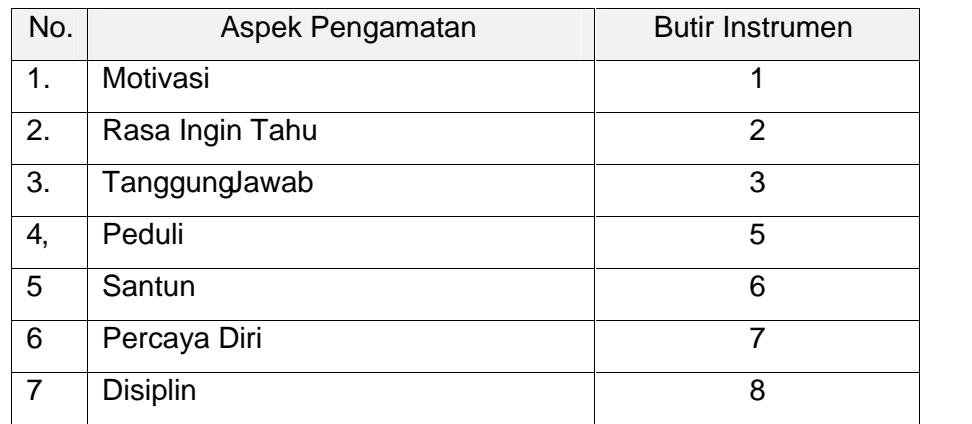

### Lampiran 7. Hasil Observasi Motivasi BelajarPra Tindakan

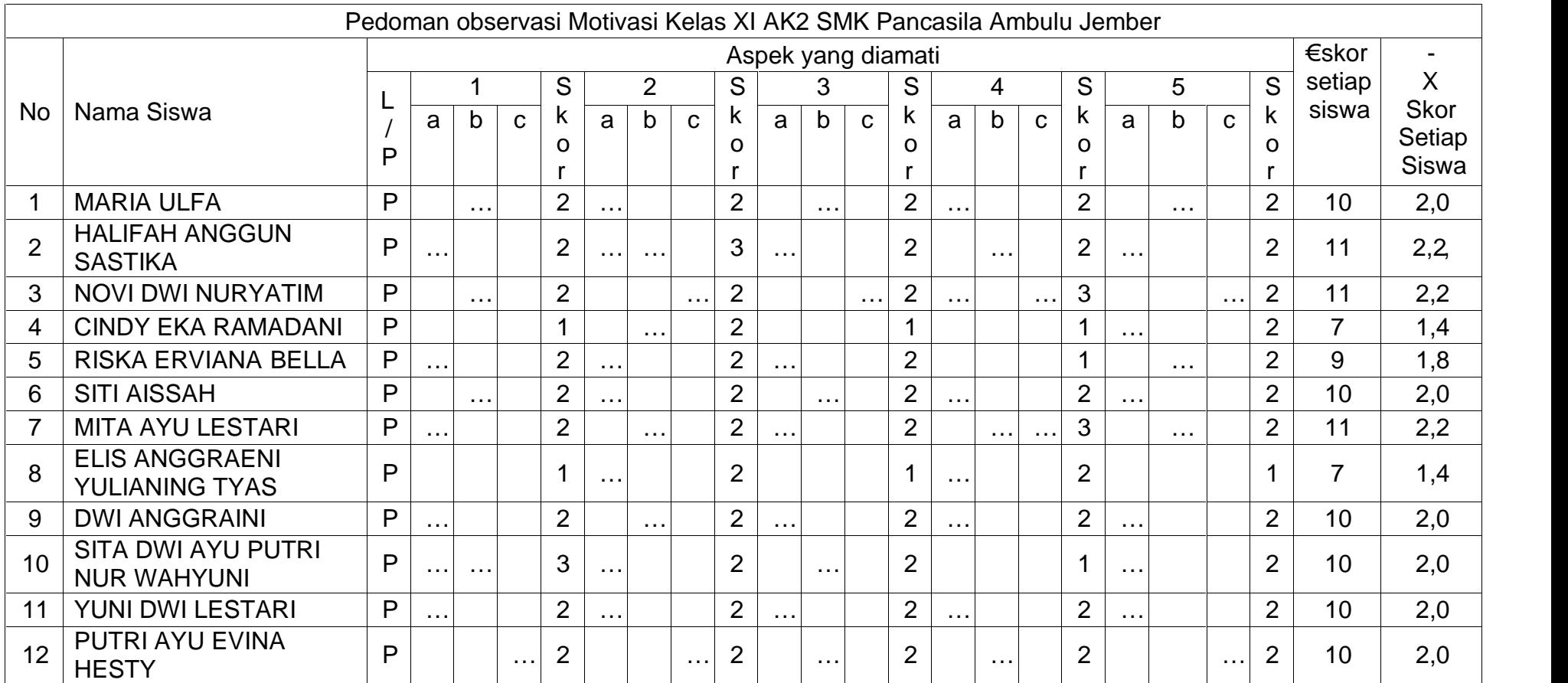

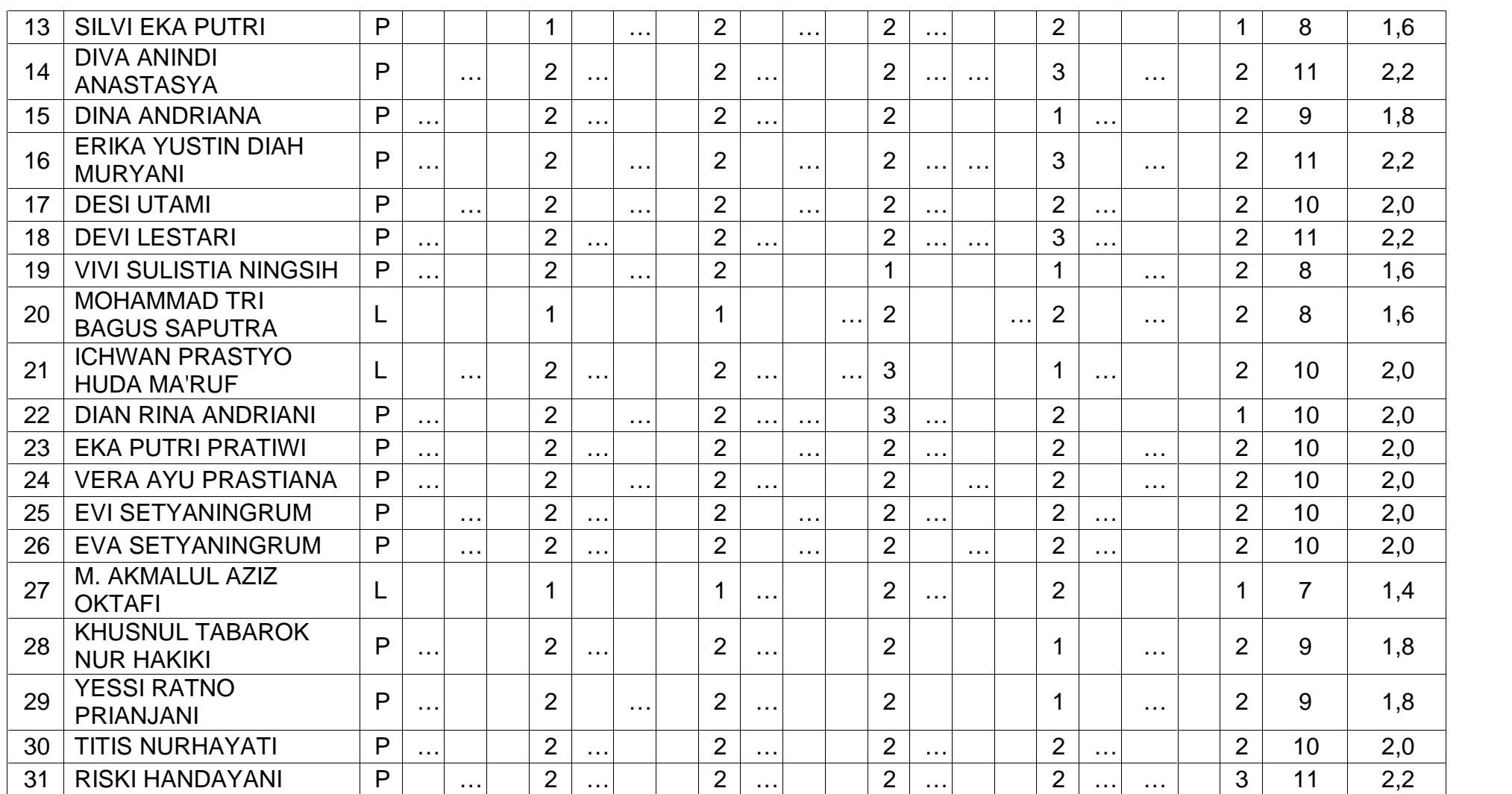

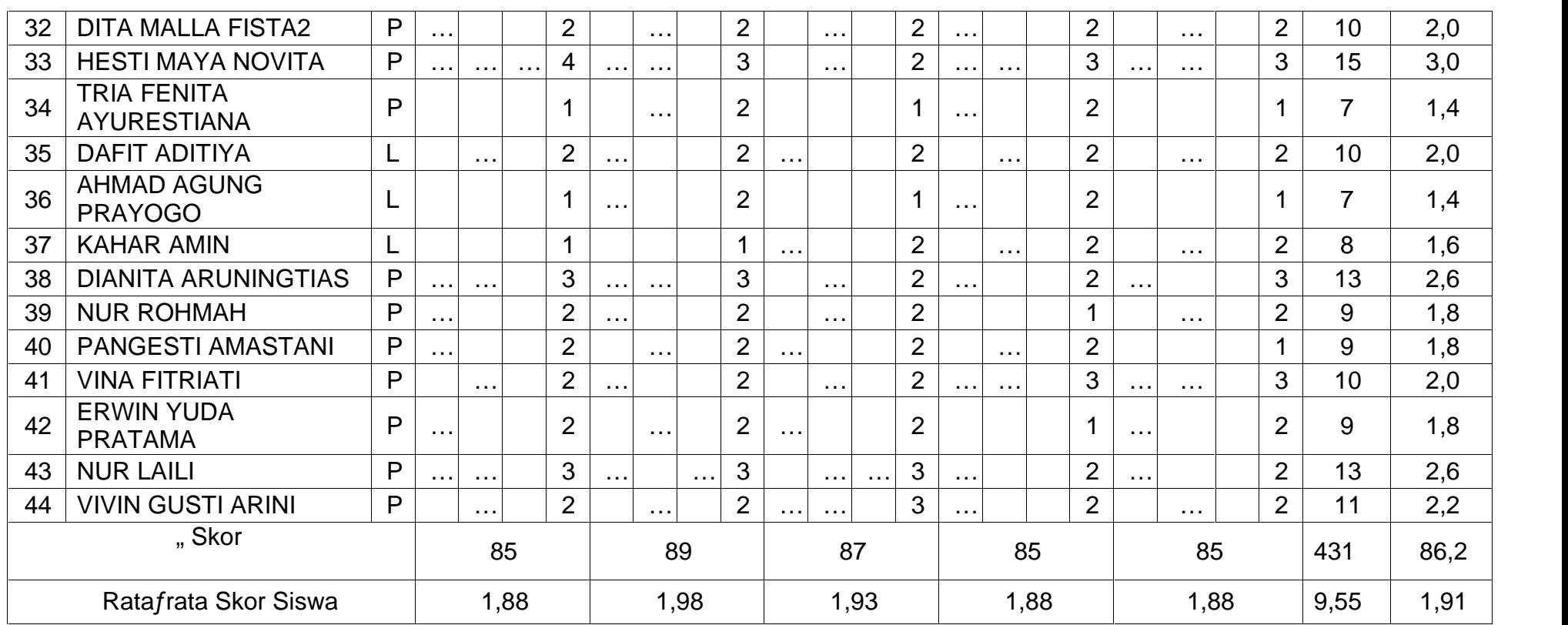

### Lampiran 8. HASIL OBSMER VAVSAISI BELA SIAKRL SISS WA

### 8. Hasil Observasi Motivasi BPeelatjeam uSaiswla Siklus I

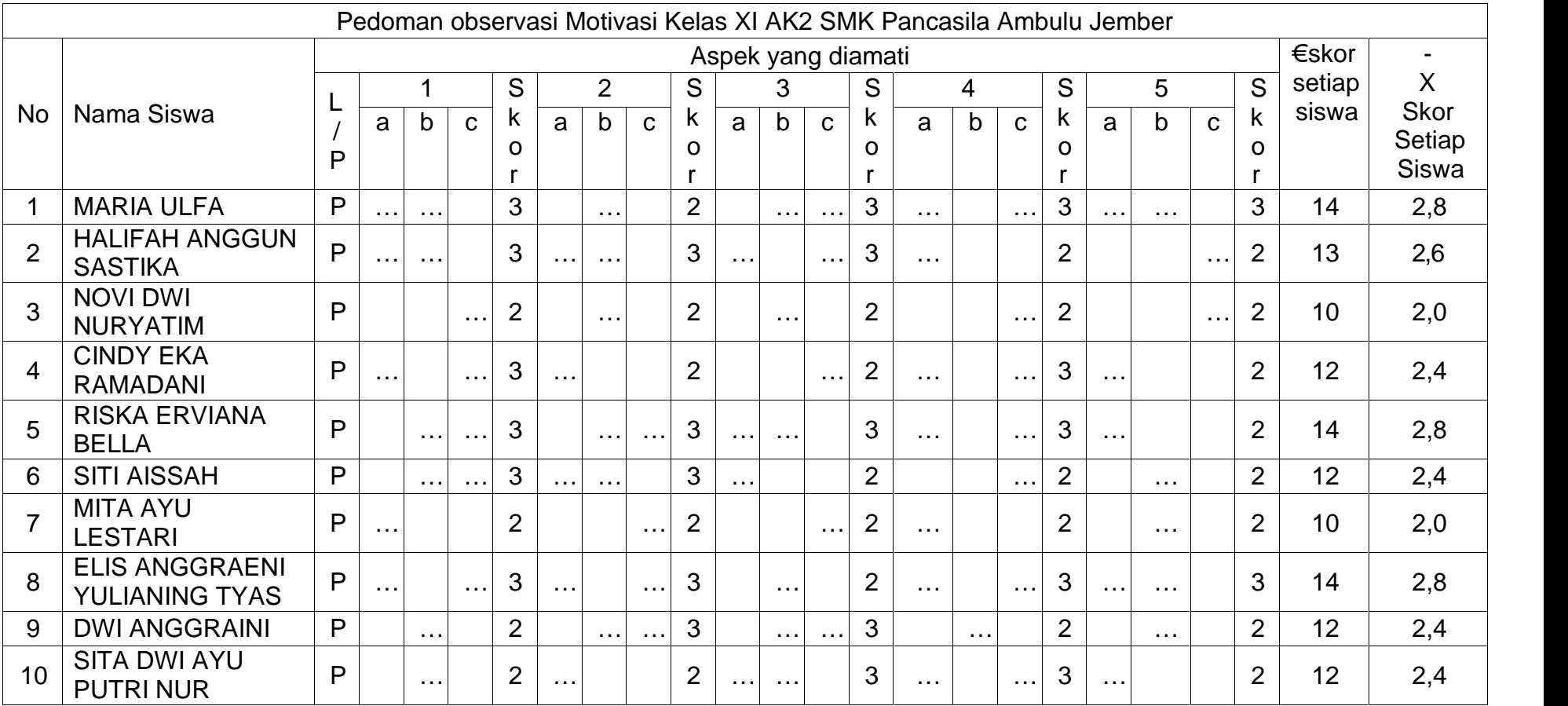

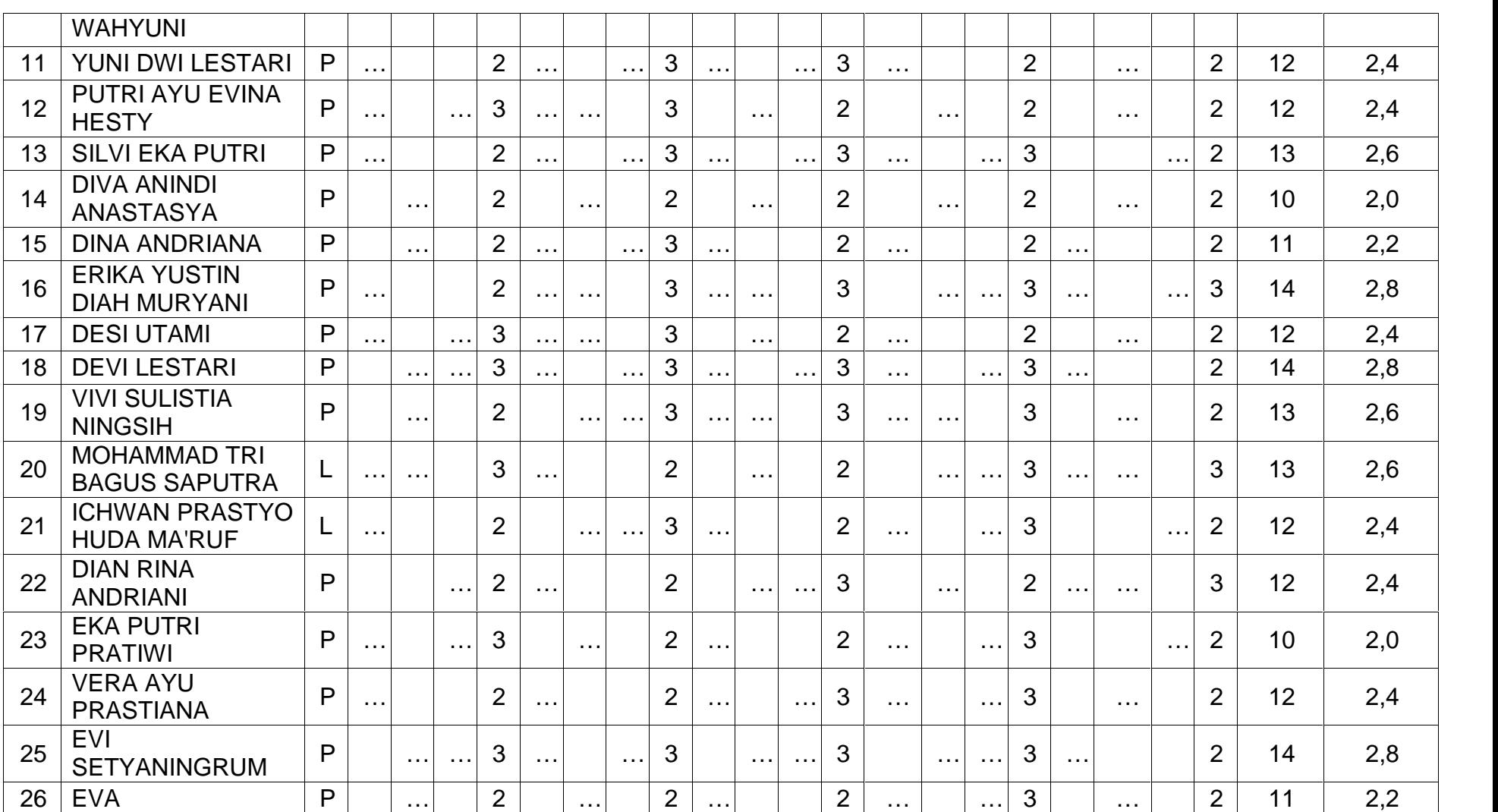

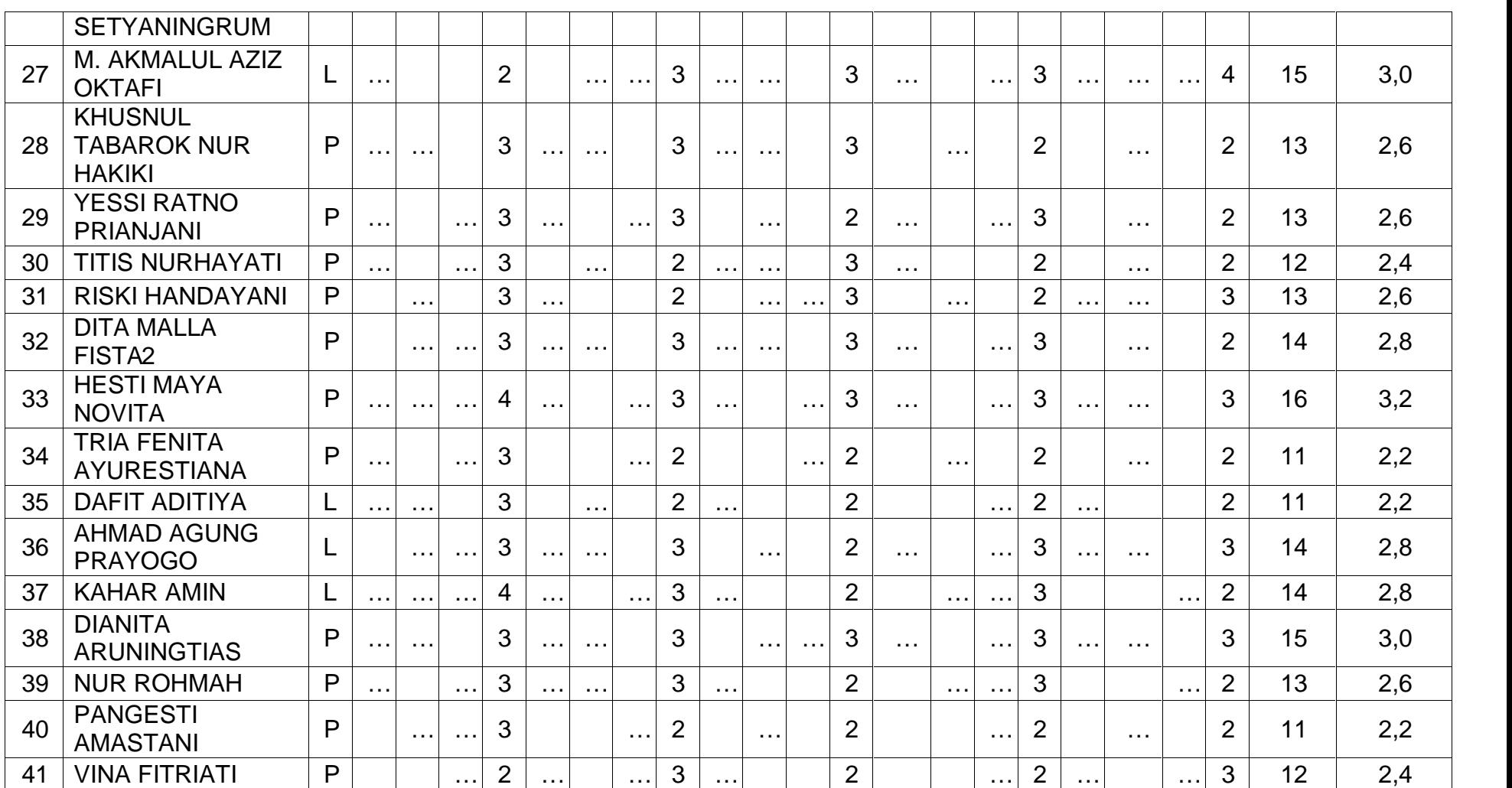

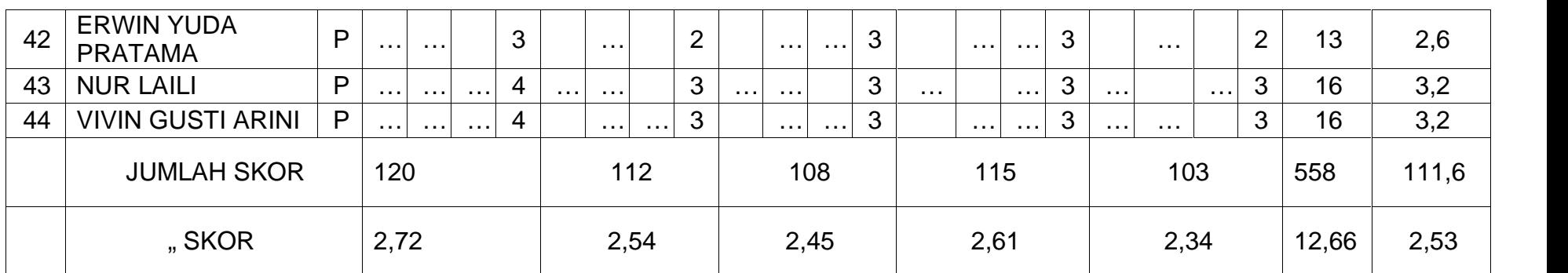

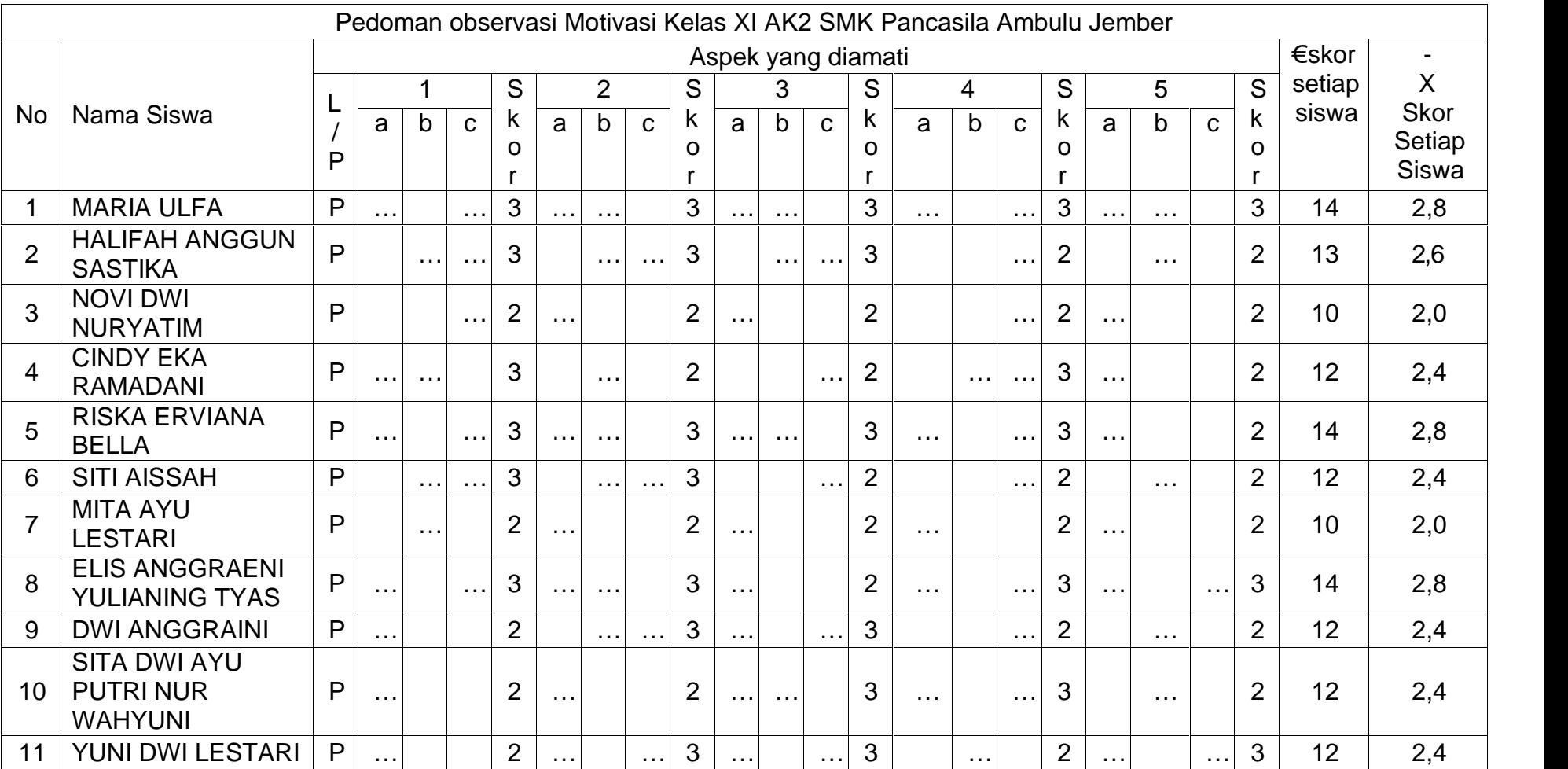

### 8. Hasil Observasi Motivasi Belajar I Siswa Siklus I Pertemuan

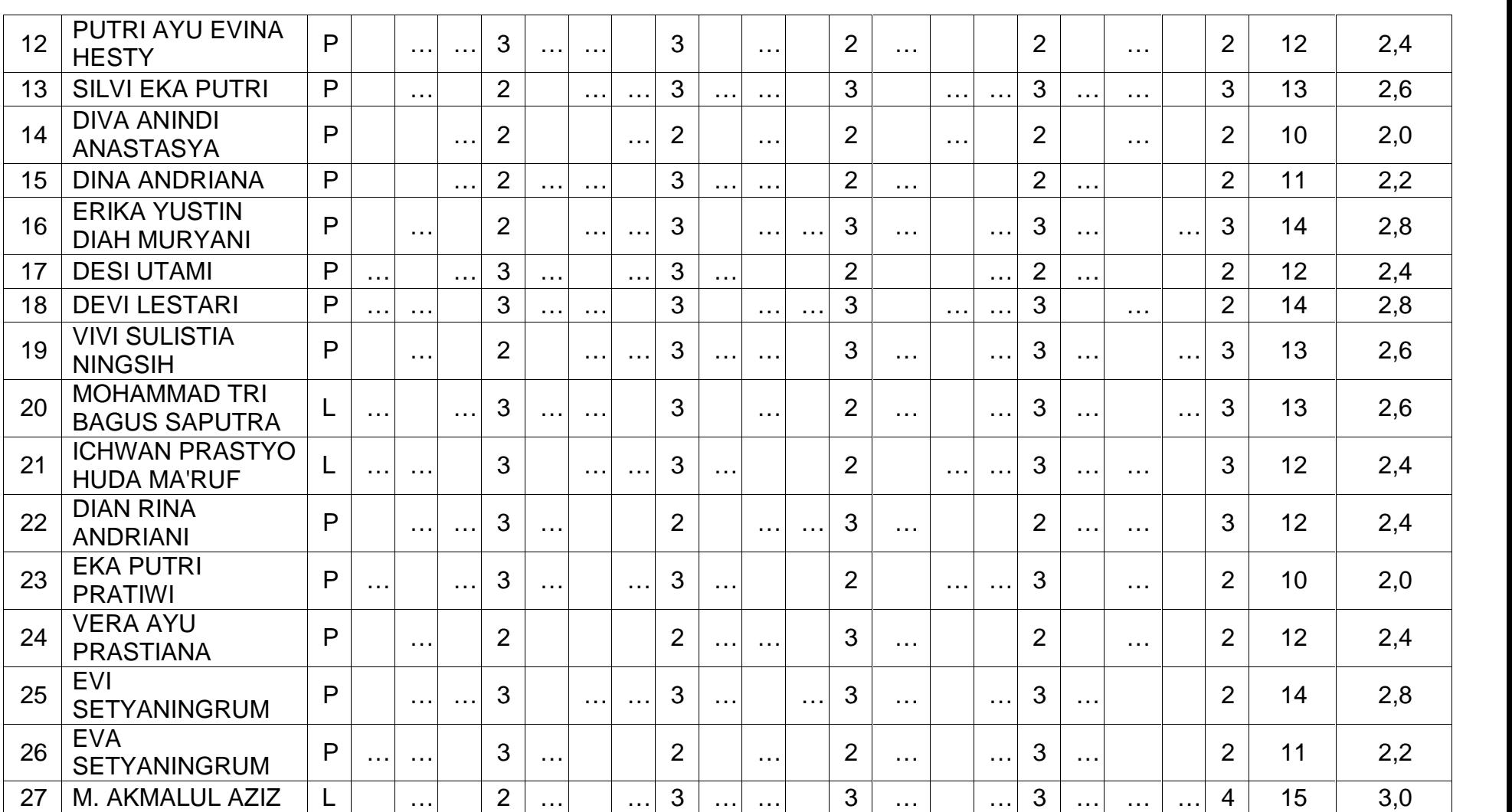

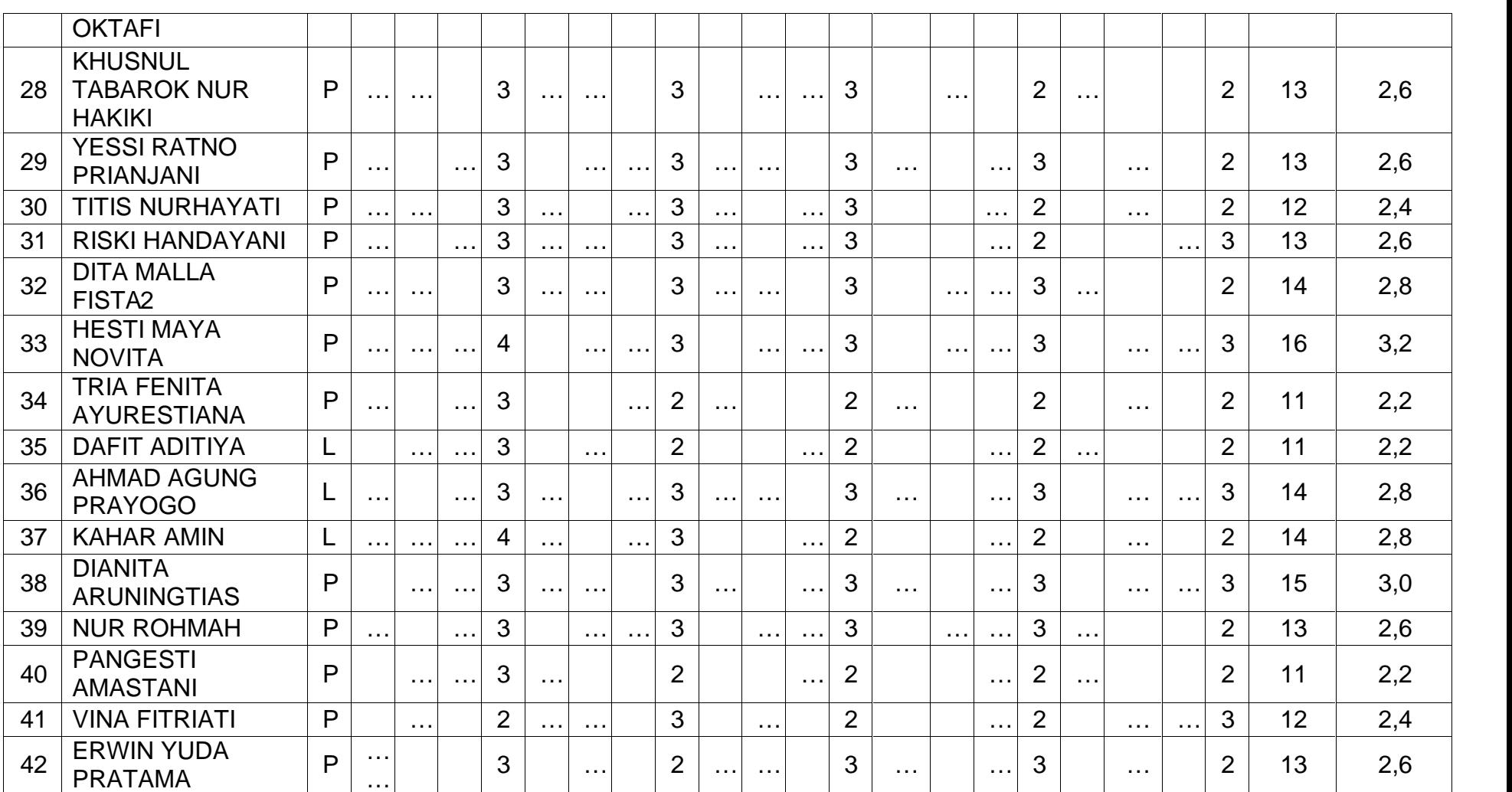

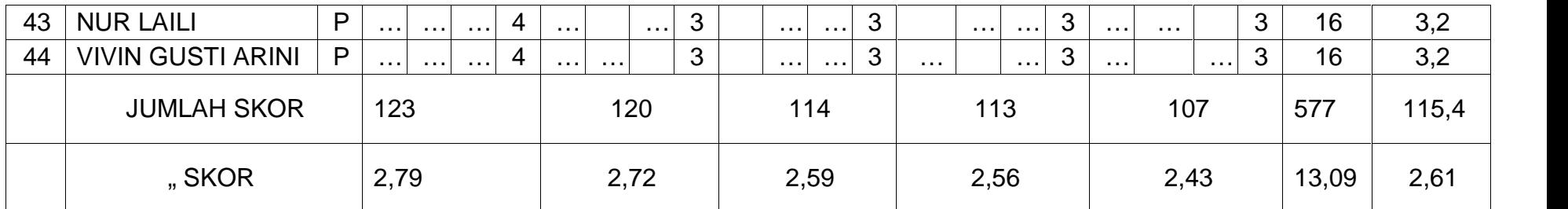

### Lampiran 9. Hasil ObservasiMotivasi Belajar Siswa SiklusII

### 9. Hasil Obsrervasi Motivasi BPeelatjeam uSaiswla Siklus II

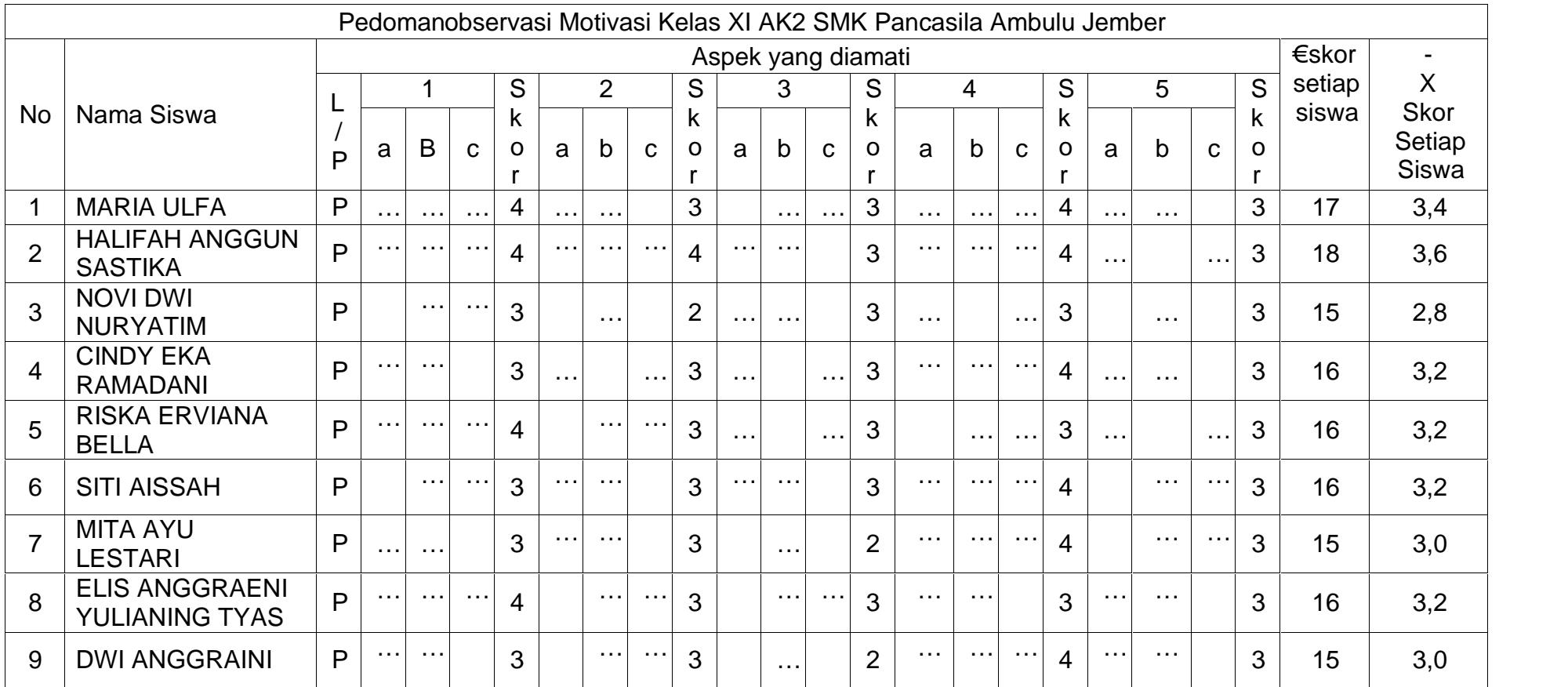

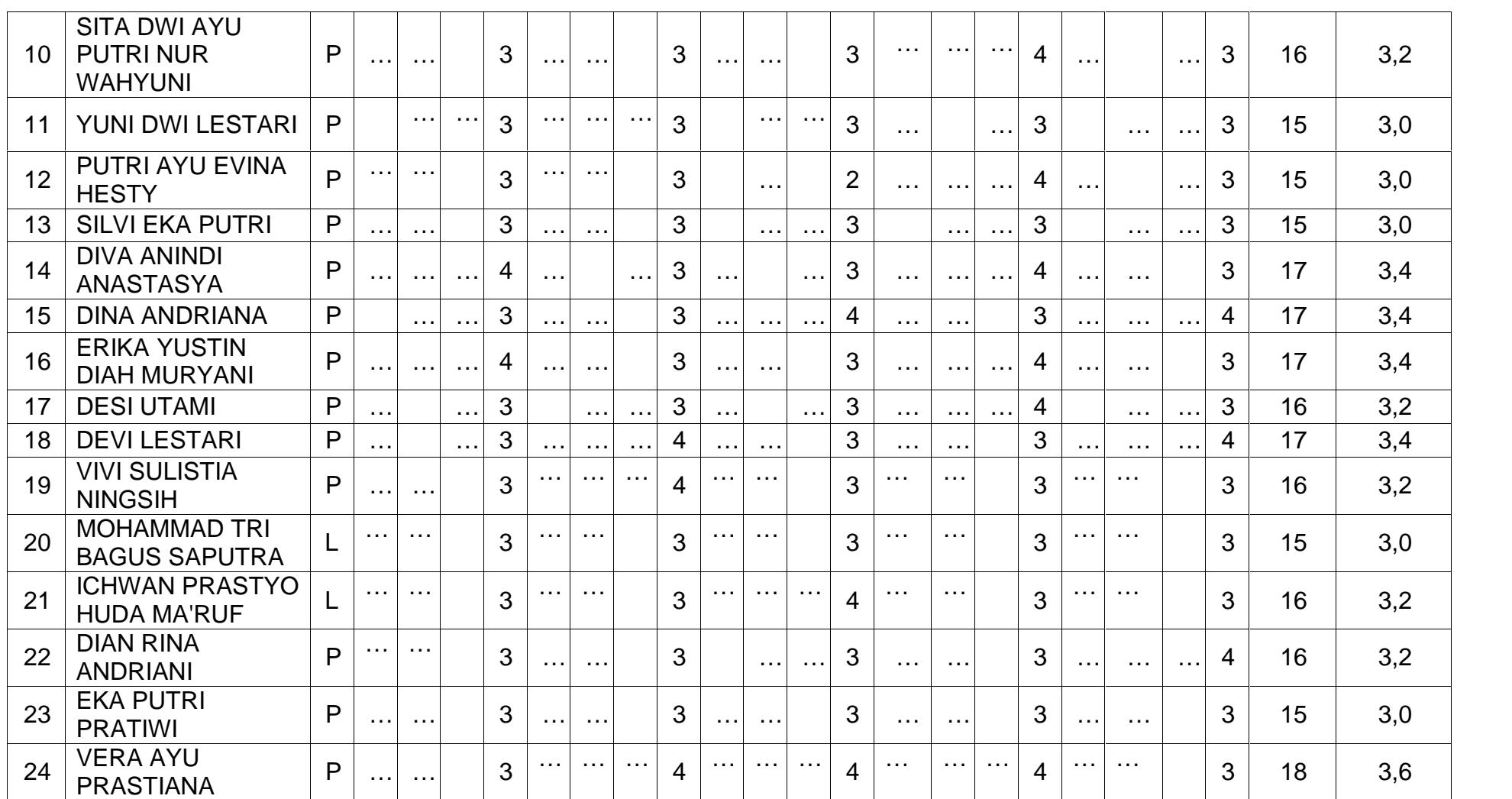

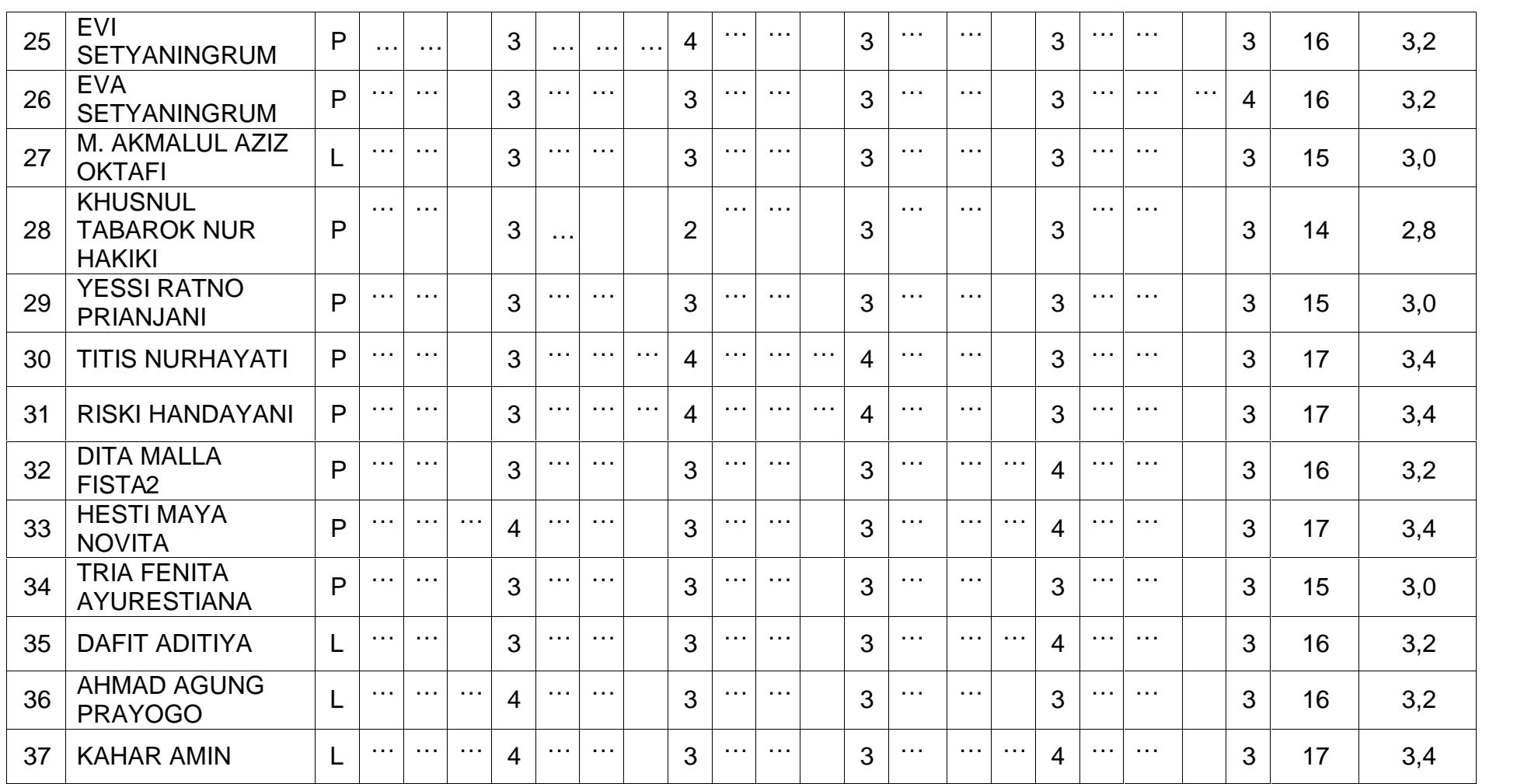

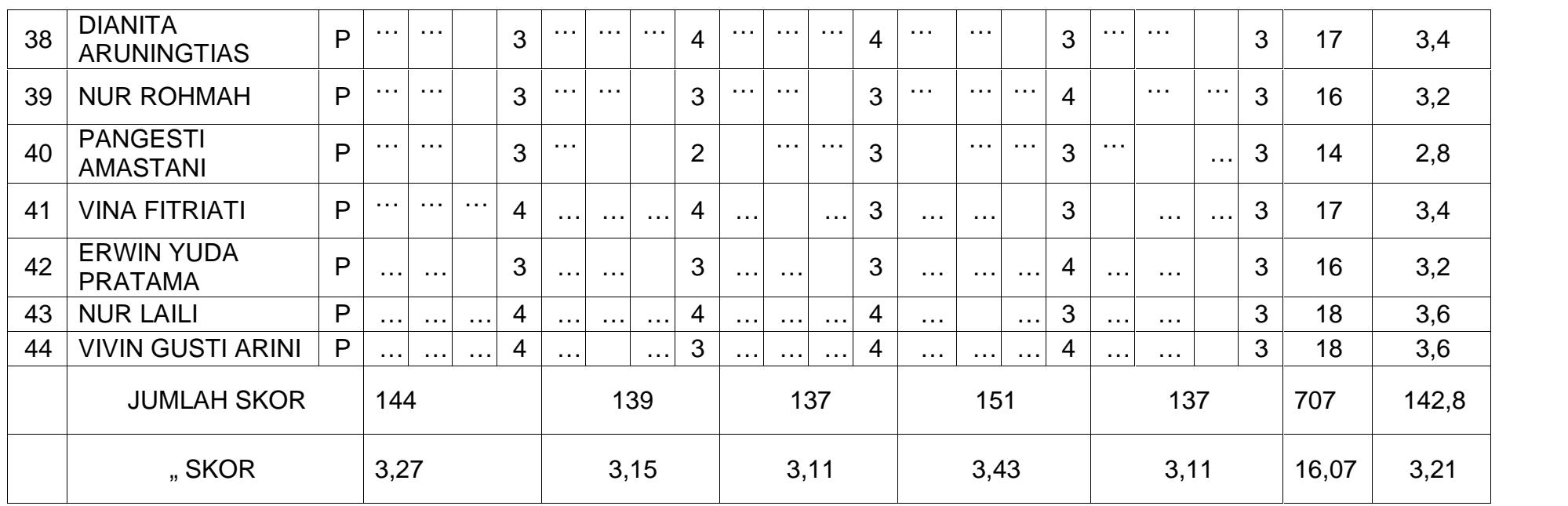

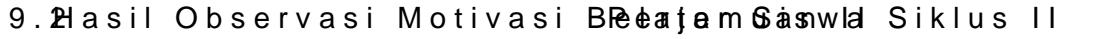

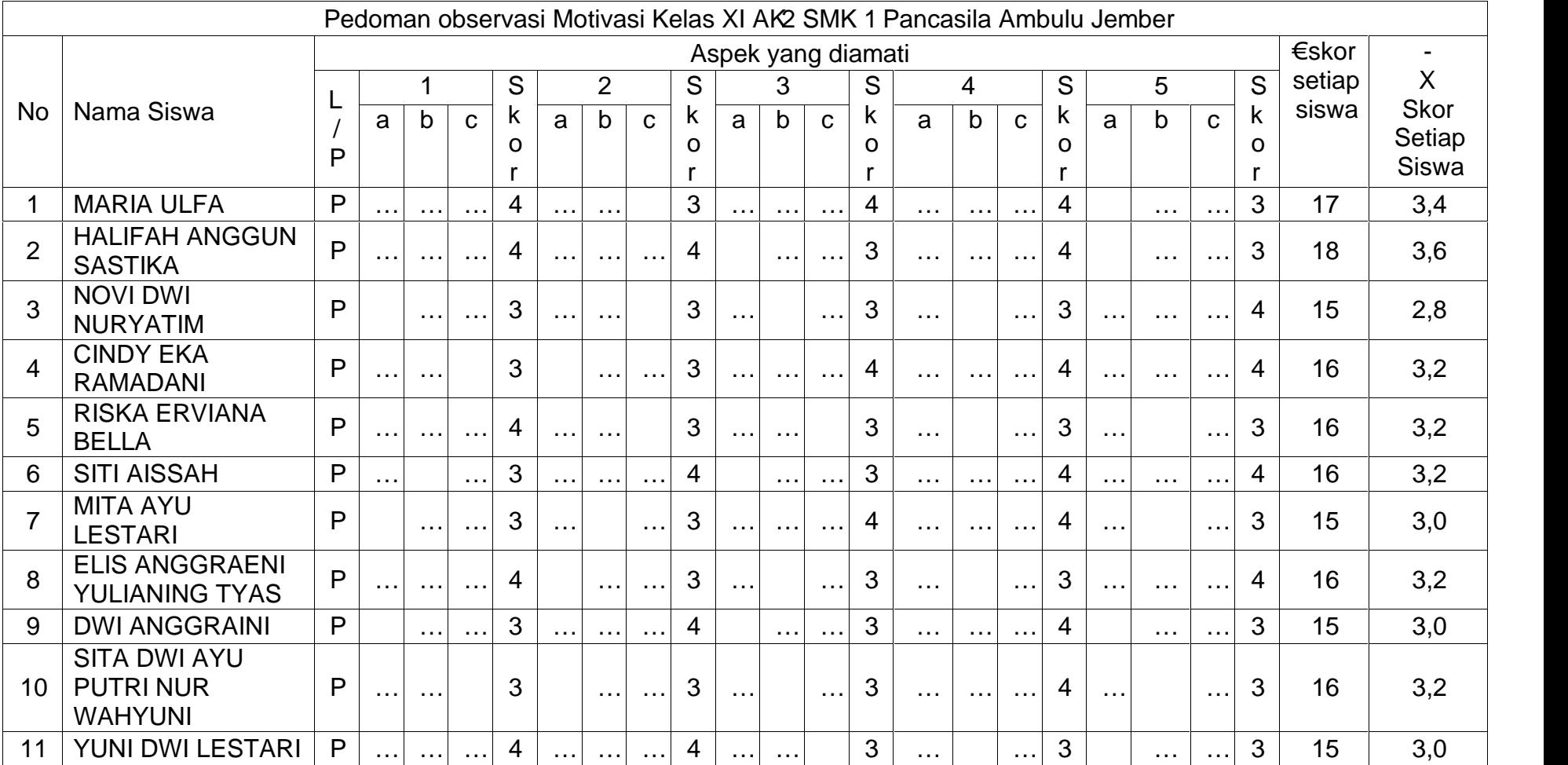

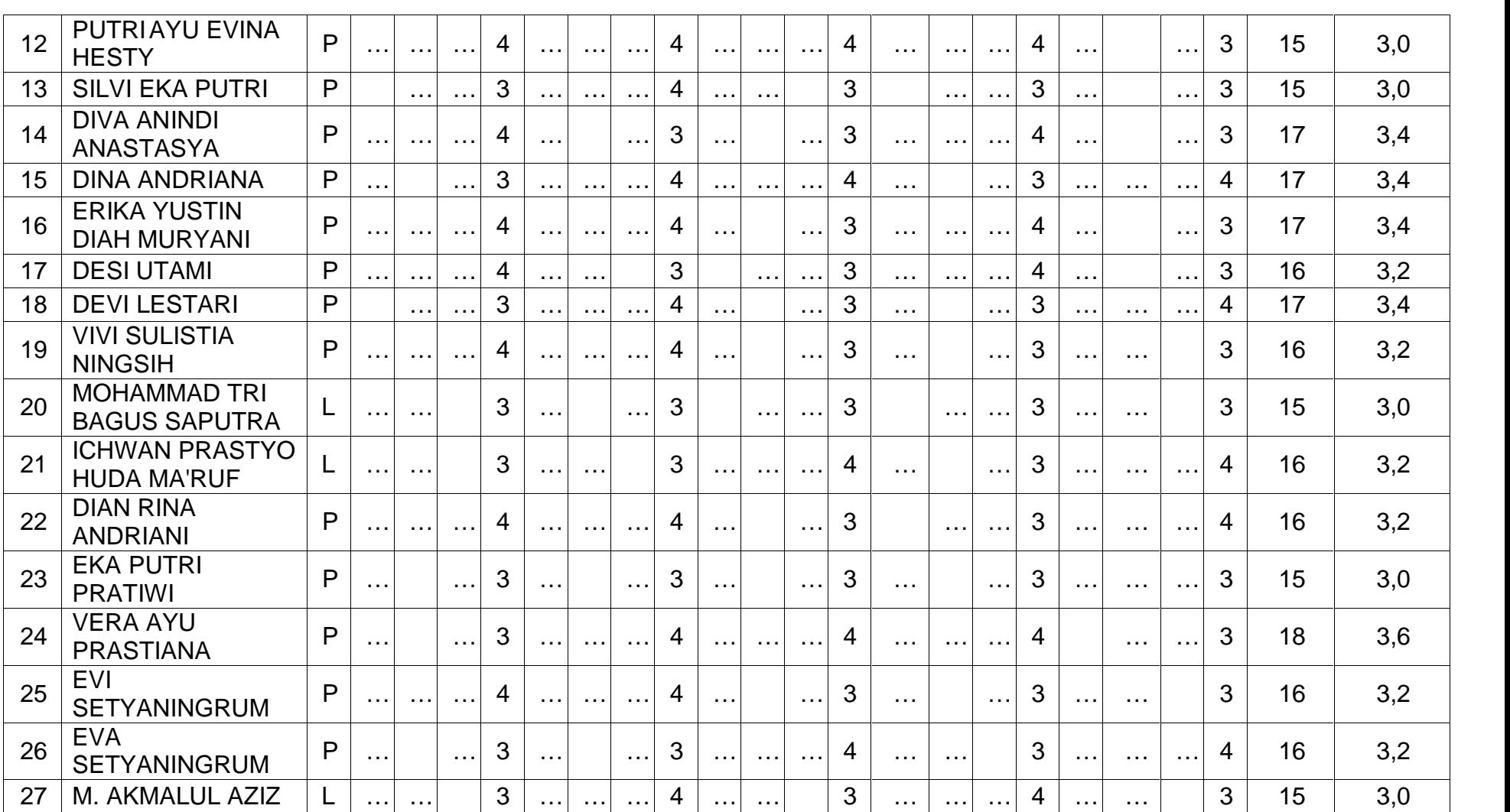

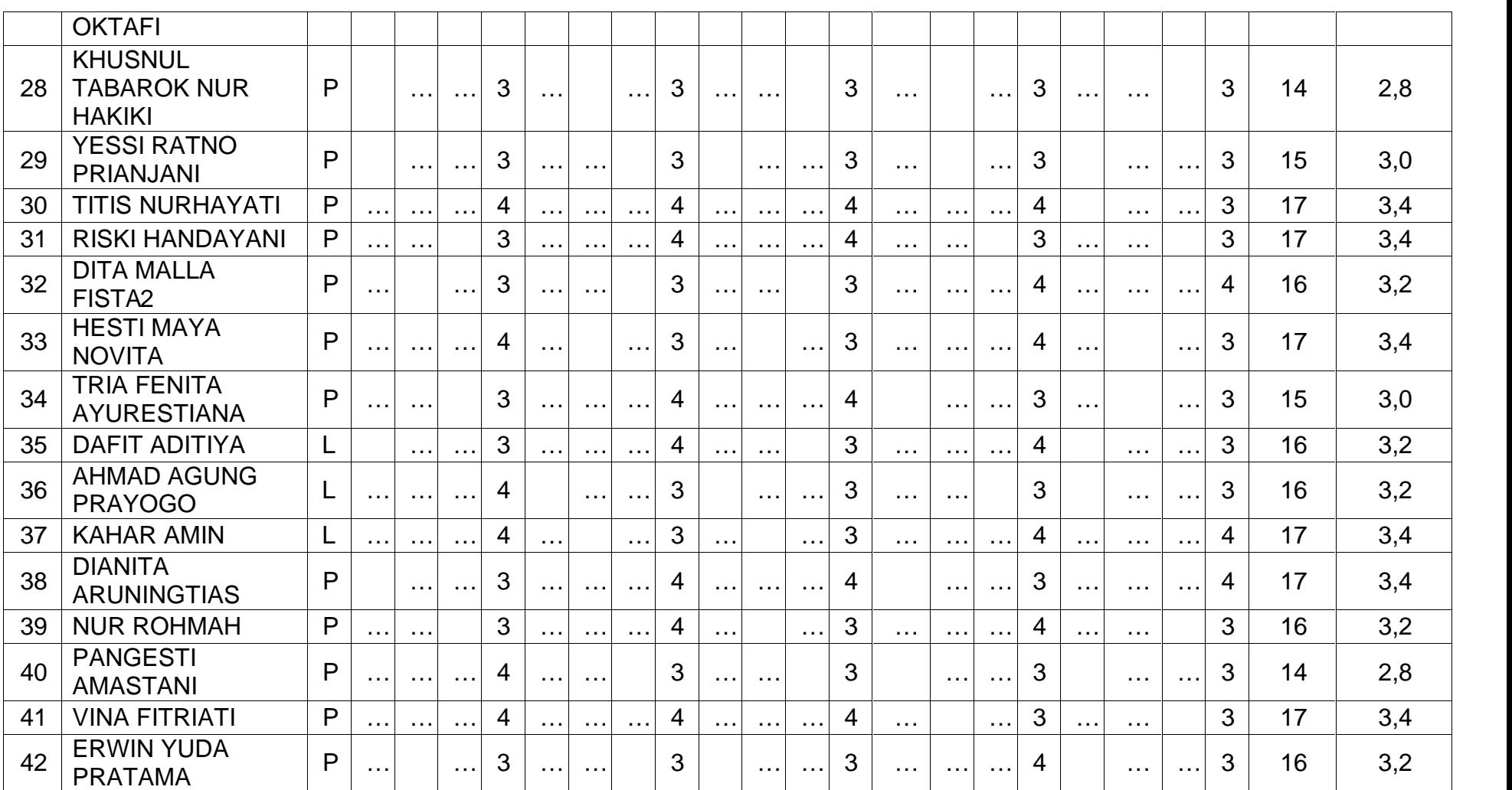

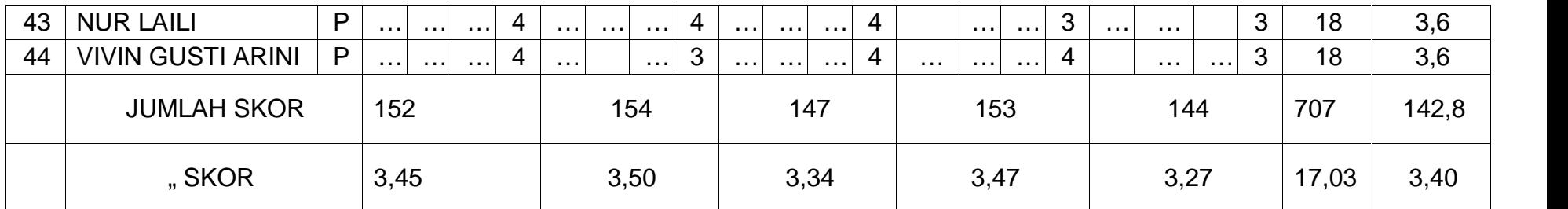

Lampiran 10. Hasil ObservasiKegiatan Guru

10.1 Hasil Observasi Kegiatan Guru Siklus I

Hasil ObservasiKegiatan Guru Pada Proses Pembelajaran Menggunakan Aplikasi MYOB dengan bantuanVideo Tutorial

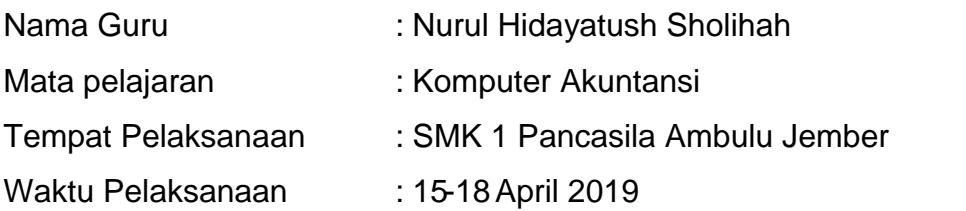

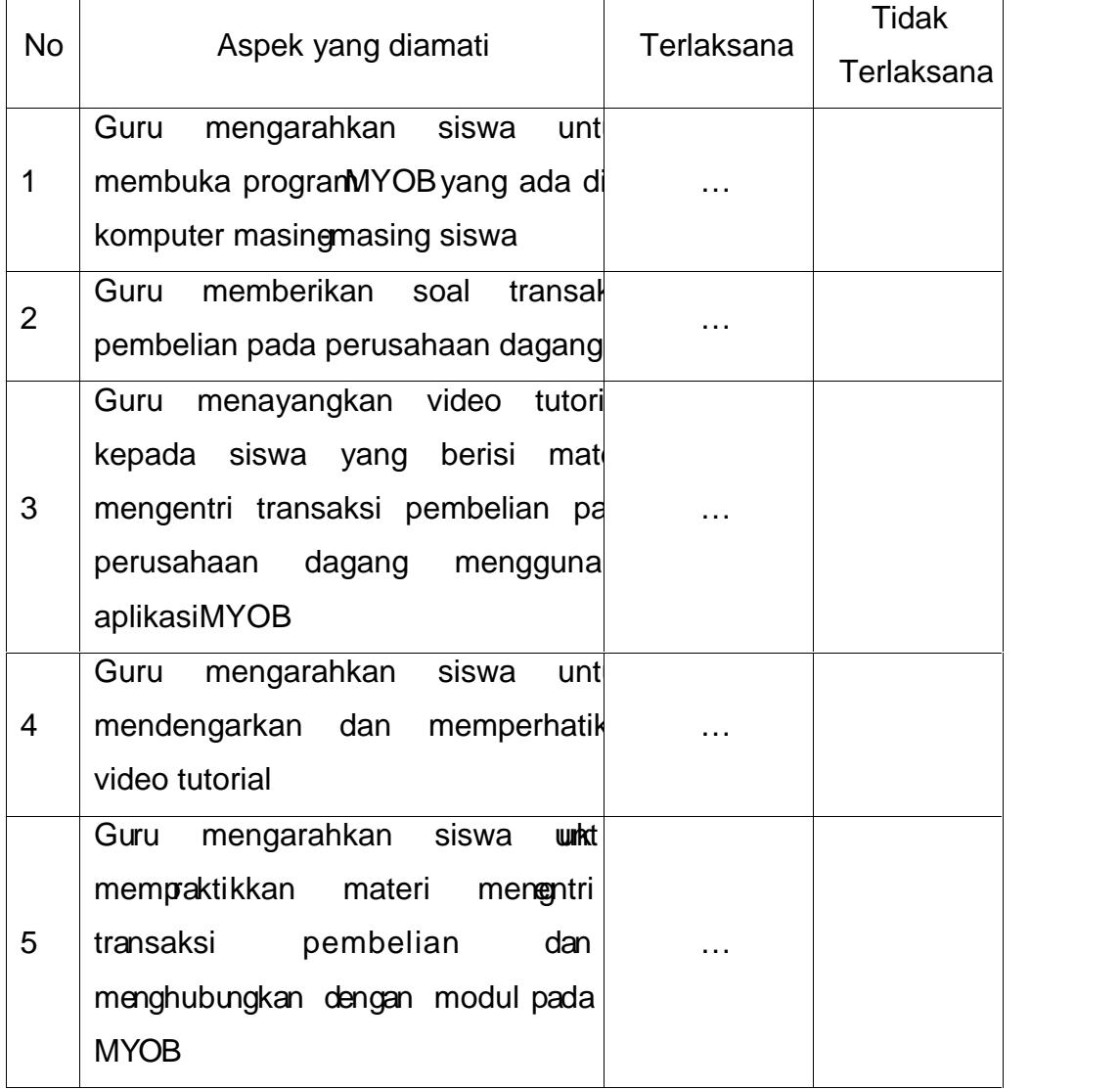

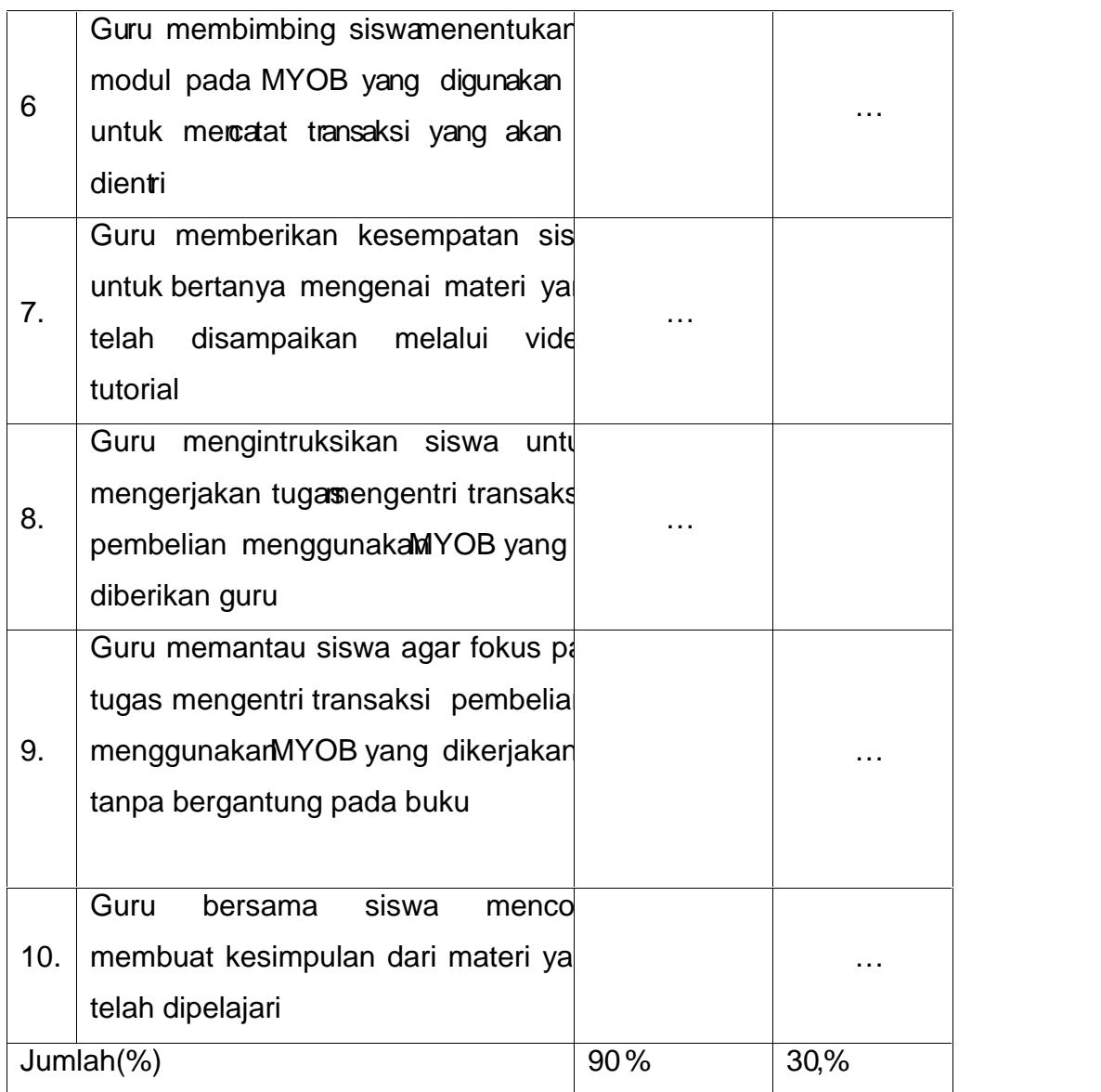

Petunjuk :

Berilah tanda(... )padasalah satu kolom yang tersedia untuk setiap aspek yang diamati

156

### 10.2 Hasil Observasi Kegiatan Guru Siklus I

Hasil ObservasiKegiatan Guru Pada Proses Pembelajaran Menggunakan Aplikasi MYOB dengan bantuanVideo Tutorial

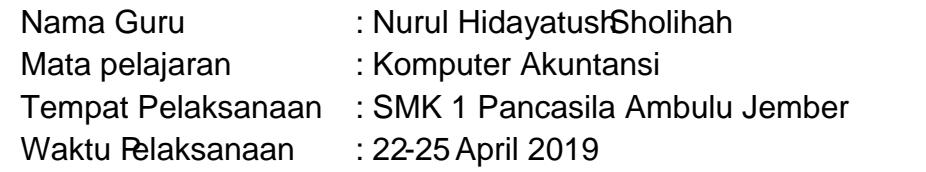

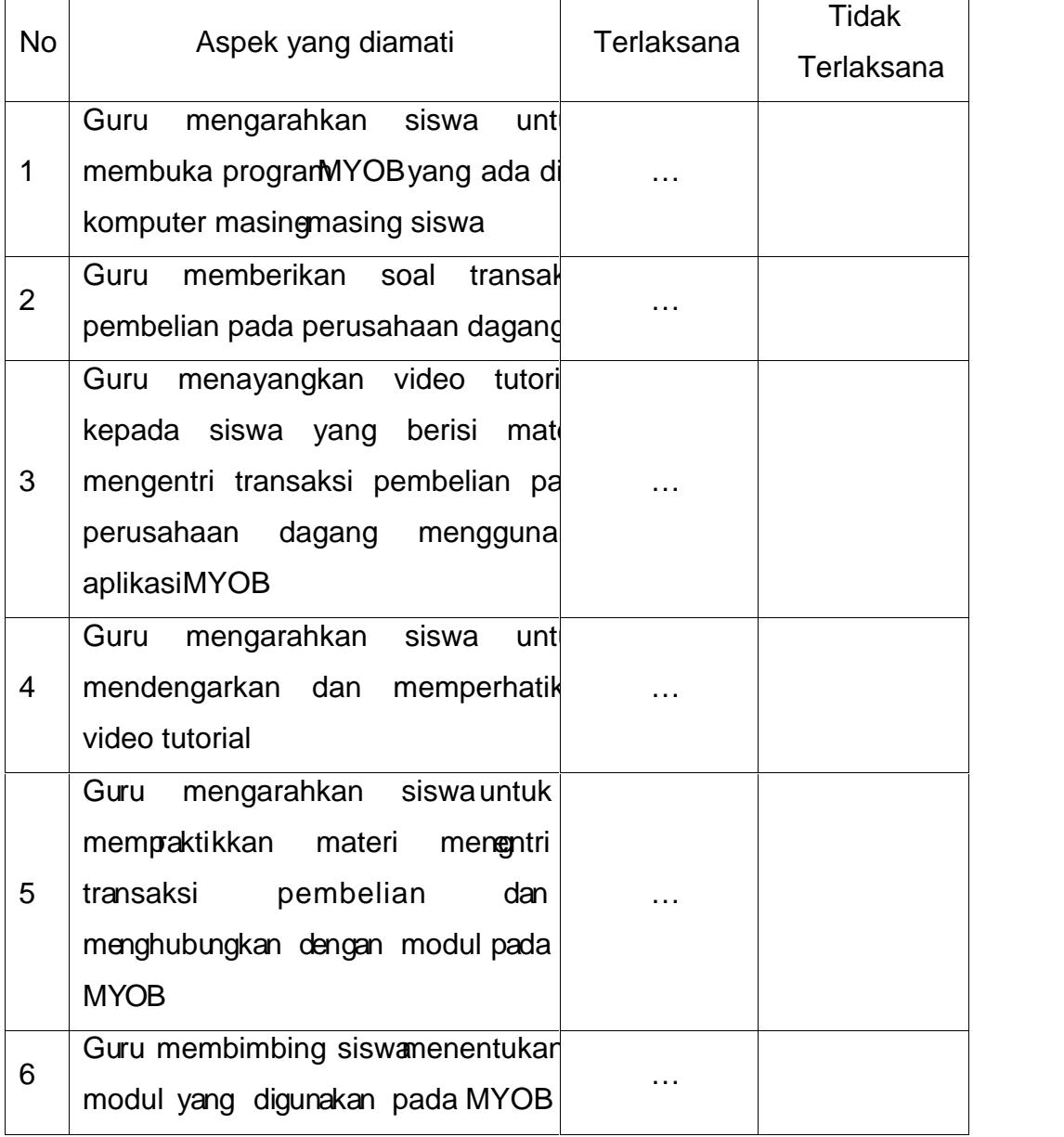

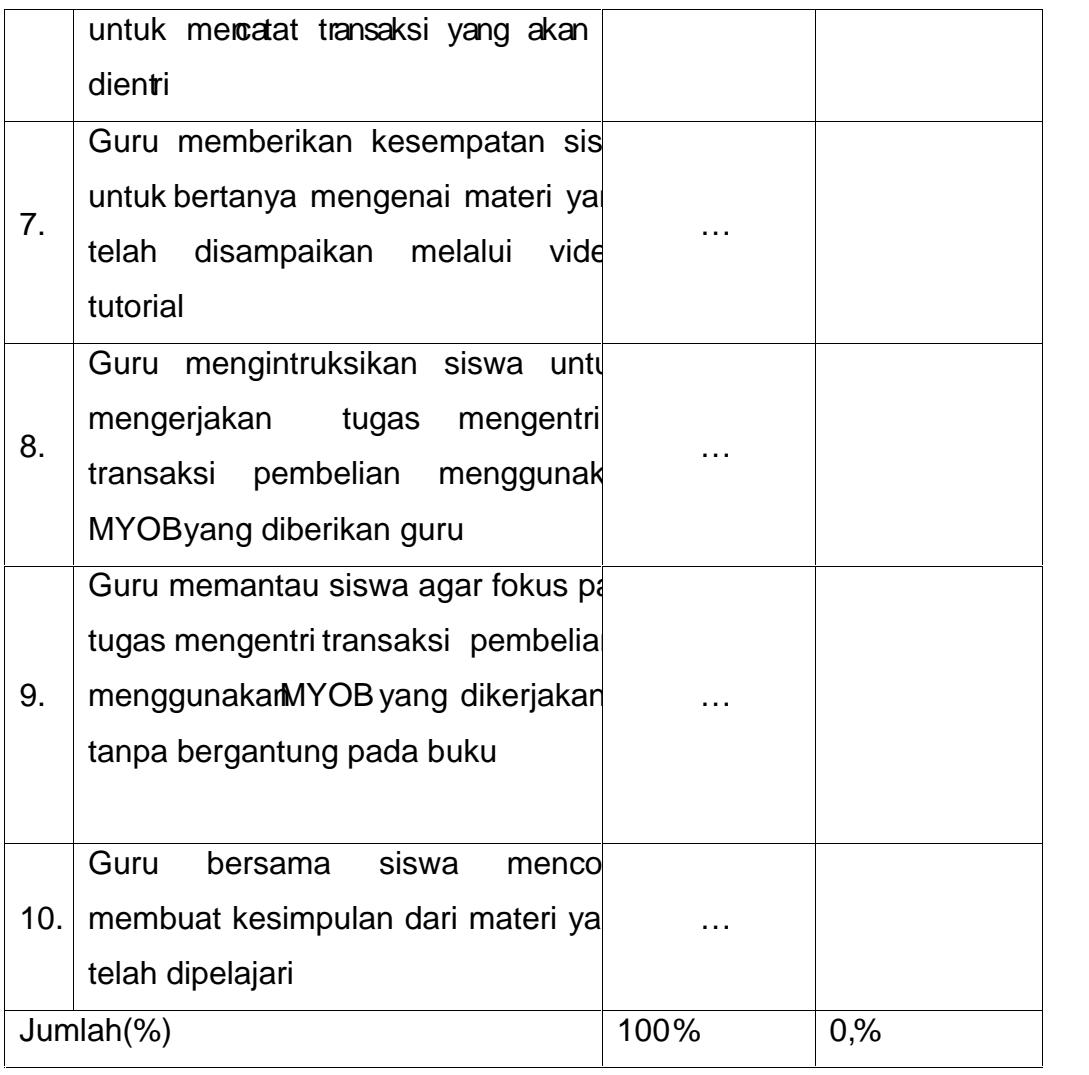

Berilah tanda... )pada salah satu kolom yang tersedia untuk setiap aspek yang diamat.

Lampiran 11. Soal Tugas Individu dan Ulangan Harian Siklus I Lmpiran 11.1Tugas Individu Siklus

### TUGAS INDIVIDU SIKLUS I

Kerjakan tugas dibawah ini dengan ketentuan sebagai berikut :

- 1. Kerjakan tugas ini secara individu dengan teliti, cepat dan tepat
- 2. [Kerjakan soal transaksi pembelian pada perusahaan jasa berdas](http://repository.unej.ac.id/)arkan Kasus UD AGUNG MANDIRI JL Anggrek No 25 Jembeengan data neraca saldgang sudah tersedia
- 3. Kerjakan dengan waktu 60 mendan dkumpulkan pada akhir waktu pengerjaan dengan menyerahkan hasil pekerjaannya dalam bentuk file.

#### UD AGUNG MANDIRI

#### Neraca Saldo Per 31 Desember 2012

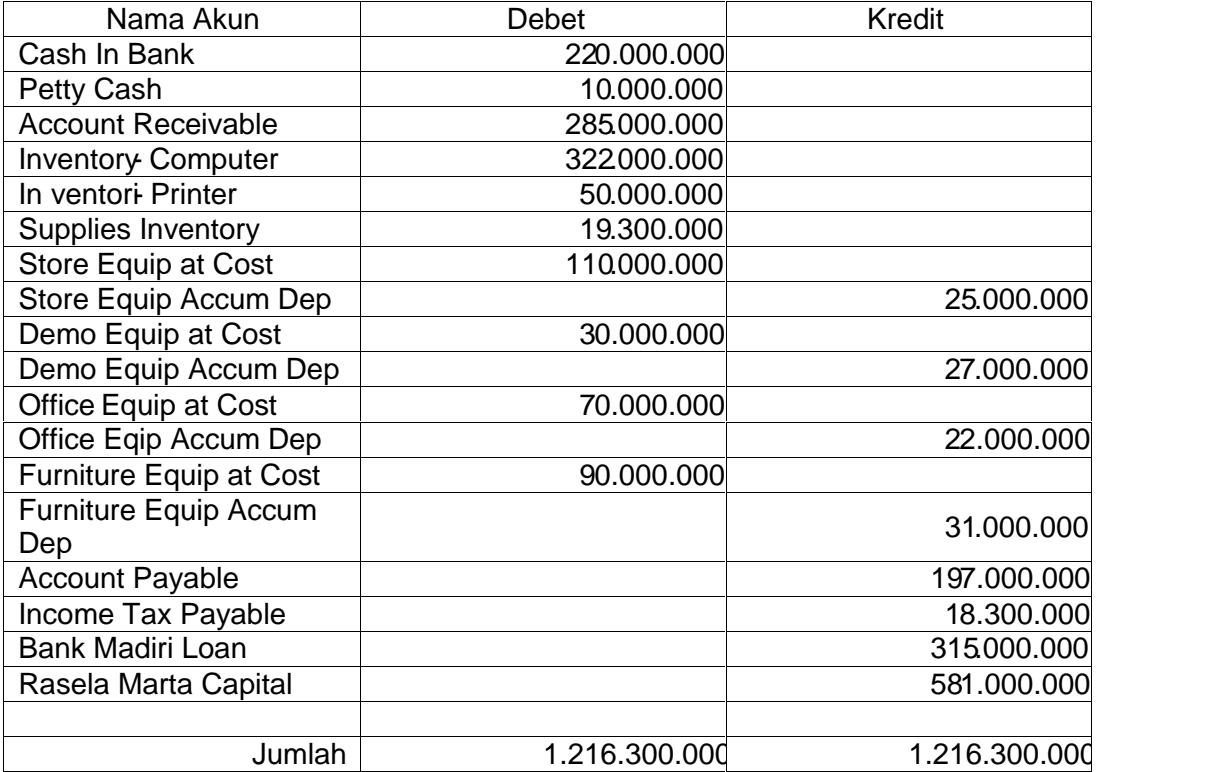

Transaksi I

Transaksi 14/01/2013, di pesan (order) barang dagangan secara kredit supplier PT MerapiAbadi, Jl Mangga dua 29 Jakarta, termin pembay  $3/10$ , n/30 late fees  $2\%$ ,  $R$ 002 dengarperincian :

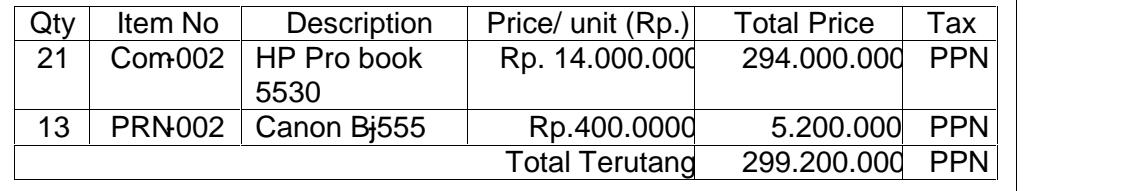

Transaksi II

Transaksi 16/01/2018 ibeli barang dagangan cara kredit sesuai pesan Po-001 tertanggal 14 /02013 dari supplier PT MERAPI ABADI, JL Mangga Dua 29 akarta dengan nomor faktur MEX dengan rincian :

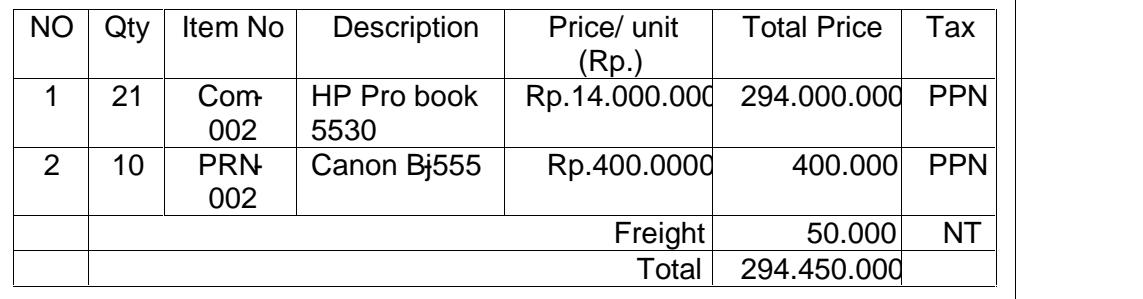

Transaksi III

Transaksi 17/01/2013 dibeli kendaraan sebagai penunjang kegiatan dari PT AUTO 2000JL Cilandak 12 Jakarta Selatan, termin pembayara bulandengan nomor faktur 321 rincian sebagai berikut :

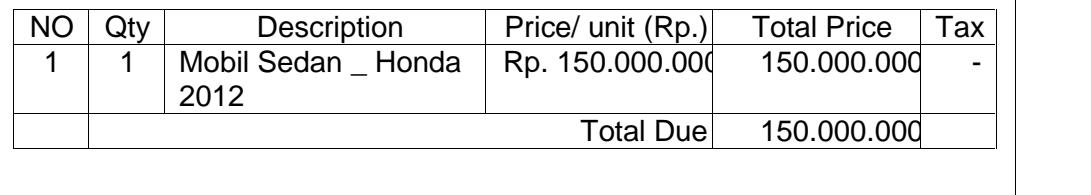

Transaksi VI

Transaksi 18/01/2013, Dikirim kembali barang dagang yang rusak ke supplier PT MERAPI ABADI, JL Mangga Dua 29 Jakarta dengan no nota07 atas pembeliabarang dagantanggal 16/01/2013 dengan rincian

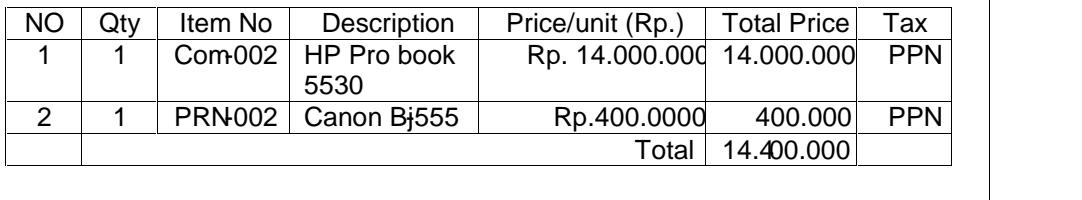

Transaksi V

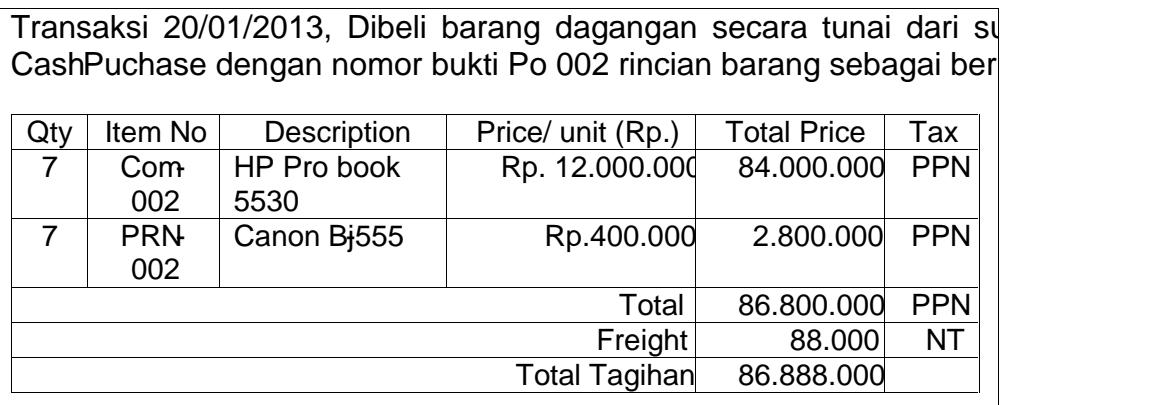

Kunci Jawaban Tugas Individu Siklus I

1. Transaksi I

2. Transaksill

3. Transaksill

4. TransaksiV

5. [Transaksi V](http://repository.unej.ac.id/)

a. Jurnal Transaksi Pembelian Pada Perusahaan Dagang Secara keseluruhan

b. [Neraca Saldo Setelah Adanya Transaksi Pembelian Pada perusahaan](http://repository.unej.ac.id/) Dagang

#### 11.2 Soal Ulangan Harian Siklus I

#### SOAL ULANGAN HARIAN SIKLUS I

Kerjakan soal ulangan harian dibawah ini dengan ketentuan sebagai berikut :

- 1. Kerjakan soal ini secara individu denganti, cepat dan tepat
- 2. Kerjakan soal transaksi pembelian pada usahaan dagangerdasarkan [Kasus UD RASELA MANDIRI Jl Pamulang Raya No 25 Jakarta Selat](http://repository.unej.ac.id/)an dengan data neraca saldang sudah tersedia
- 3. Kerjakan dengan waktu 60 menit darkumpulkan pada khir waktu pengerjaan dengan menyerahkan hasil pekerjaannya dalam bentuk file.

#### UD RASELA MANDIRI

#### Neraca Saldo Per 31 Desember 2012

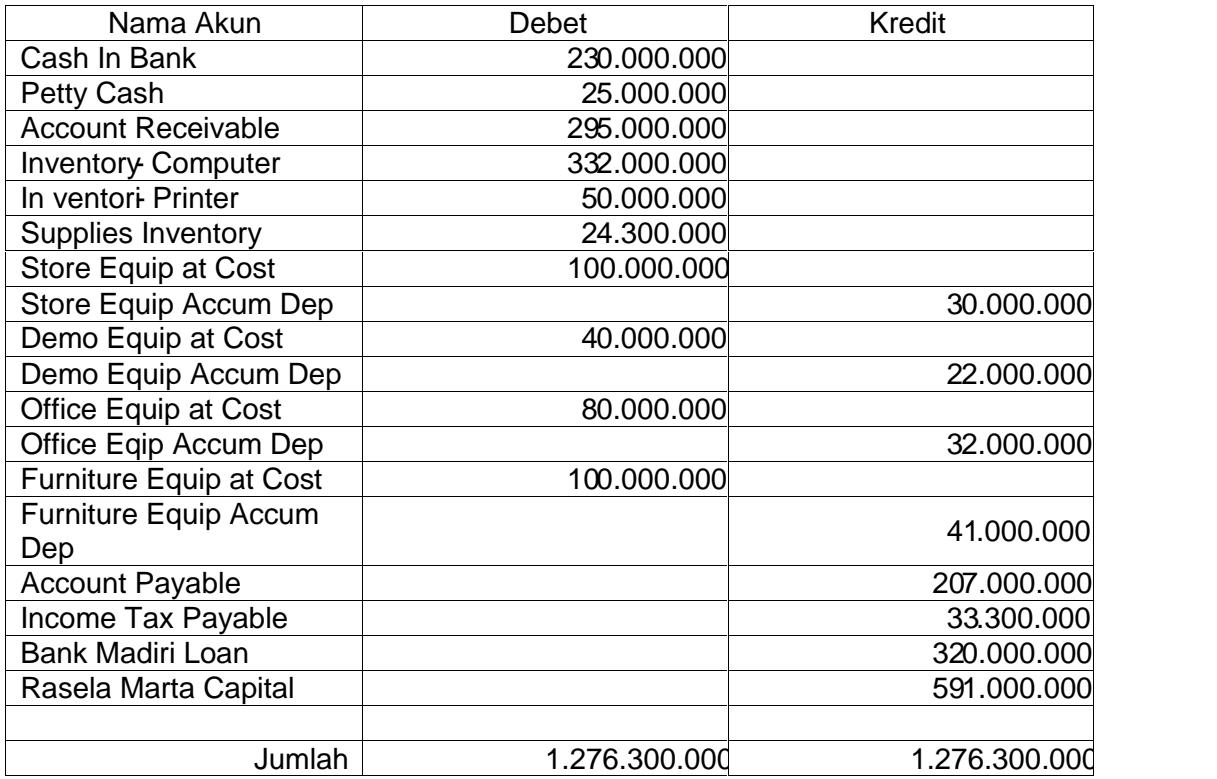

#### Transaksi I

Transaksi 14/01/2013, di pesan (order) barang dagangan secara kredit supplier PTMerapi Abadi, JLMangga dua 29 Jakarttermin pembayaran  $3/10$ , n/30 Late Fees  $2\%$ ,  $-B02$ dengan perincian :

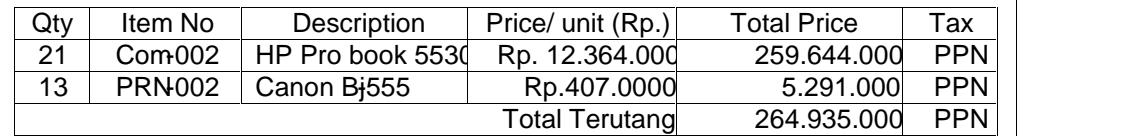

#### Transaksi II

Transaksi 16 /01/2013, dibeli barang dagang secara kresditai pesanan P 002 tertanggal 14/01/2013ari supplier PT MERAPI ABADI, JL Mangga Dua 29 denganomor faktur MA62 rinciansebagai berikut

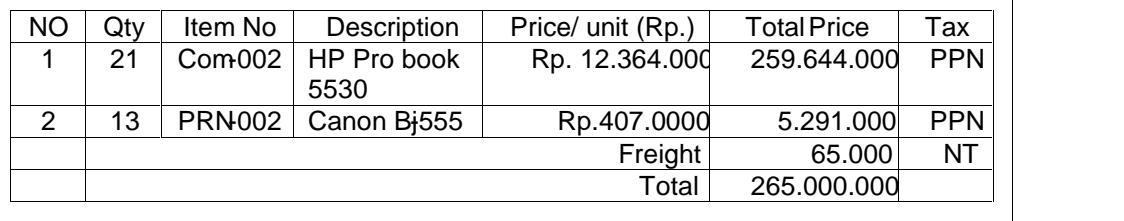

#### Transaksi III

Transaksi 17/01/2013, dibeli kendaraan secara kredit dari PT AUTOJ20 Cilandak 12 Jakarta Selatan, termin pembayaran 10 bulan an nomo faktur INV 321 rincian sebagai berikut :

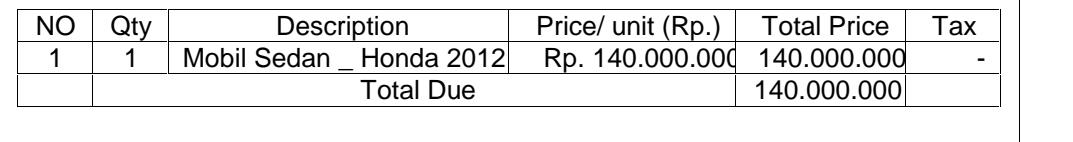

Transaksi VI

Transaksi 18/01/2013, dilakukan pengiriman kembali barang yang dibe PT MERAPI ABADI, JL Mangga Dua 29 Jakartartanggal 16/01/201 secara kredit dengan rincian: NO | Qty | Item No | Description | Price/ unit (Rp.) | Total Price | Tax 1 | 1 | Com-002 | HP Pro book 5530 Rp. 12.364.000 12.364.000 PPN 2 1 PRN-002 Canon Bi555 Rp.407.0000 407.000 PPN Total 12.771.000

Transaksi V

Transaksi 20/01/2013 dibeli barang dagangan secara tunai dari su Cash Purchase menggunakan cek nomor CRIOOgan rincian :

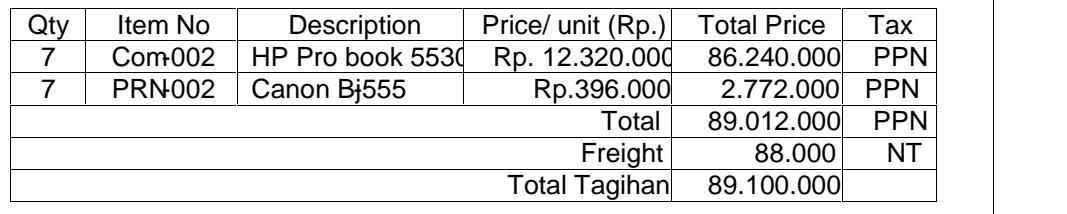

Skor

- No 1 Jika benar 20
- No 2 Jika benar 20
- No 3 Jika benar 20
- No 4 Jika benar 20
- No 5 Jika benar 20

#### KUNCI JAWABAN ULANGAN HARIAN SIKLUS I

1. Transaksi I

2. Transaksi II

3. Transaksi II

4. [Transaksi IV](http://repository.unej.ac.id/)

5. Transaksi V

a. Jurnal Transaksi Pembelian Sedaeseluruhan
b. Neraca Saldo Setelah Adanya Transaksi Pembelian Pada Perusahaan Dagang

Lampiran 12. Soal Tugas Indvidudan Ulangan Harian Siklus II

Lampiran 12.1 Soal Tugas Individu Siklus II

### SOAL TUGAS INDIVIDU SIKLUS II

Kerjakan tugas dibawah idi engan ketentuan sebagai berikut :

- 1. Kerjakan tugas ini secara individu dengan teliti, cepat dan tepat
- 2. [Kerjakan soal transaksi pembelian pada perusahaan jasa berdas](http://repository.unej.ac.id/)arkan KasusUD MAJU JAYA Jl. Mawar No 12 Jember .
- 3. Jemberdengan data neraca saldang sudaltersedia
- 4. Kerjakan dengan waktu 60 menit darkudinpulkan pada akhir waktu pengerjaan dengan menyerahkan hasil pekerjaannya dalam bentuk file.

### UD MAJU JAYA

#### Neraca Saldo Per 31 Desember 2012

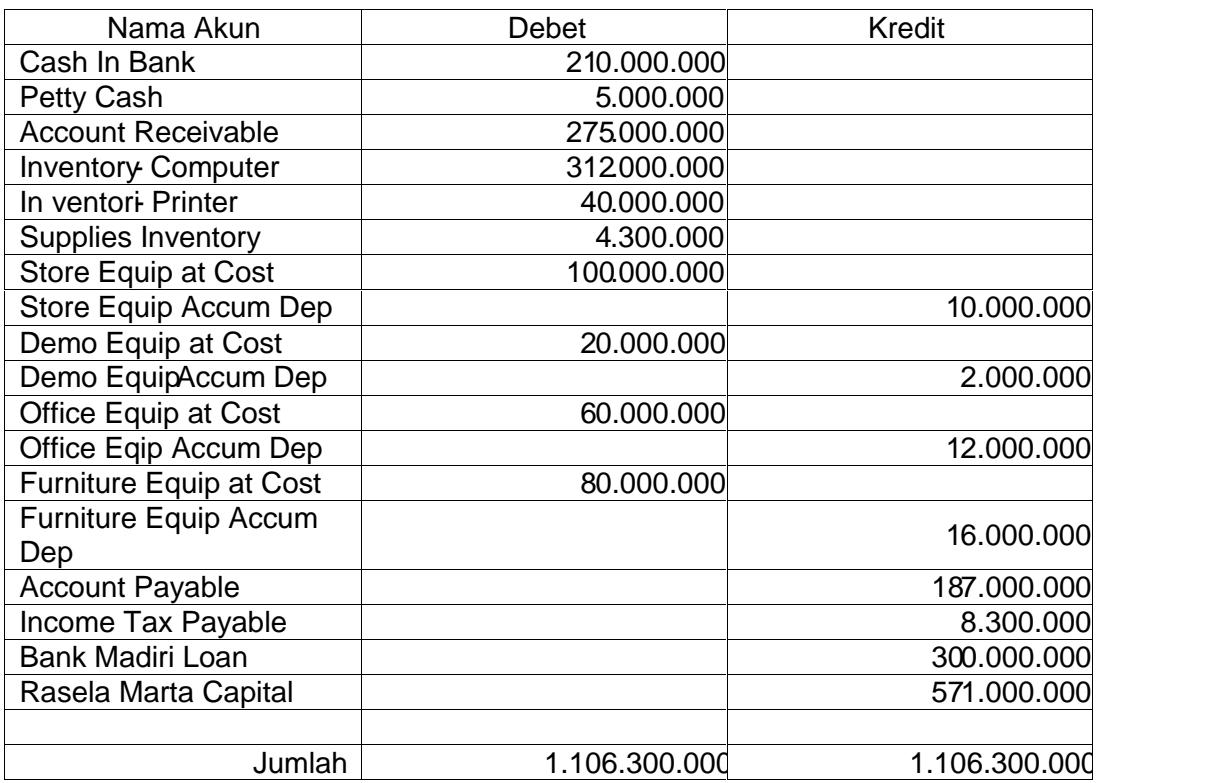

#### Transaksi 1

Transaksi 5/02/2013Dibeli barang dagangan secara tunai dari supplie Makmur Jl. Manggar nomor 125 Jember gan nomorcek CP001 rincian barangsebagai berikut:

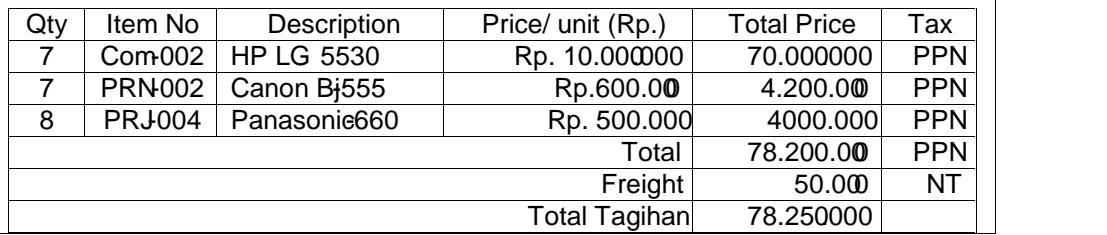

Transaksi II

Transaksi 7/01/2012, Dikirim kembaliarang dagangayang cacat kepad PT Makmur Jl. Manggar nomor 125 Jember atas pembeliaaratunai tanggal 5 Januari 2013 nomor cek-OPB

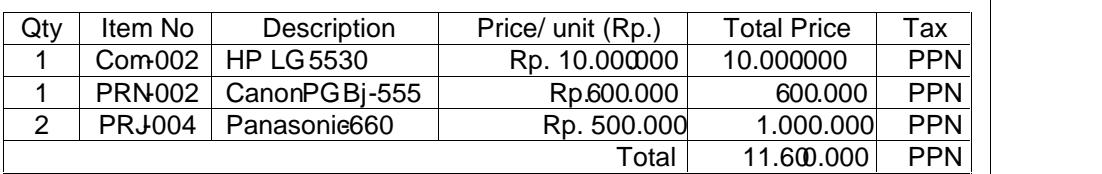

Transaksi III

Transaksi 10/01/2012, dipesan (order) baratamangan secaratredit kepada PT KINANTI JI. Manggar No 125 Jembter, min pembayaran 3/10, n/30 Late Fees 2% dengan rincian sebagai berikut :

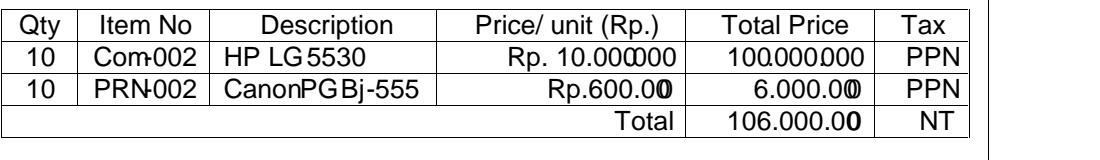

Transaksi IV

Transaksi 15/01/2012, dibeli barang dagang secara kredit sesuai p faktur PO001 tertanggal 10/01/2012epada PT KINANTI Jl. Mangga No 125 Jember,dengan rincian sebagai berikut :

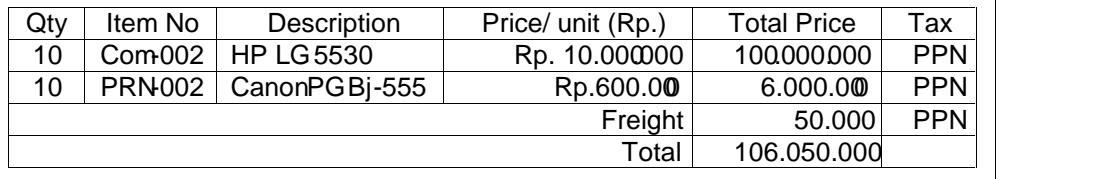

Transaksi V

Transaksi 16/01/2012, Dikirim kembabarang dagangarkepada PT Makmur Jl. Manggar No 125 Jemberatas pembeliansecarakredit 15/01/2012 nomor faktur MB7

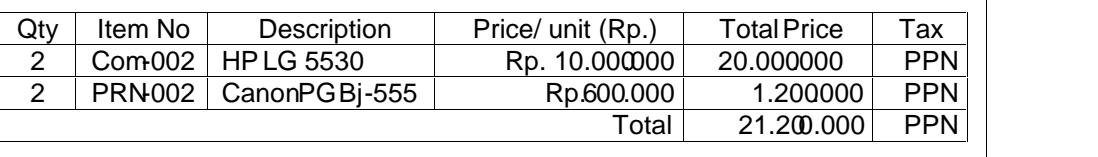

Transaksi VI

Transaksi 20/01/2012, dibayar utang dagang kepada kepada PT M Jl. Manggar No 125 Jember dengan rincian :

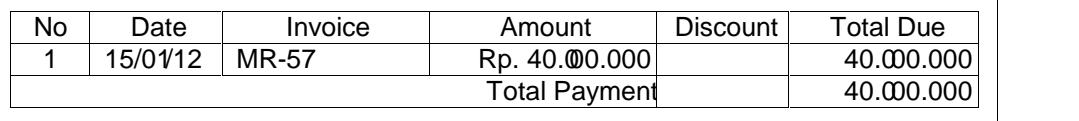

### KUNCI JAWABAN TUGAS INDIVIDU SIKLUS II

1. Transaksi I

2. Transaksi II

3. [Transaksi III](http://repository.unej.ac.id/)

4. TransaksiIV

5. Transaksi V

6. [Transaksi VI](http://repository.unej.ac.id/)

a. Jurnal Transaksi Pembelian Pada Perusahaan Dagang Secara Keseluruhan

b. Neraca Saldo Setelah Adanya Transaksi Pembelian

Lampiran 122 Ulangan Harian Siklus II

### SOAL ULANGAN HARIAN SIKLUS II

Kerjakan soal ulangan harian dibawah ini dengan ketentuan sebagai berikut :

- 1. Kerjakan soal ini secaindividu dengan teliti, cepat dan tepat
- 2. [Kerjakan soal transaksi pembelian pada perusahaan dagang berdas](http://repository.unej.ac.id/)arkan KasusUD CROSS MEDIAJL Mawar No 12 Jember dengan data neraca saldo yang sudah tersedia
- 3. Kerjakan dengan waktu 60 menit darkudinpulkan pada akhiwaktu pengerjaan dengan menyerahkan hasil pekerjaannya dalam bentuk file.

#### UD CROSS MEDIA

#### Neraca Saldo Per 31 Desember 2013

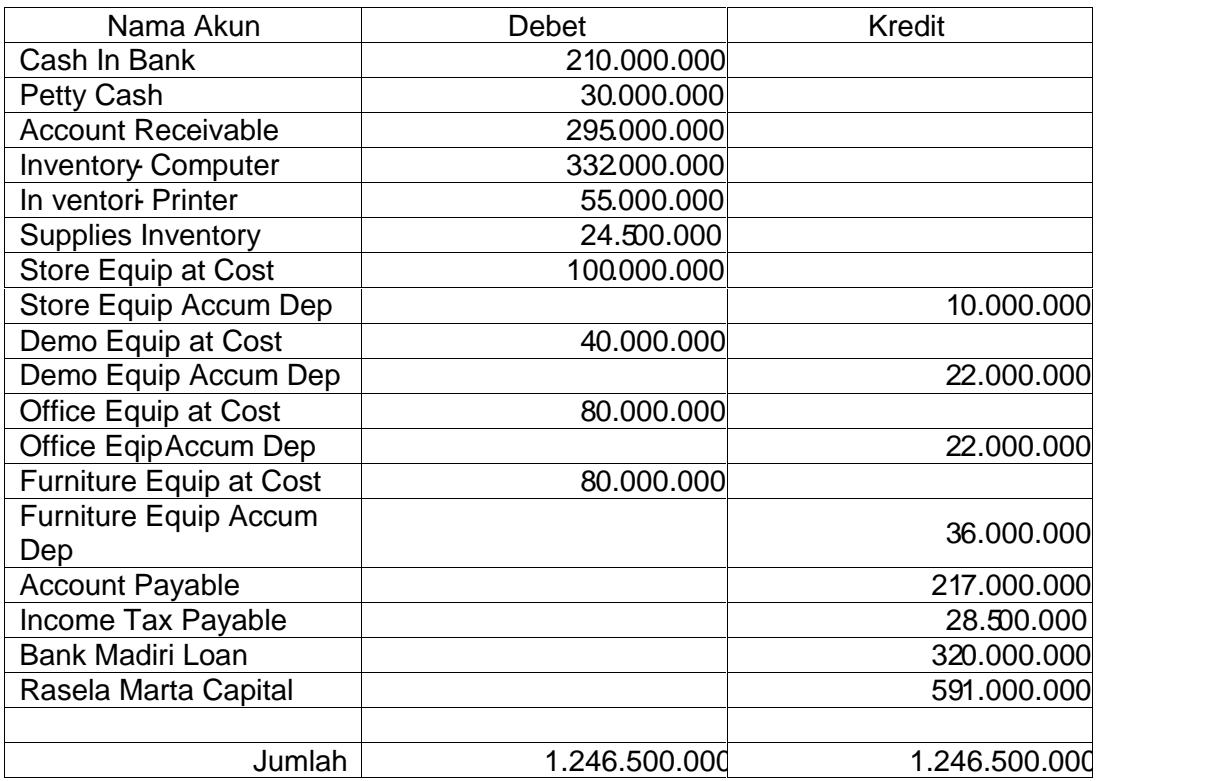

#### Transaksi I

Transaksi 5/01/2014Dibeli barang dagangan secara tunai dari sup<sup>perre</sup> Makmur J. Tegal sari nomor 12 Jembelengan nomocek CP001 rincian barang sebagai berikut:

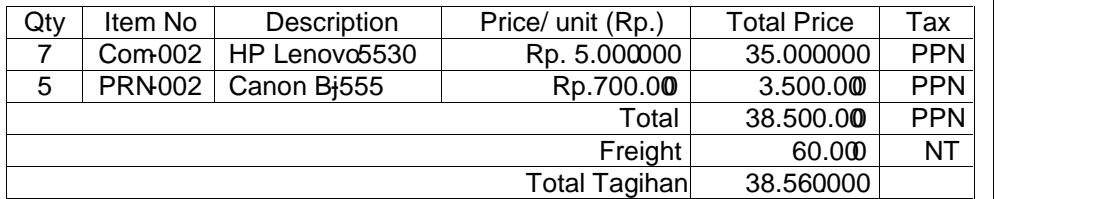

#### Transaksi II

Transaksi 7/01/2014, dibeli kendarasecarakredit dari supplier PT Auto 2000 Jl. Suka Cita12 Jember, termin pembayaran 10 bulan dengan rind sebagai berikut :

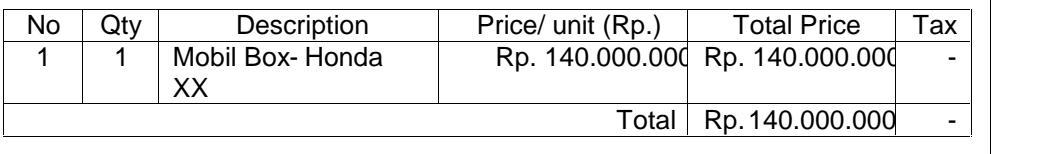

#### Transaksi III

Transaksi 8/01/2014, Dikirim kembali arang dagangayang cacat kepad PT Makmur Jl. Tegal sari nomor 12 Jember atas pembsüaaratunai tanggal 5 Januari 2012 nomor cek-OPB

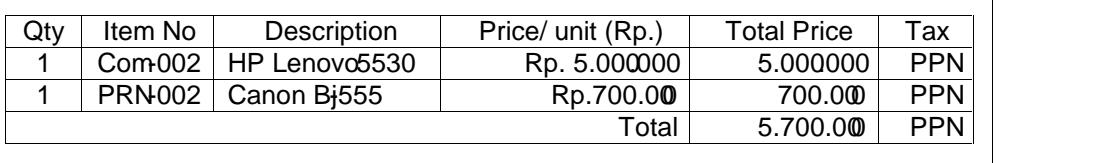

#### Transaksi IV

Transaksi 10/01/2014, dipesan (order) barataggangan secararedit kepada PT Mayora Jl. Manggar No 15 Jembermin pembayaran 3/10 n/30 Late Fees 2% dengan rincian sebagai berikut :

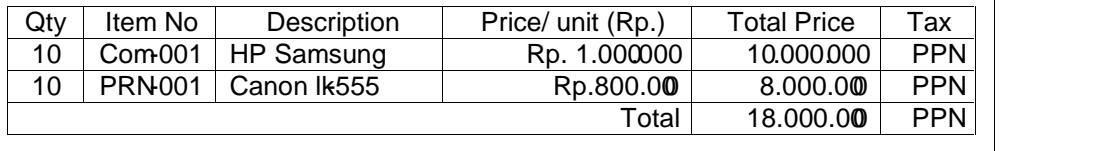

**TransaksM** 

Transaksi 14/01/2014, dibeli barang dagang secara kredit sesuai p faktur PO001 tertanggal 10/01/2012 kepada PT Mayora Jl. Mangga 10 Jemberdengan rincian sebagaerikut :

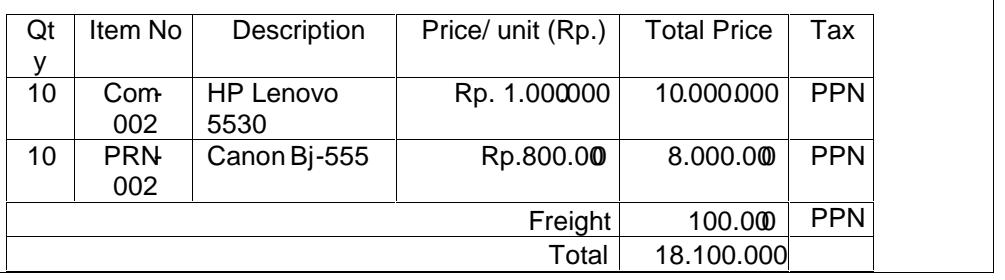

Transaksi VI

Transaksi 23/01/2014 dibayar utang dagang kepada PT Mayora Manggar No 15 Jembedengan rincian sebagai berikut :

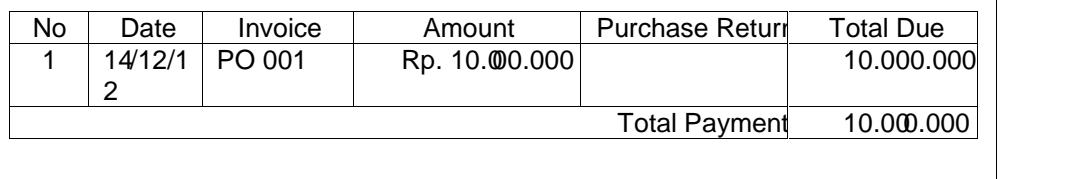

KUNCI JAWABAN ULANSGKALNU SHARIAN

1. Transaksi I

2. Transaksi II

3. [Transaksi III](http://repository.unej.ac.id/)

4. Transaksi IV

5.Transaksi V

[6. Transaksi VI](http://repository.unej.ac.id/)

a. Jurnal Transaksi Pembelian

b. Neraca Saldo Setelah Transaksi Pembelian

[2.](http://repository.unej.ac.id/)

Lampiran 13. Daftar Nama Siswa Kelas AK 2 SMK1 Pancasila Ambulu

Daftar Nama Siswa Kelas AK2 SMK 1 Pancasila Ambulu

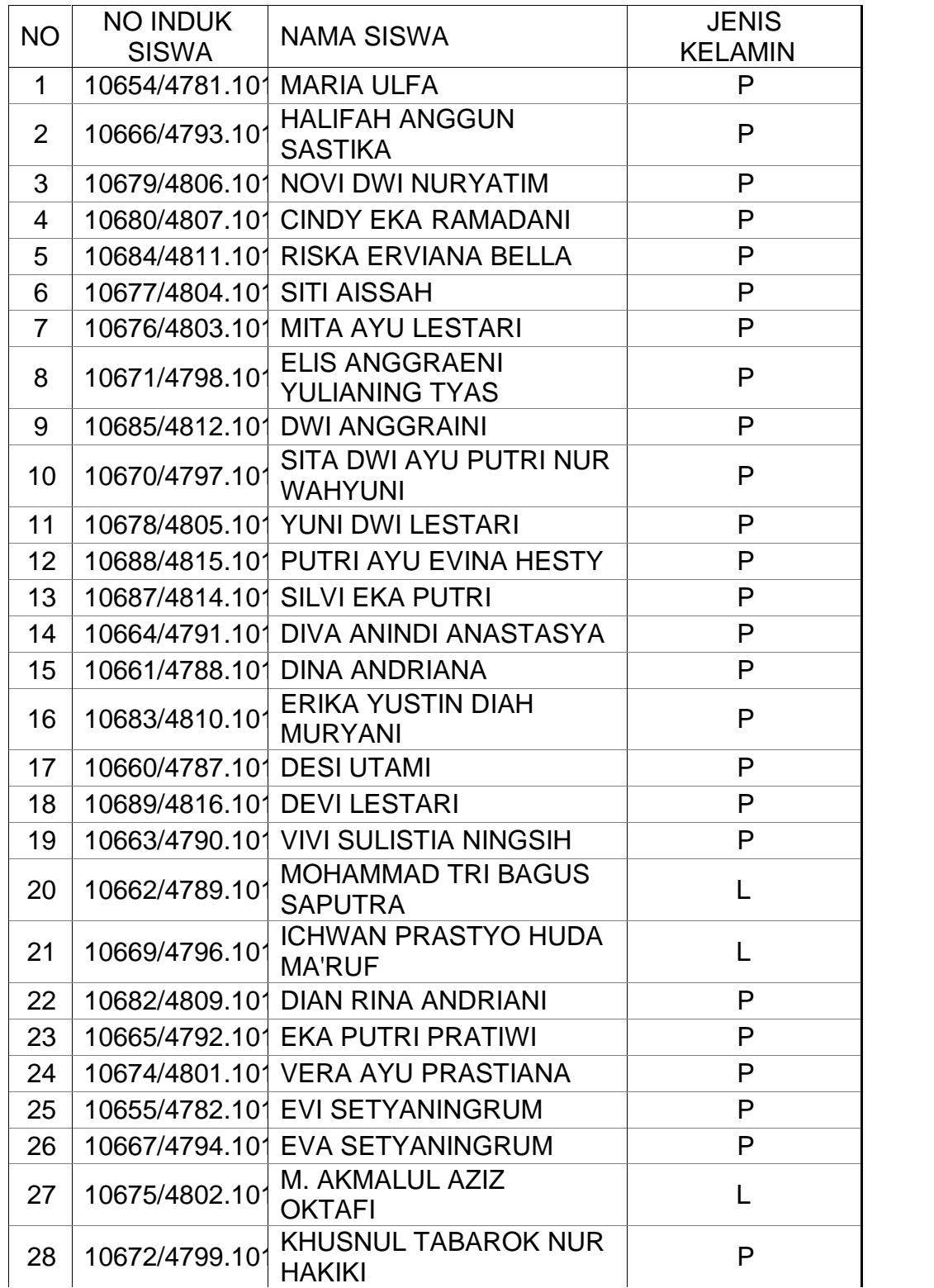

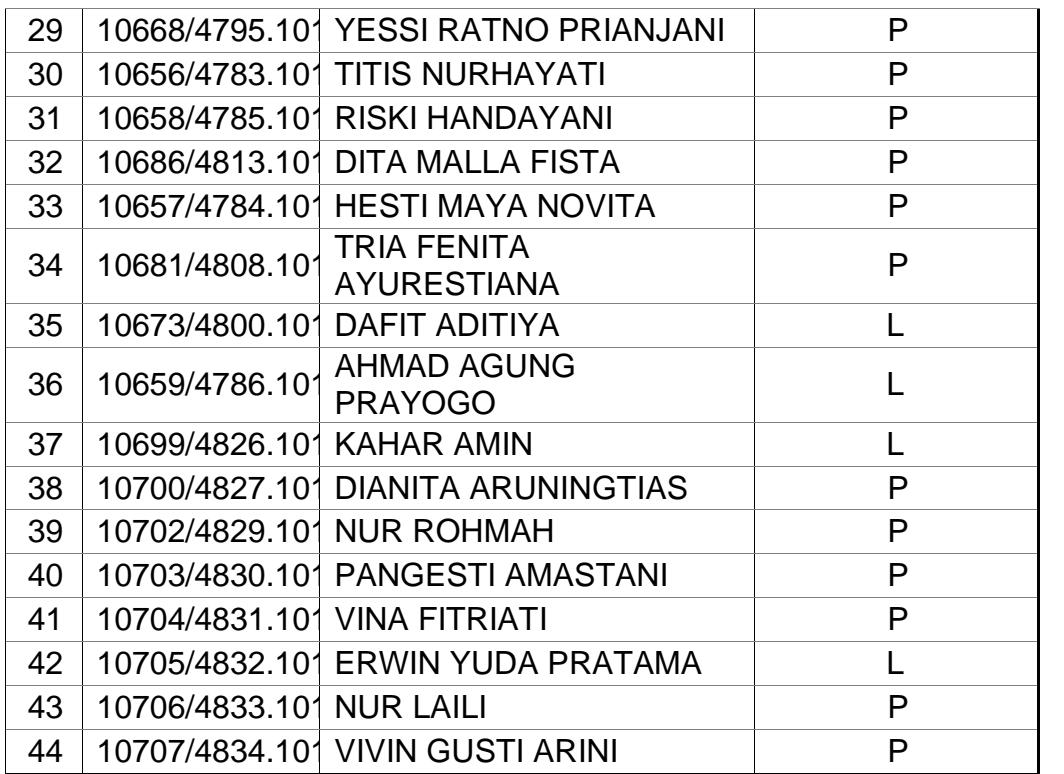

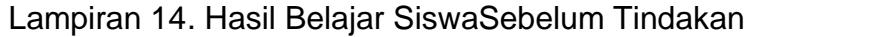

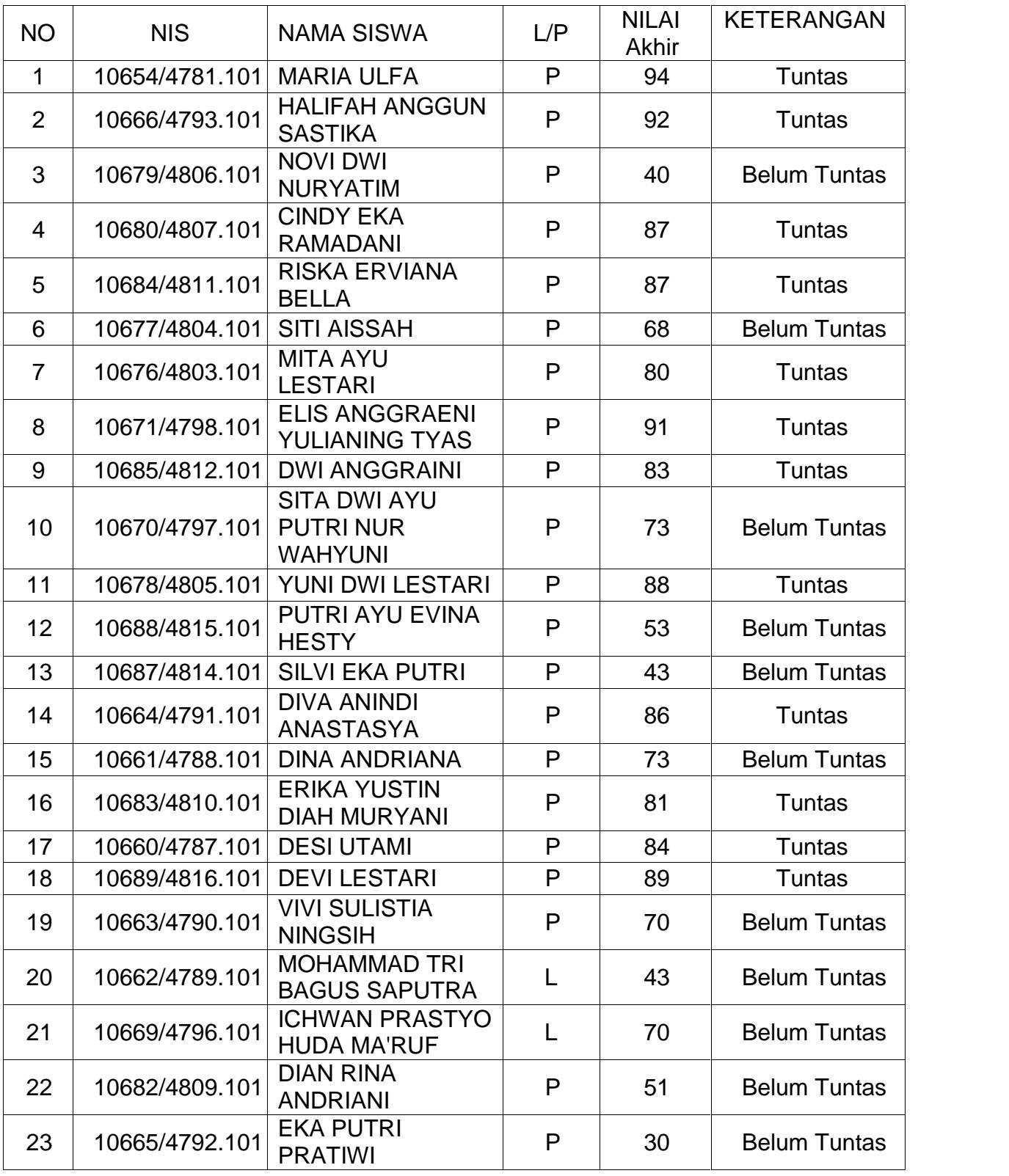

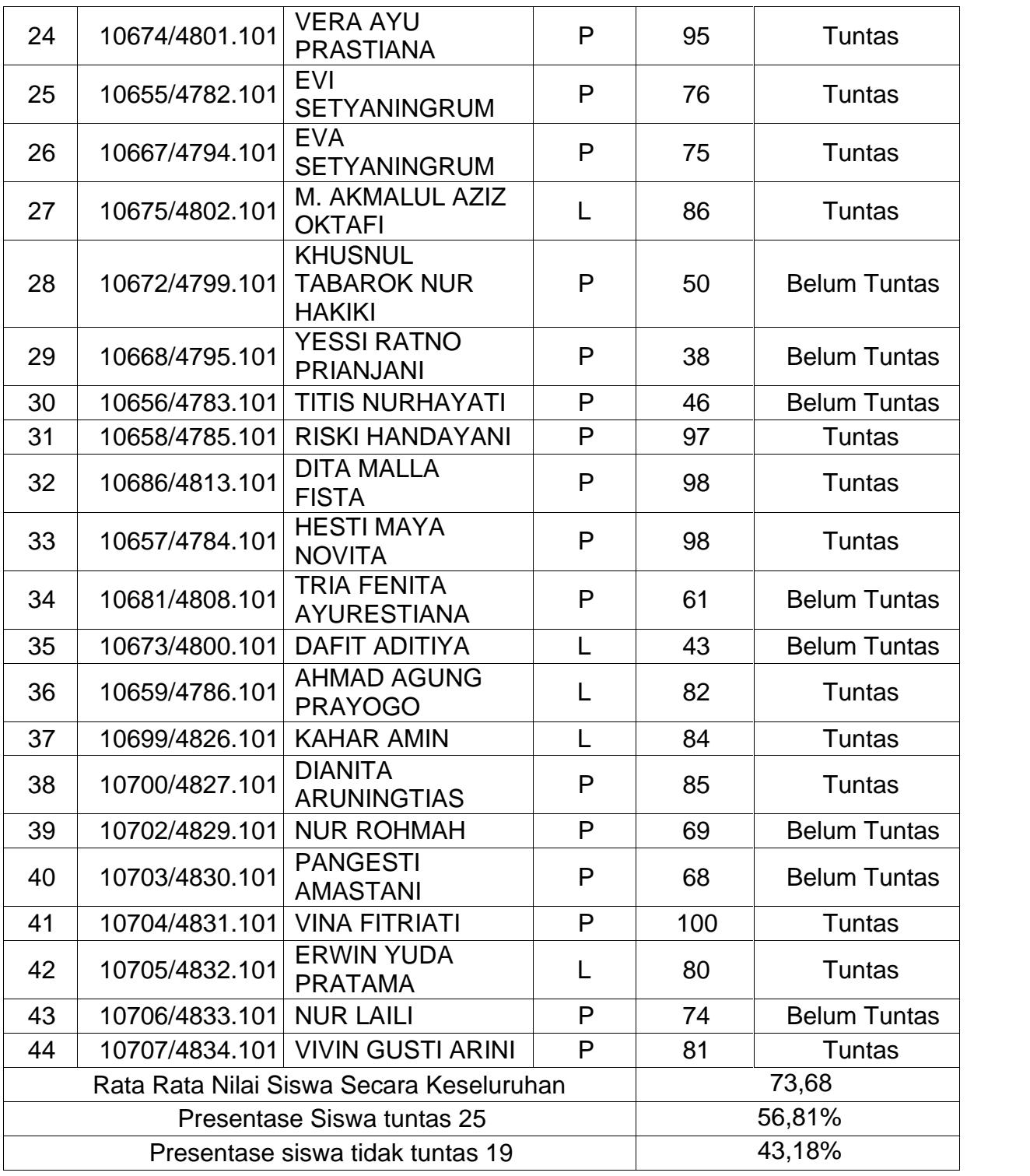

### Lampiran 15 Hasil Belajar Siswa Setelah Tindakan

Lampiran15.1Hasil Belajar Siswa Siklus I

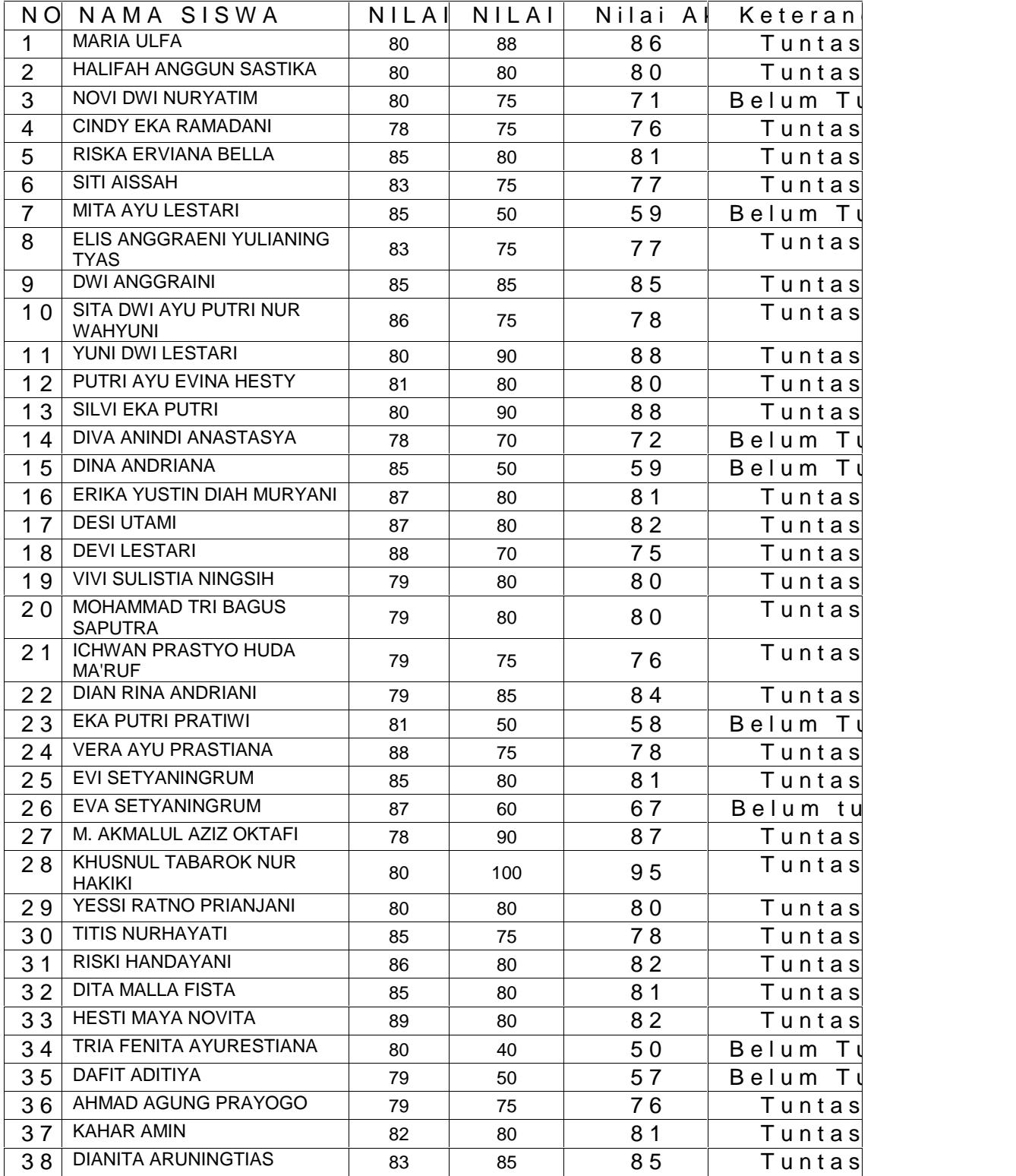

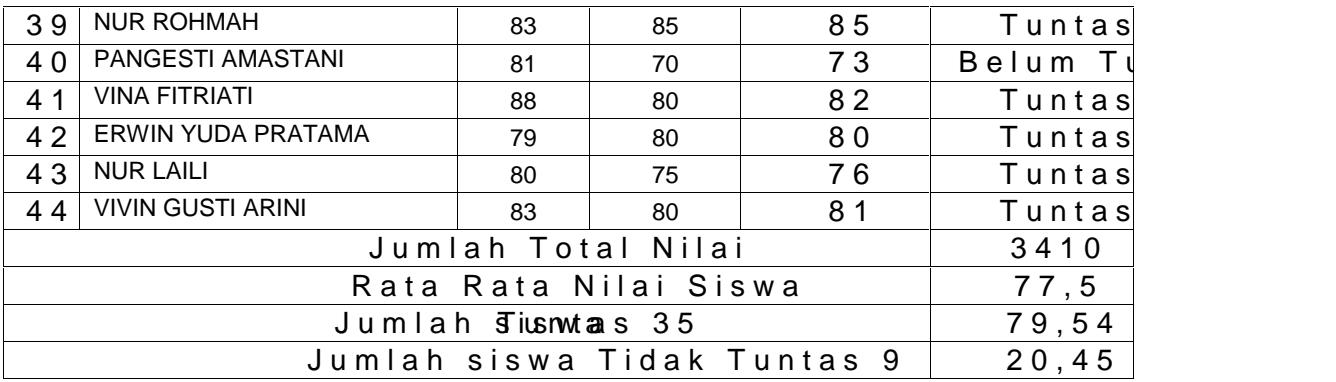

### Nilai Akhir =  $(NT \times \text{Bobot} + (PH \times \text{Bobot } PH)$

Bobot Tugas +Bobot PH

Keterangan:

- NT = Nilai Tugas
- PH = Nilai Ulangan Harian

Bobot  $NT = 1$ 

Bobot  $PH = 3$ 

Lampian 5.2 Hasil Belajar Siswa Siklus II

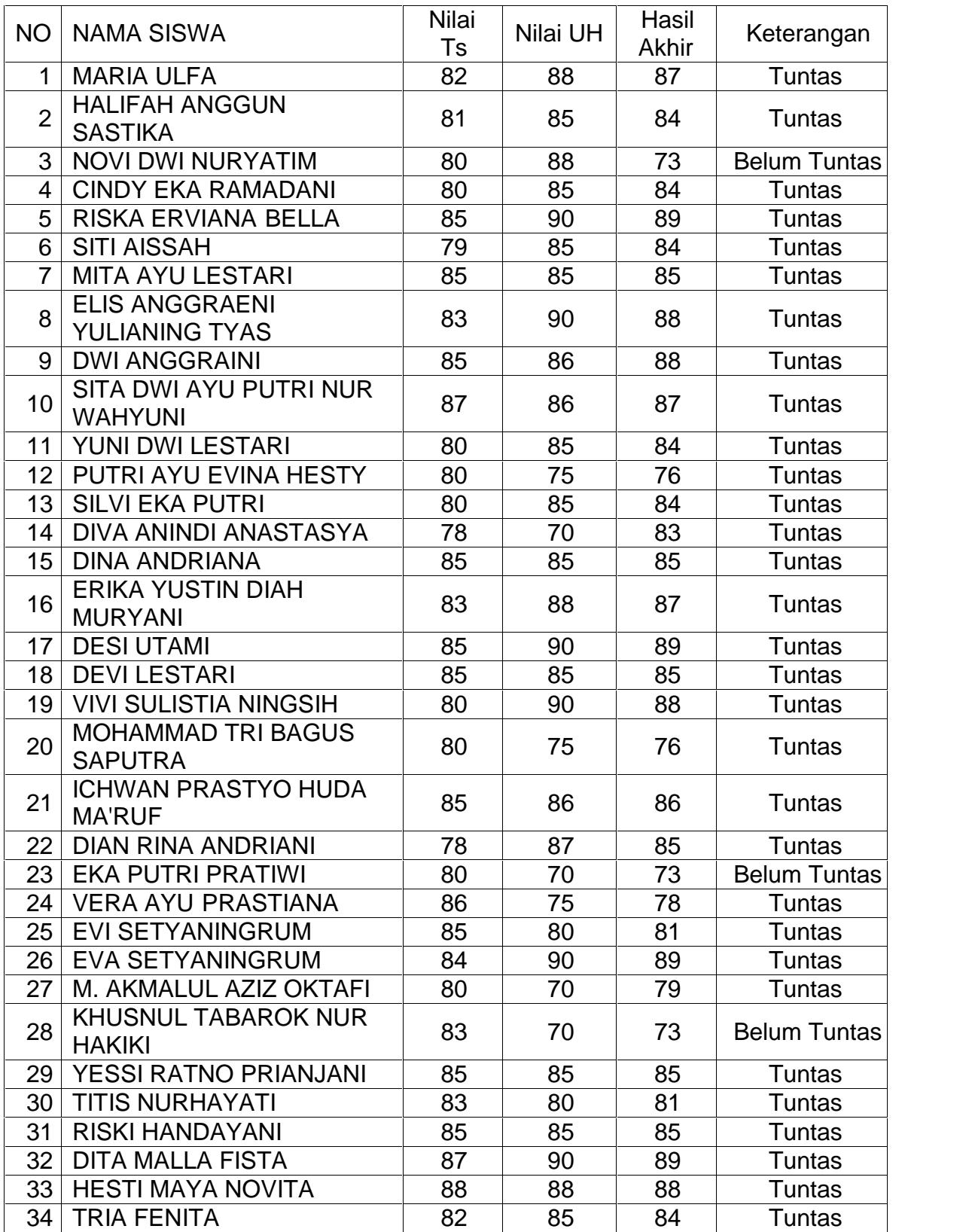

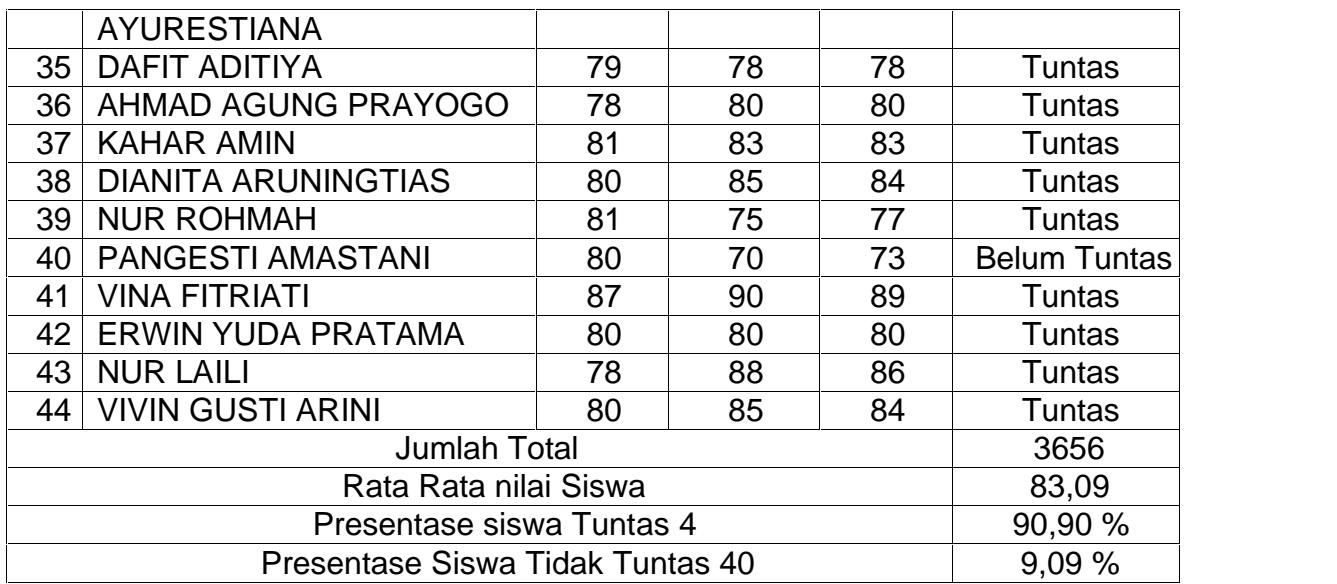

Nilai Akhir =  $(NT \times \text{Bobot} + (PH \times \text{Bobot } PH)$ 

Bobot Tugas +Bobot PH

Keterangan:

- NT = Nilai Tugas
- PH = Nilai Ulangan Harian

Bobot  $NT = 1$ 

Bobot  $PH = 3$ 

Lampiran 16. Pedoman Penggunaan AplikasiMYOB dengan Bantuan Video **Tutorial** 

LANGKAH • LANGKAH PENGGUNAAN APLIKASI MYOB

1). Membuka program MYOB Accounting

Langkah awal untuk mengoperasikan progMMYOBadalahklik program MYOB selanjutnya akan muncul tampilan utama pada program Seperti gambar dbawah ini

Gambar 2.0 Tampilan halaman utama MGOB

Selanjutnya Klik OPEN untuk membukaFile sebelumnya yang usah pernah dibuat. Selanjutnya Bukaile pada lokasi penyimpanan sebelumnya. Setelah itu akan masuk di menu utama yang berisi beberapa modul sesuai garbaarath ini

Gambar 2.1 Men@urchase

### 2). Mengentri Transaksi Pada ModulPurchase

Adapun langkahlangkah mengentri pada modul rchasesebagai berikut :

1. Entri Transaksi Order Pembelian (Purchase Order)

Transaksi 1001/2013, dipesan(order) barang dagangan secaratredit kepada PT Merbabu Raya Jl. Gajah Mada 12 Jakartain pembayaran 3/10, n/30 Late Fees 2% dengan rincian sebagai berikut :

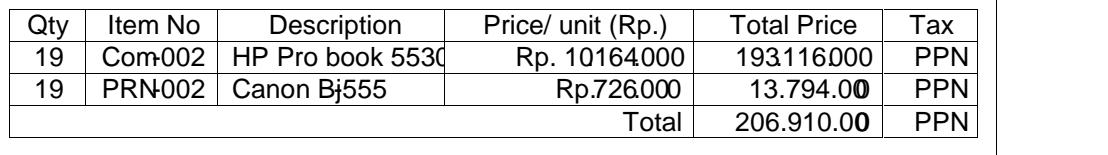

Langkah- langkah mengentri transaksi order pembelian dalam programMYOB sebagai berikut :

1. Pahami informasi pada transaksi yang, ada nudian kik Command Centre Purchase Enter PurchaseSelanjutnya kk Layout, pilih item, klik OK. Kemudian set ke form@RDERseperti gambar dibawah ini

Gambar 2.3Layout item for Purchase

2. Isilah dataPurchase Ordesesuai dengadatatransaksi antara lain : nama supplier, tanggal order, nomor bukti transaksi

3. Isikan data yangi order antara lain: jumlah barang sebesar 19 unit per item barang, nama barang Hp pro book 4421s dan Canon Lj 215 dan harga barang per item sesuai transaksi

Gambar 2.4Purchase Order

4. [kemudian klikRecorddanKlik Cancel](http://repository.unej.ac.id/)

Gambar 2.5Record Purchas@rder

5. Untuk melihatPurchases Ordeyang sudah dientri klikCommand Centre Purchase > Purchase Register mudian kliktab Order. Set tanggal dari 1/1/13 to 31/1/13. KlikNew Orderuntuk mencatat order berikutnya.

### 2. Entri Transaksi Pembelian Kredit (Sales)

Transaksi 15/01/2013, dibeli barang dagang secara kredit sesuai p faktur PO001 tertanggal 14/01/2013 kepada PT Merbabu Raya Jl. G Mada 12 Jakarta dengan rincian sebagai berikut :

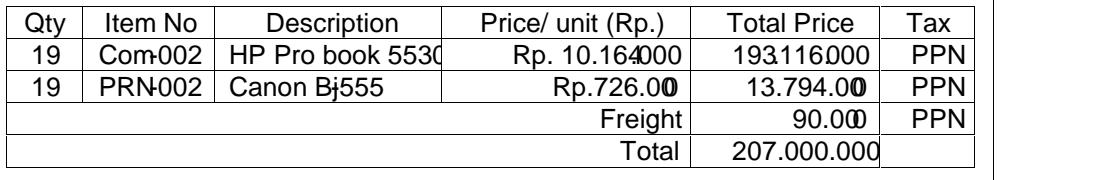

Langkah [langkah dalam melakukan pengentrian transaksi pembelian kredit](http://repository.unej.ac.id/) kedalamMYOBsebagai berikut:

1. Klik Command Centre Purchase > Purchase Register

Gambar 2.7 Purchase Register

2. Klik purchase orderyang akan diubah menjadBill. Kemudian klik Change to Billisi data pembelian sesudaitaditambahfreight sebesar Rp. 90.000.-

Gambar 2.8PurchaseBill

3. Tekan CTRLR untuk cek jurnal, jikadilihat sudah benadapatklik OK untuk menutupRecap TransactionKembali ke Invoice semula klik Record, Print Latedan klik Cancel

Gambar 2.9Recap Transaction in Purchase

3. Entry Transaksi Pembelian Aktiva Tetap (Purchases of Fixed Assets) secara kredit.

Transaksi 17/01/2013, dibeli kendara arakredit dari supplier PT Auto 2000 Jl.Cilandak 12Jakarta,termin pembayaran0 bulandengan rinciar sebagai berikut :

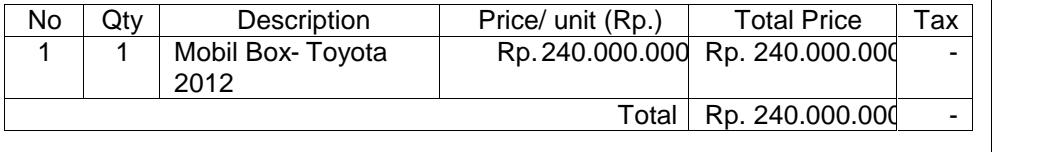

Praktek Langkah Langkah pengentrian pembelian untuk Aktiva Tetap

1. Klik Command Purchase > Enter Purchase mudianset ke formaBILL, Pilih Supplier PT Auoto 2000 karena belum ada, New

Gambar 211 Membuat Supplier Baru

- 2. [Ketik Nama PT AUTO 2000 dan alamat serta no. telepon. Klik OK](http://repository.unej.ac.id/)
- 3. Kembali ke formaBILL. SetLay- Out ke MisscellaneousPilih Supplier PT AUTO 2000. Isi dataembelian sesuai dengan bukti no. 19.

198

Gambar 212 SupplierBaru

4. TekanCTRL- Runtukmengeek jurnal, jika sudah bendapatklik OK [untuk menutup Recap Transaction. Kembali ke Invoice semula klik](http://repository.unej.ac.id/) Record, Print Laterdan klikCancel.

4. Entri Transaksi Retur Pembelian (Sales Return )

Transaksi 17/01/2013, Dikirim kembabarang dagangarkepada PT Merbabu Raya JL Gajah Mada 12 Jakartas pembeliarsecarakredit 15/01/2013 nomor faktur MB7

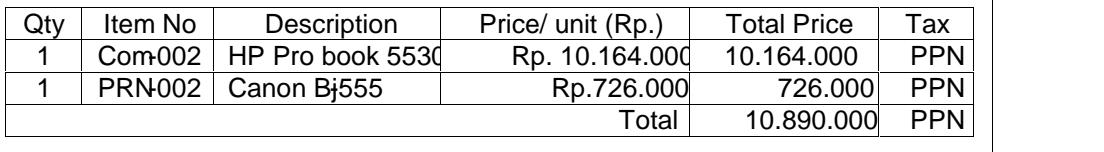

Parktek langkahangkah mengentri transaksi retur pembelian :

- 1. Klik Command Centre Purchases > Enter Purchases
- 2. Entri data untuk retur pembelian, jangan lupa ketik antity (ship)dengan angka minus.

Gambar 215 Purchase Return

3. [Tekan CTRL-R untuk cek jurnal, jika sudah benar klik OK untuk menutu](http://repository.unej.ac.id/)p RecapTransaction Kembali keBill semula klikRecord dan klikCancel.

200

Gambar 216 Recap Transaction in Purchase Return 4. Klik Command Centre Purchases > Purchases Regittemudian Klik tab Return & Debit

Gambar 217 Purchase Register

- 5. klik Apply to Purchasentuk memposes pengurangan dikar Supplier
- 6. sesuaikan data ID# daDatekemudian tempatkan kursosr dikolom Amount Applied sejajajr dengan baris PO01 tgl 15/01/2013. Klik Record.Klik Closeuntuk menutupPurchase Register

### 5. Entri Pembelian Tunai (Cash Purchase)

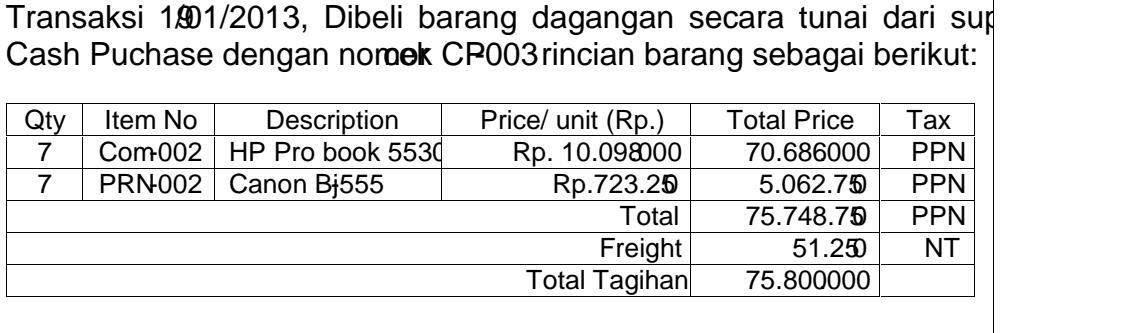

Cara mengentri transaksi pelian tuna dilakukan dengan langkahngkah sebagai berikut:

- 1. klik Command Centre Purchases > Enfer rchases
- 2. Set ke format Bill, Pilih SupplieCASH PURCHASEJika belum ada klik New. Buat Supplier baru nan@ASH PURCHASE Card ID S000. Klik OK.
- 3. BuatCash Purchaseebagasupplier, pastikan Term terisi C.O.D. kemudian isi sesuai dengan transaksi.
- 4. Sebeumnya ganti terlebih dahuRurchase Link Accourdengan cara klik Setup Linked Accounts Purchase Accounts angan lupa mengisi kolom Freight kemudian bisa klik OK

5. Kembali keBill, pilih Supplier Cash Purchas Entri data utuk pembelian, jangan lupa ket Raid Todaysebesar total pembelian (lihat bukti no 23)

Gambar 220 Pengisian Jumlah Paid Today

- 6. [Pembelian dilakukan secara tunai, ketik Total Pembelian pada kolom](http://repository.unej.ac.id/) Paid Today dan pastikan Balance Due Rp 0,00
- 7. Tekan CTRLƒR untuk cek jurnal, jika sudah benar klik OK untuk menutup Recap Transaction

6. Entri Transaksi Retur pembelian Tunai (Cash Purchase Return)

Transaksi 21/01/2013, Dikirim kembali barang dagangan kepada Purchase atas pembelian secara tunai tanggal 19 Januari 2013 nor CP-003

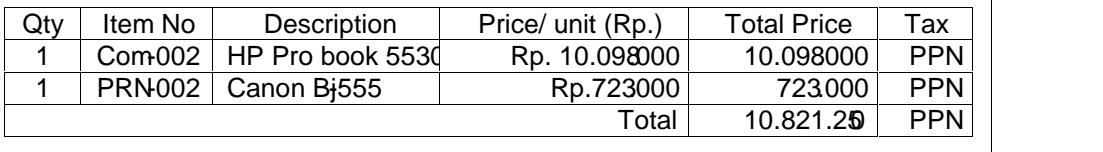

langkah- langkah mengentri transaksi retur pembelian taabagai berikut

- 1. Klik Command Centre Purchase > Enter Purchases
- 2. Pilih SupplierCASH PURCHASEEntri data untuk retur pembelian tunai, jangan lupa ketikQuantity (Ship denganangka minus (lihat Bukti No .25)

Gambar 223 Retur Pembelian Tunai

- 3. Tekan CTRL- R untuk cek jurnal, jika sudah benar klik OK untuk menutup Recap Transaction. Kembali ke Bill semula Rikcord,dan klik Cancel.
- 4. Klik Command Centre Purchases > Purchalesgister.Kemudian klik tab Returns & Debits

204

Gambar 224 Purchase Register untuk Cash Purchase

5. Klik Receive Refundntuk penerimaan pembayaran kembali dari Supplier.

Gambar 225 Settle Returns & Debits untuk Cash Purchase

7. Entri Transaksi Pembayaran Utang (Pay Bill)

Transaksi 2/01/2013, dibayar utang dagang kepada PT Merbabu Ra Gajah Mada 12 Jakarta dengan rincian :

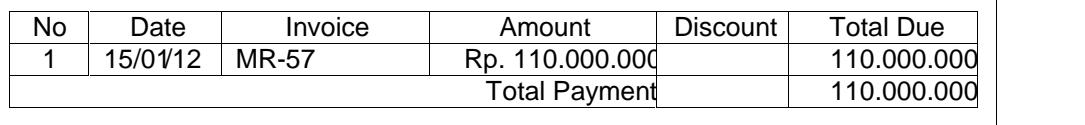
Praktek langkah- langkah transaksi pembayaran utang :

1. Klik Command Centre Purchase > Pay Bilksmudian pilih nama supplier sesuai dan isi data pembayaran utang sesuai denganksi.

Gambar 228 Pembayaran Utang

2. Tekan CTRL- R untuk cek jurnal, jika sudah benar klik OK untuk menutup Recap Transaction. Kembali ke Bill semula Rikcord, Print Later dan klikCancel.

Gambar2 - 29Recap Transaction in Pay Bills

8. Entri Transaksi Pembayaran Utang (Pay Bill) dengan Diskon

Transaksi 23/01/2013, dibayar utang dagang kepada PT Merbabu R Gajah Mada 12 Jakarta dengan rincian :

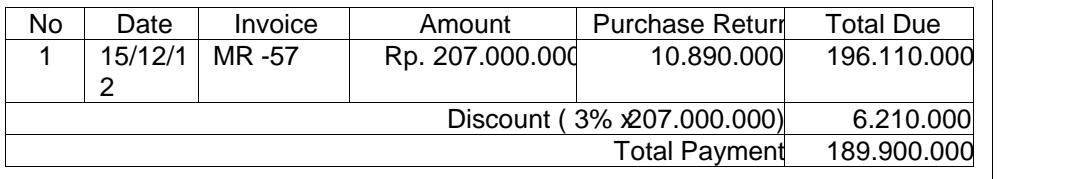

Praktek langkah langkah mengentri transaksi pembayaran utang dagang dengan Diskon :

1. Klik Command Centre Purchase > Pay Bill Emudian pilih nama supplier dan isi data sesuai dengamsaksi.

Gambar 2- 31Pay Bill dengan Diskon

- 2. [Klik Record, Print Later dan Klik Cancel. Klik Command Centre Purcha](http://repository.unej.ac.id/)se
	- > Transaction Journal untuk menampakkan jurnalnya :

Gambar 2ƒ 32 Jurnal Pembayaran Utang dengan Diskon

3. Klik di (panah kiri) untuk jurnal yang teait dengan diskon.

Gambar 233 Mengeliminasi Diskon Pembelian

4. Ubah PPN menjadi *N* untuk jumlah jumlah yang ada dalam tabel diatas. Hasilnya adalah jurnal yang baru seperti berikut ini. Kliase

Gambar 2f 34 Jurnal Mendeninasi PPN dalamDiskon

Lampiran 17. De[nah SMK 1 Pancasila Ambulu Jember](http://repository.unej.ac.id/)

Lampiran 18. Dokumentasi Penelitian

Gambar1. DokumentasBekolah SMK 1 Pancasila Ambulu Jember

Gmabar2. DokumentasPerijinan Penelitian

Gambar3. DokumentasPelaksanaan Observasi Oleh Observer

Gambar4. DokumentasPelaksanaan Tindakan

Gambar5. DokumentasPelaksanaan Pembelajaran di Laboratorium

Gambar6. DokumentasPelaksanaan Kegiatan Inti Pembelajaran

Gambar7. DokumentasSiswa MengerjakanTugasyang di Berikan oleh Guru

Gambar8. DokumentasKegiatan Siswa Mempraktikkan Materi pada OB

Gambar9. DokumentasKegiatan Siswa Mempraktikkan Materi pada MYOB

Gambar10. DokumentasiWawancara Bersama Siswa

Gambar11. DokumentasPelaksanaaMawancara bersama Guru

Gambar12. DokumentasGuru dan Observer

Lampiran 19. Surat Izin Penelitian

Lampiran 191 Surat zin Pelaksanaan Penelitian

Lampiran 192 Surat Keterangan Selesainelitian

Lampiran 20. Lembar Konsultasi Dosen

Lampiran 20.1 Lembar Konsultasi Dosen Pembimbing Utama

Lampiran 20.2 Lembar Konsultasi Dosen Pembimbing Anggota

220

Lampiran 21. Daftar Riwayat Hidup

### DAFTAR RIWAYAT HIDUP

### DATA PRIBADI

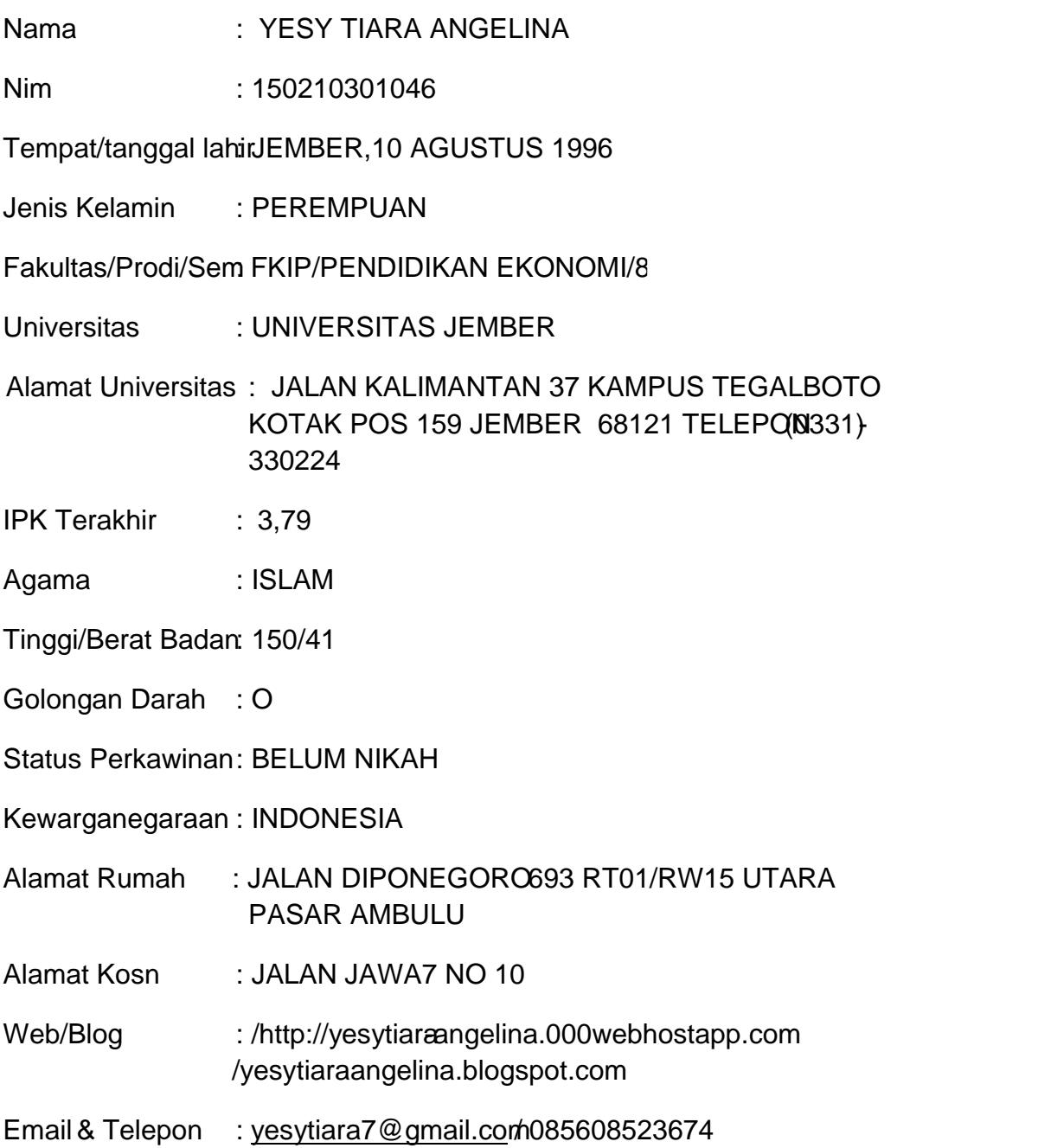

### PENDIDIKAN

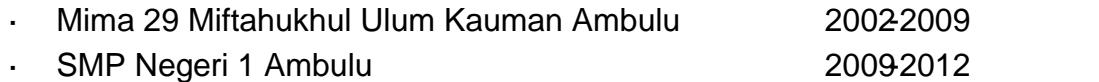

· SMA Negeri Ambulu 2012-2015

### KEMAMPUAN

- · MenggambarMenari, Teater dan bermain musik karawitan
- · MicrosoftOffice (MS Word,MS Excel,Ms PowerPoint)
- · Blogging Blog(Blogger/wordpress sederhana)
- · Desain photoshop
- · Web HTml,PHP sederhana
- · Kreator Video / Movie
- · MC

### PENGALAMAN ORGANISASI

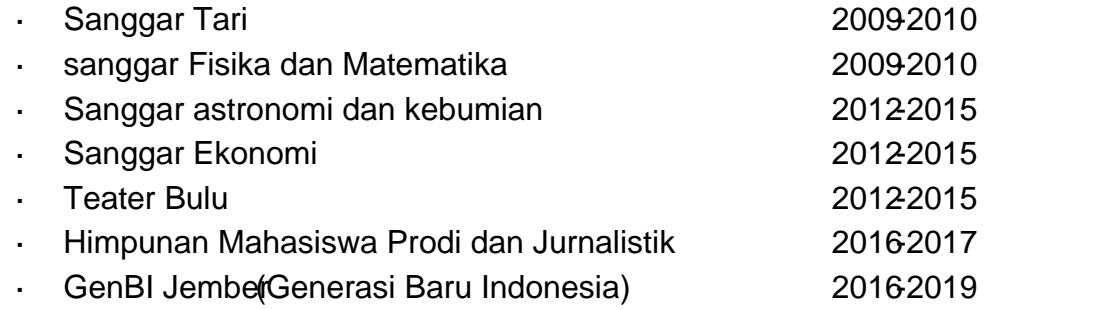

### PELATIHAN YANG DI IKUTI

- · Pelatihan Dasar Kepempinan GenBi Jember 2017 Olekantor PerwakilanBank IndonesiaJember
- · Pelatihan Dasar Kepemimpinan GenBi Jember 2018 @lamtor PerwakilanBank Indonesialember
- · Pelatihan Dasar Kepemimpinan GenBi Jem20219Oleh Kantor PerwakilanBank IndonesiaJembe
- · Pelatihan Kepenulisan dan Public Speaking Oleh Kantor Perwa Bailan IndonesiaJember 2018
- · Pelatihan Kewirausahaan Mahasiswa **Dish Kantor PerwakilanBank** IndonesiaProvinsi Jawa Timur 2019

221

### PENGALAMAN KERJA

- · Administrator Cv Sinar Terang
- · PrivatMatematika Sekolah Dasar
- · Privat Matematikan SMA

Demikian riwayat hidup ini saya buat dengaberarbenarnya dan dapat dibuktikan kebenaranya.

> Jember 04, Juli 2019 Hormat Saya

Yesy Tiara Angelina